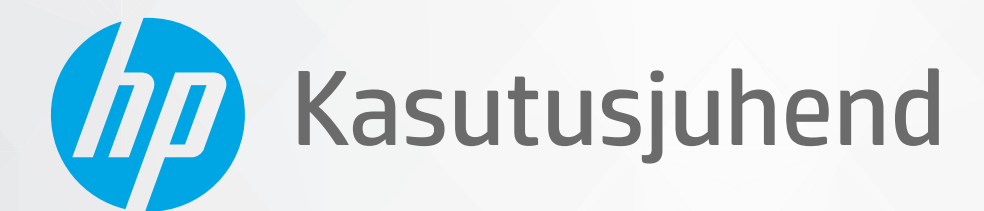

# **HP Neverstop Laser** 1000 series

#### **Autoriõigus ja litsents**

© Copyright 2020 HP Development Company, L.P.

Reprodutseerimine, adapteerimine või tõlkimine ilma eelneva kirjaliku loata on keelatud, välja arvatud autorikaitseseadustega lubatud määral.

Selle dokumendi teavet võidakse ette teatamata muuta.

HP toodete ja teenuste garantiitingimused on sätestatud nende toodete ja teenuste komplekti kuuluvates otsestes garantiiavaldustes. See dokument ei anna ühtegi täiendavat garantiid. HP ei vastuta käesoleva dokumendi tehniliste või toimetuslike vigade ega väljajätete eest.

#### **Kaubamärkide nimetused**

Apple ja Apple'i logo on ettevõtte Apple Inc. registreeritud kaubamärgid USA-s ja teistes riikides/piirkondades.

OS X on ettevõtte Apple Inc. registreeritud kaubamärk USA-s ja teistes riikides.

AirPrint on ettevõtte Apple Inc. registreeritud kaubamärk USA-s ja teistes riikides/ piirkondades.

iPhone on ettevõtte Apple Inc. registreeritud kaubamärk USA-s ja teistes riikides.

Microsoft® ja Windows® on ettevõtte Microsoft Corporation registreeritud kaubamärgid.

Amazon, Kindle ja kõik seotud logod on ettevõtte Amazon.com, Inc. või selle sidusettevõtete kaubamärgid.

Wi-Fi ja Wi-Fi Direct on Wi-Fi Alliance'i registreeritud kaubamärgid. (Rohkem teavet leiad https://www.wi-fi.org/who-we-are/our[brands](https://www.wi-fi.org/who-we-are/our-brands /) .)

# **Sisukord**

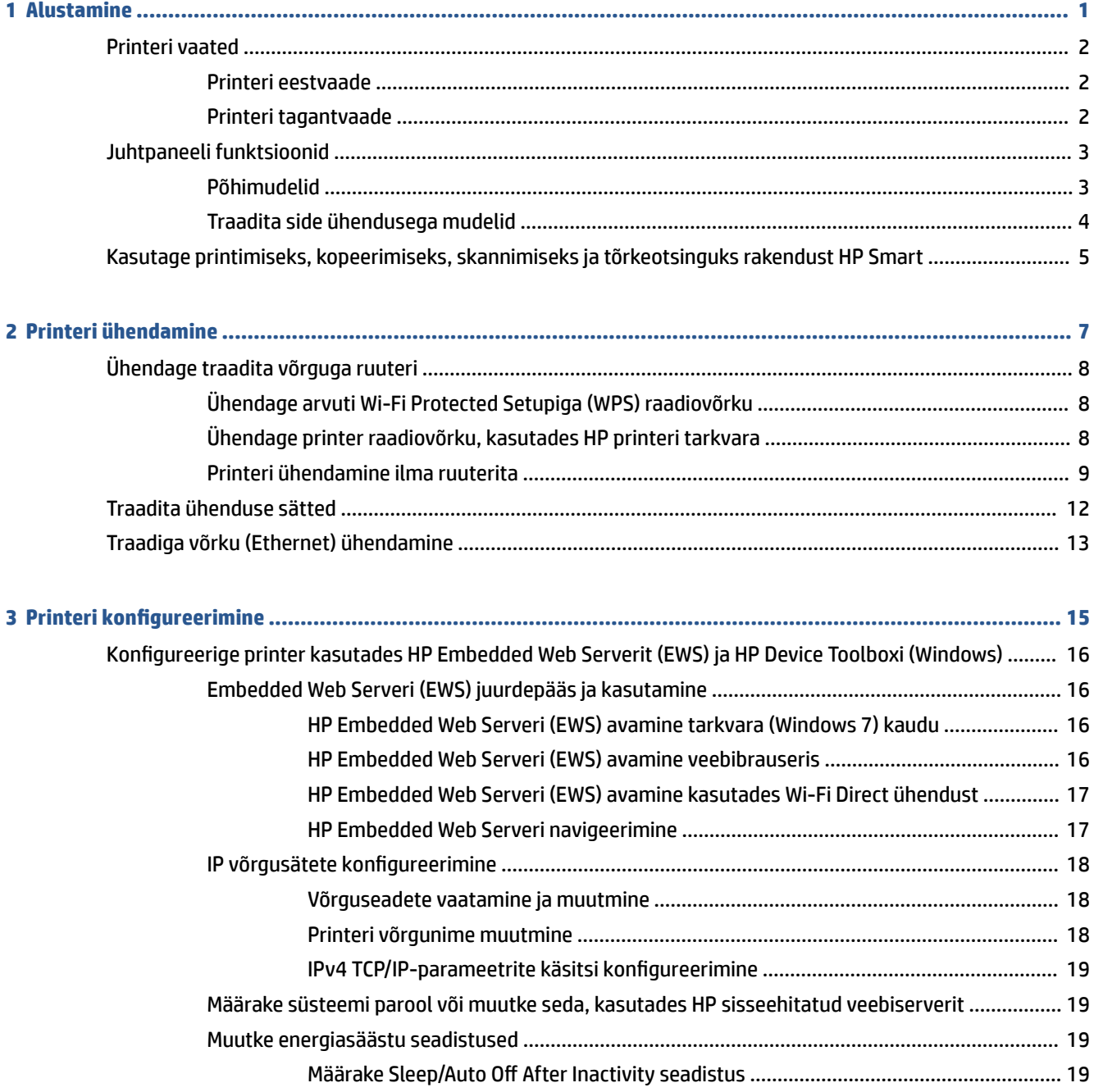

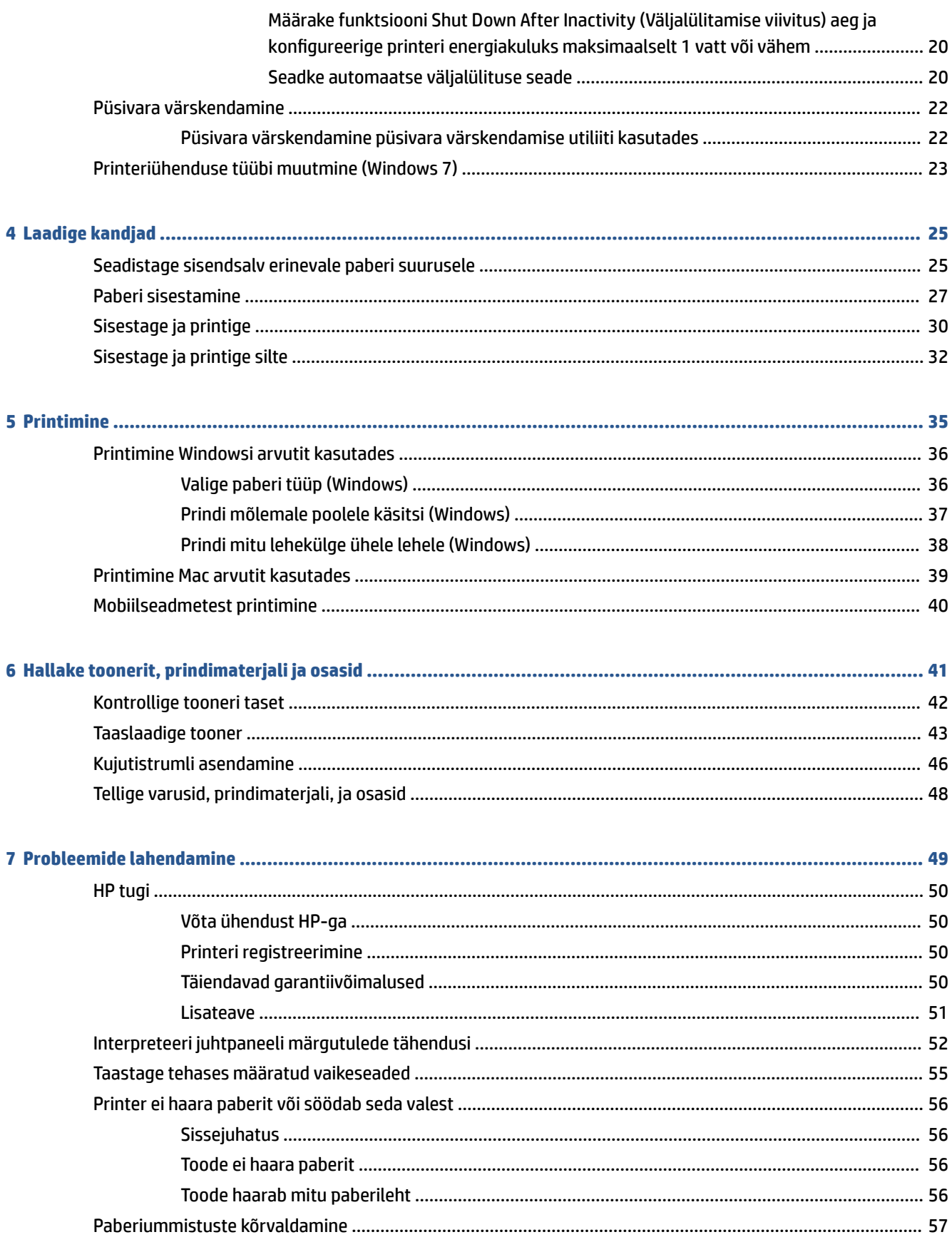

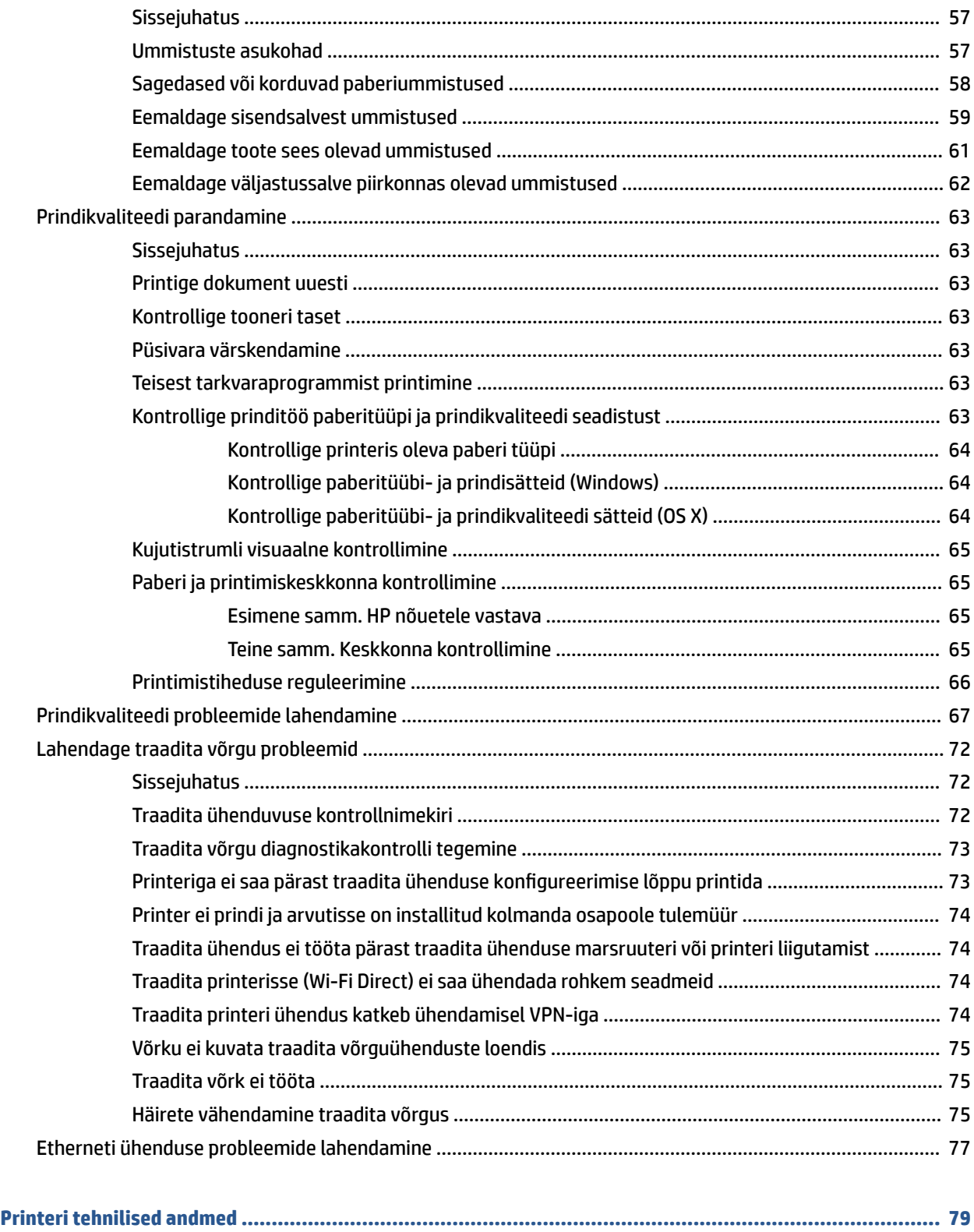

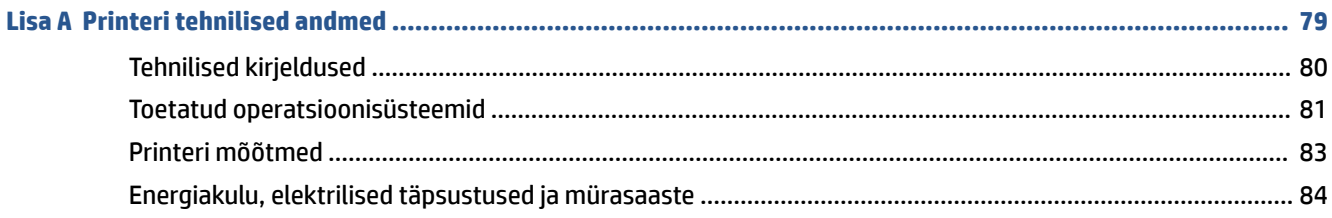

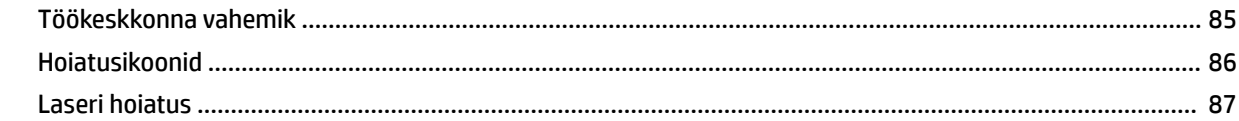

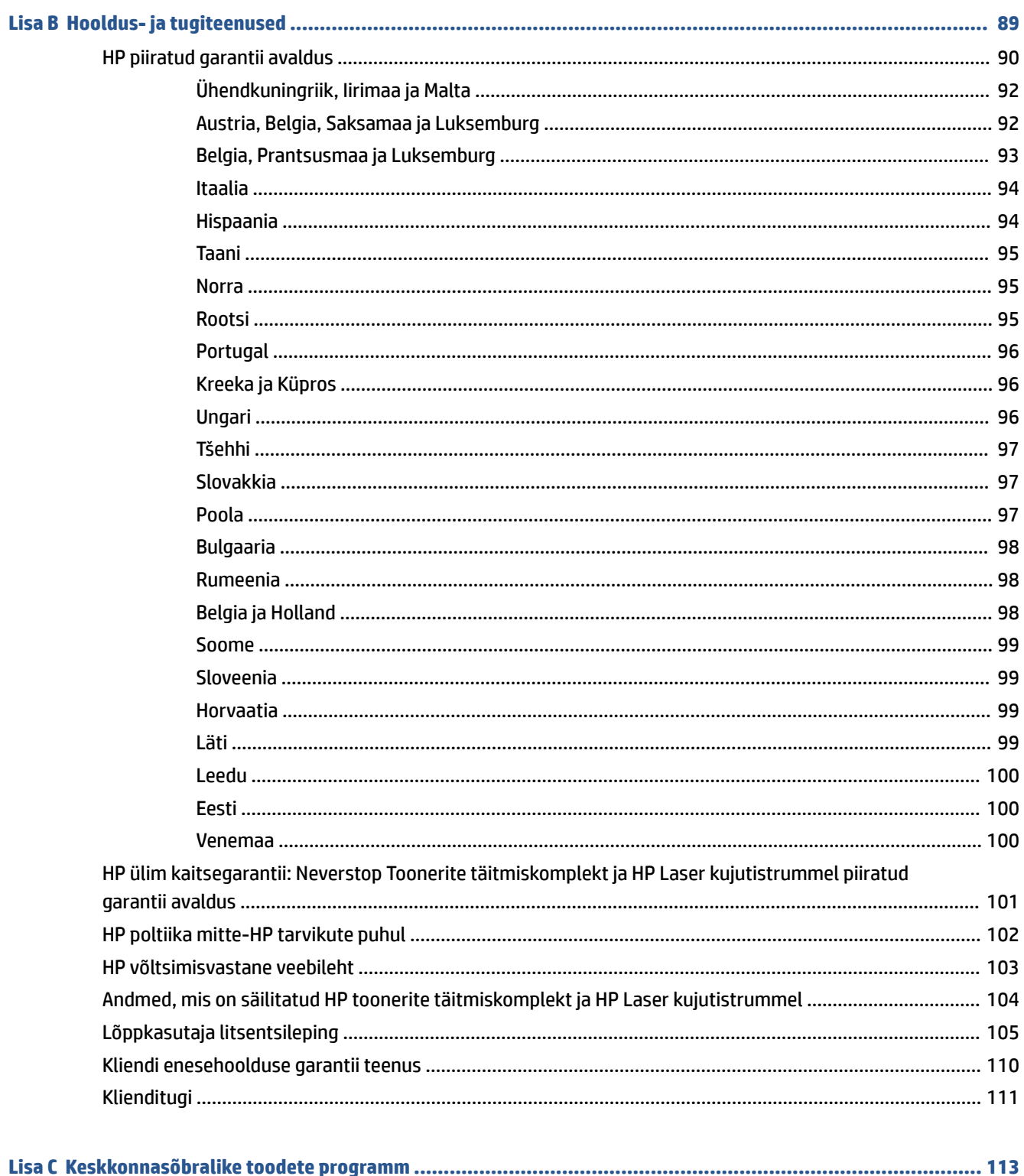

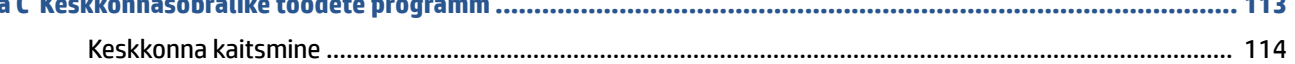

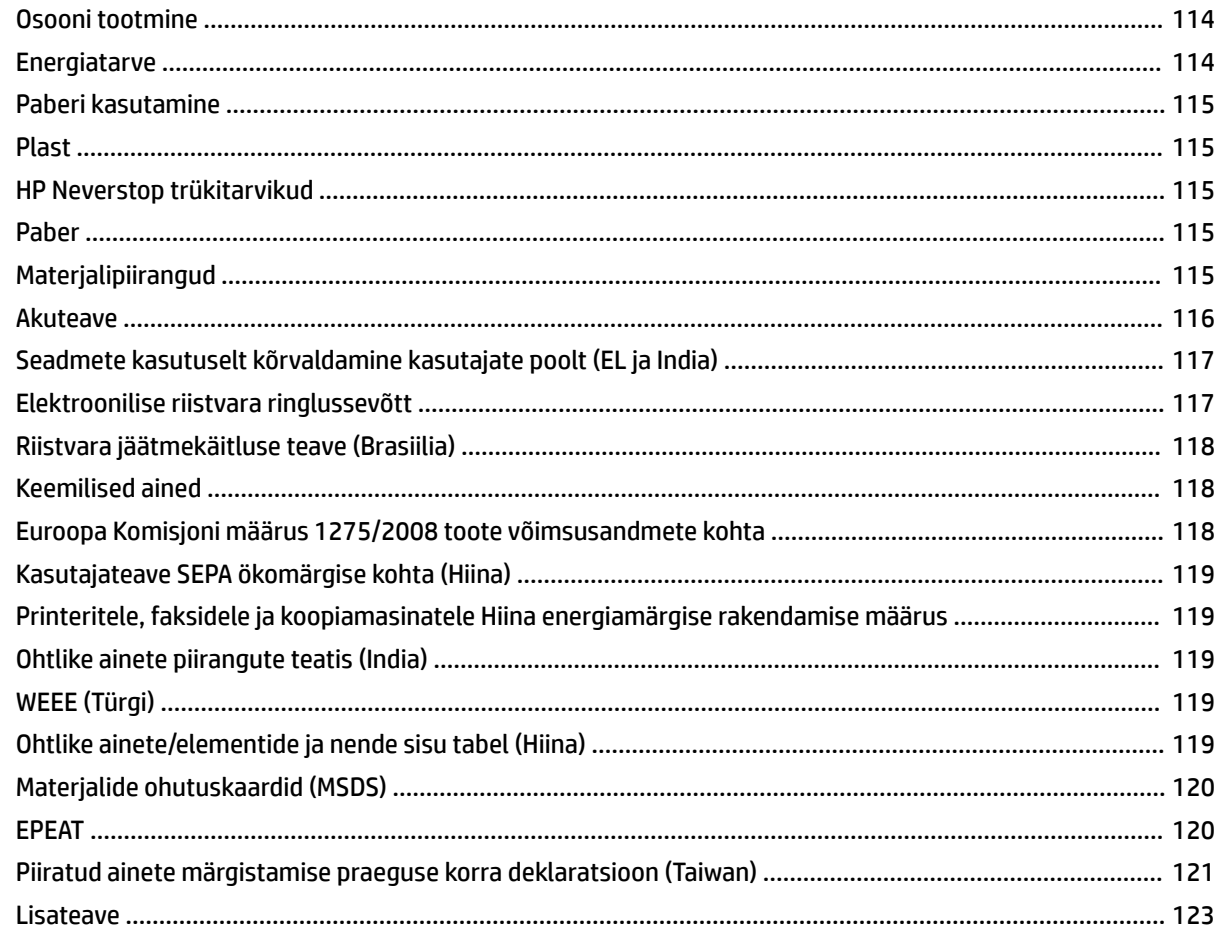

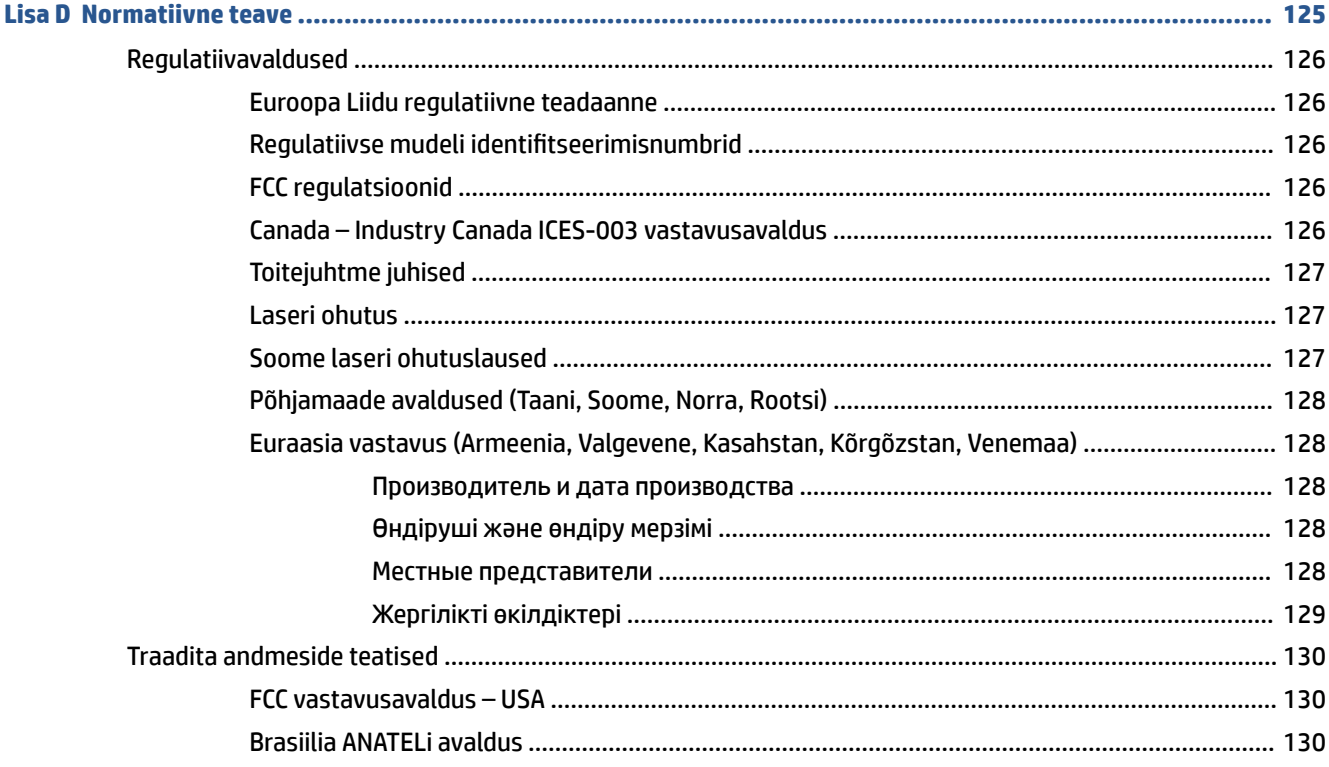

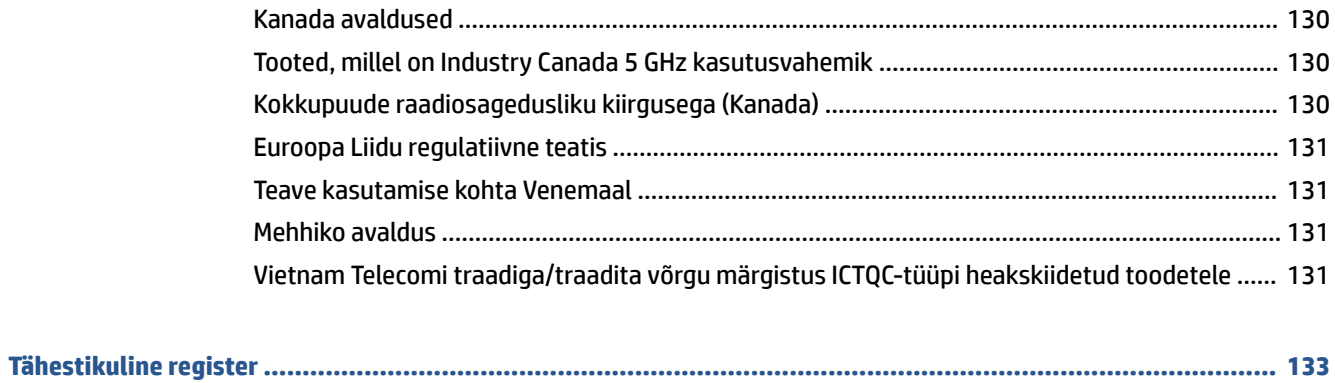

# <span id="page-8-0"></span>**1 Alustamine**

- [Printeri vaated](#page-9-0)
- [Juhtpaneeli funktsioonid](#page-10-0)
- [Kasutage printimiseks, kopeerimiseks, skannimiseks ja tõrkeotsinguks rakendust HP Smart](#page-12-0)

# <span id="page-9-0"></span>**Printeri vaated**

- Printeri eestvaade
- Printeri tagantvaade

## **Printeri eestvaade**

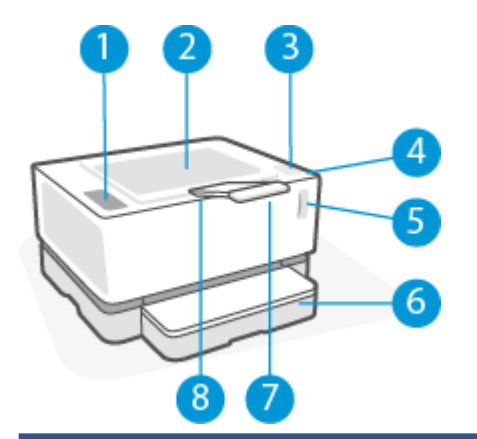

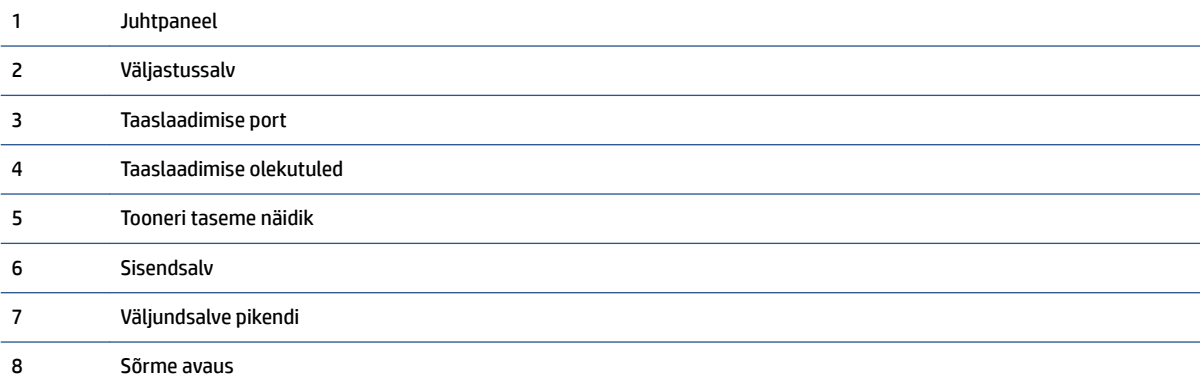

# **Printeri tagantvaade**

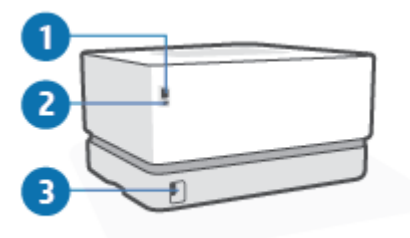

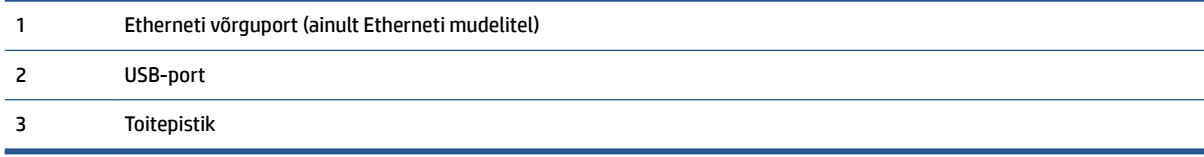

# <span id="page-10-0"></span>**Juhtpaneeli funktsioonid**

## **Põhimudelid**

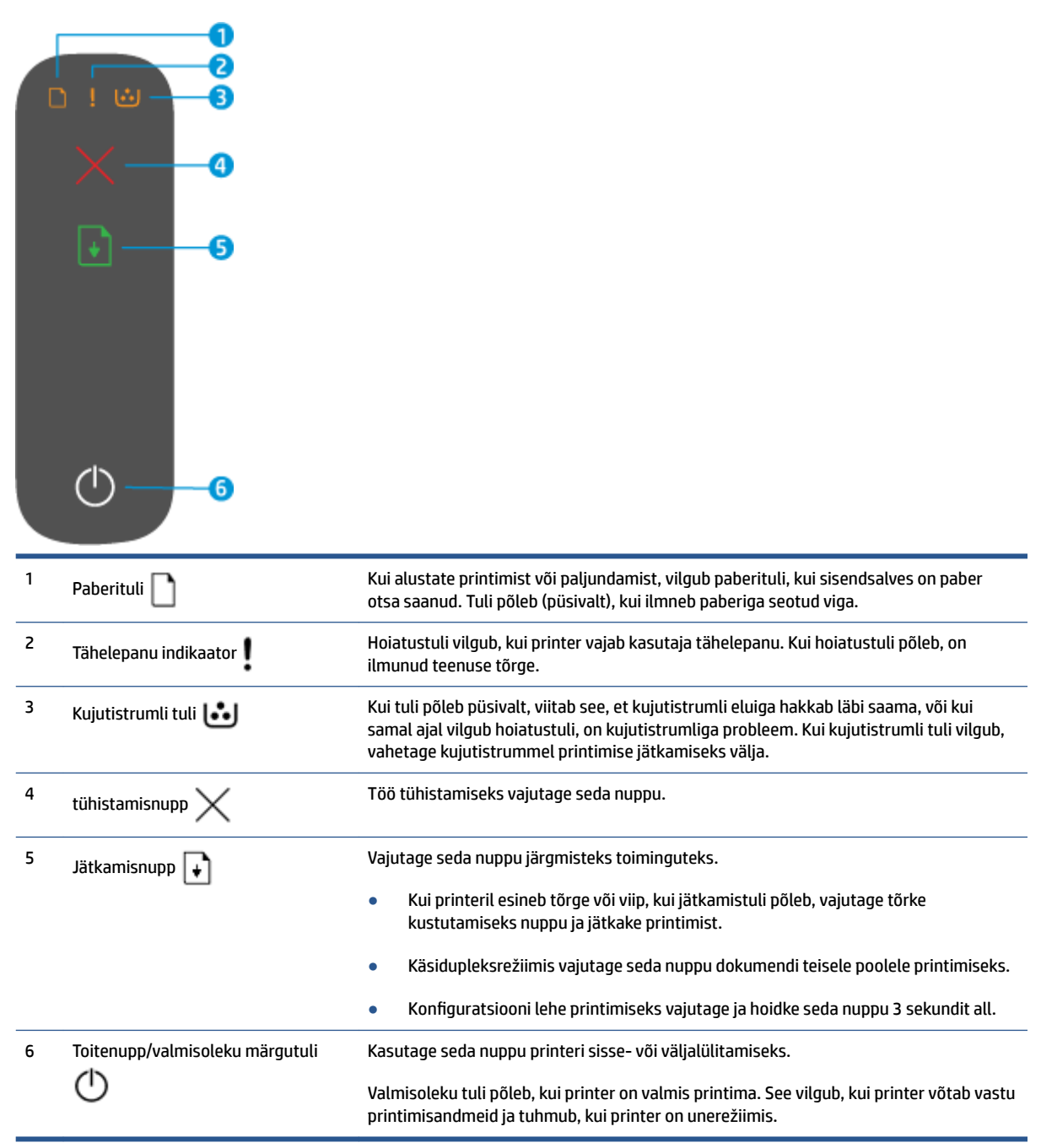

## <span id="page-11-0"></span>**Traadita side ühendusega mudelid**

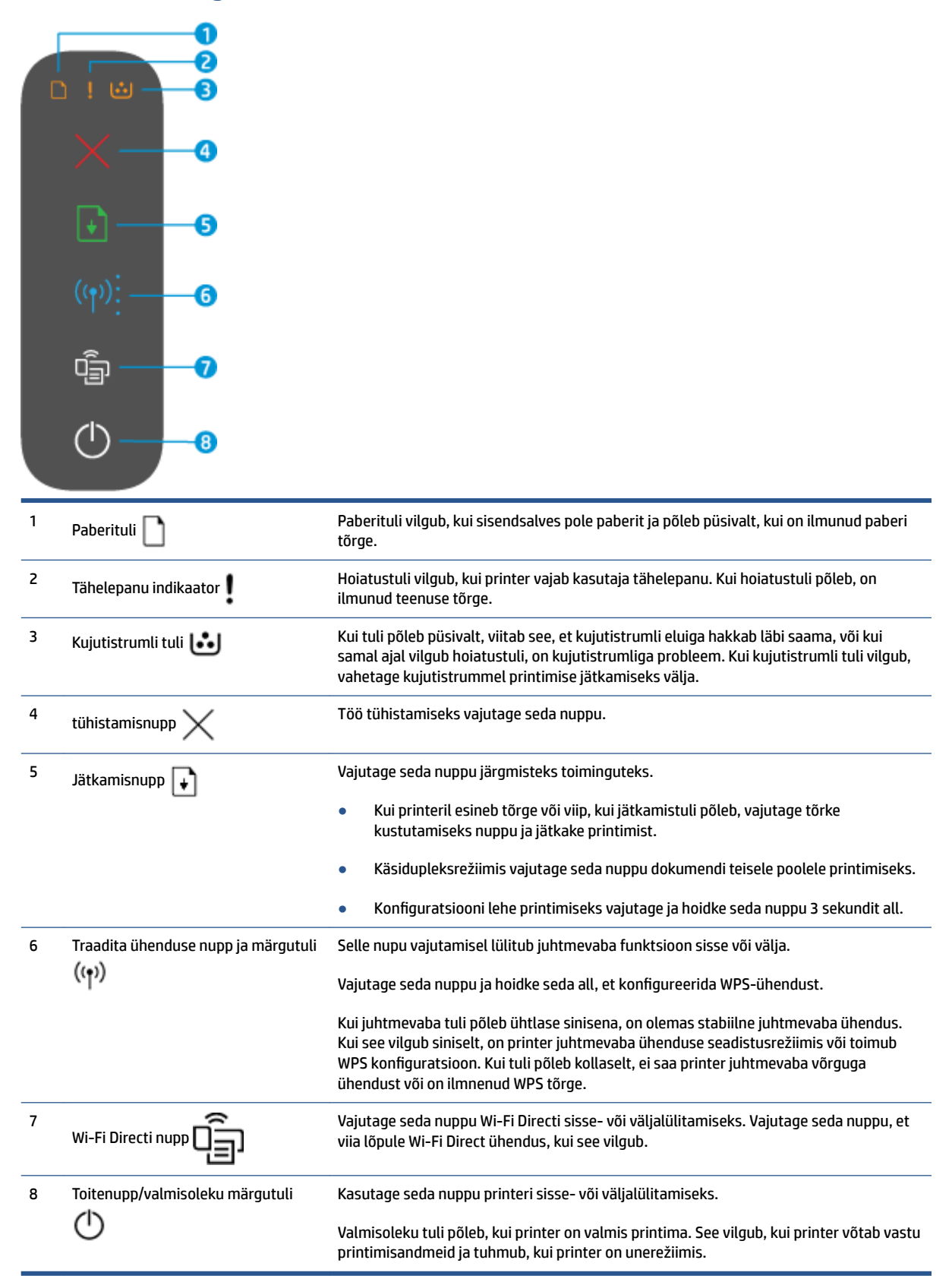

## <span id="page-12-0"></span>**Kasutage printimiseks, kopeerimiseks, skannimiseks ja tõrkeotsinguks rakendust HP Smart**

HP Smart aitab teil HP printerit seadistada, kopeerida, skannida, printida, jagada ja hallata. Saate jagada dokumente ja pilte meili, tekstisõnumite ja populaarsete pilve- ning suhtlusmeedia teenuste kaudu (nagu iCloud, Google Drive, Dropbox ja Facebook). Samuti saate uusi HP printereid seadistada ning tarvikuid jälgida ja tellida.

HP Smart rakendus ühildub järgnevate mobiilsiseadmete ja arvuti operatsioonisüsteemidega:

- iOS
- Android
- Windows 10
- Mac OS X 10.11 ja uuemad

**MÄRKUS.** Rakendus HP Smart ei pruugi mõnes keeles saadaval olla. Kõik funktsioonid ei pruugi olla kõigi printerimudelite korral saadaval olla.

#### **Rakenduse HP Smart installimine**

**▲** Rakenduse installimiseks seadmesse minge lehele [123.hp.com](http://123.hp.com) ja järgige ekraanijuhiseid seadme rakenduste poodi minekuks.

#### **Rakenduse HP Smart avamine Windows 10 arvutis**

**▲** Pärast rakenduse HP Smart installimist klõpsake seadme töölaual nuppu **Start** (Alusta) ja valige seejärel rakenduste loendist **HP Smart**.

### **Printeriga ühendamine**

**▲** Veenduge, et teie seade oleks ühendatud printeriga samasse võrku. Sellisel juhul tuvastab HP Smart printeri automaatselt.

### **Lugege lisateavet rakenduse HP Smart kohta**

Lisateavet rakendusega HP Smart printimise, printeri funktsioonide ja tõrkeotsingu tegemise kohta leiate järgmistelt veebisaitidelt:

- **iOS/Android:** [www.hp.com/go/hpsmart-help](http://www.hp.com/go/hpsmart-help/)
- **Windows 10**: [www.hp.com/go/hpsmartwin-help](http://www.hp.com/go/hpsmartwin-help/)
- **Mac**: [http://www.hp.com/go/hpsmartmac-help](http://www.hp.com/go/hpsmartmac-help/)

# <span id="page-14-0"></span>**2 Printeri ühendamine**

- [Ühendage traadita võrguga ruuteri](#page-15-0)
- [Traadita ühenduse sätted](#page-19-0)
- [Traadiga võrku \(Ethernet\) ühendamine](#page-20-0)

Kõige ajakohasem info printeri ühendamisest ja ühenduvuse probleemide tõrkeotsing on saadaval HP tugisaitidel veebis. Sealt leiab näiteks järgmised teemad:

- Vaadake lisa kohtvõrgu ja printeri traadita ühenduse seadistamise kohta. [Täiendava teabe saamiseks klõpsake siia](https://www.hp.com/go/wirelessprinting).
- · Uurige oma võrgu turvasätete asukohta. [Klõpsake siin Internetist lisateabe saamiseks.](https://h20180.www2.hp.com/apps/Nav?h_pagetype=s-001&h_product=22955786&h_client&s-h-e002-1&h_lang=et&h_cc=ee)
- Teave rakenduse HP Print and Scan Doctor kohta. [Täiendava teabe saamiseks klõpsake siia.](https://www.hp.com/support/PSDr)

**WARKUS.** See utiliit on saadaval ainult Windowsi operatsioonsüsteemile.

● Kasutage funktsiooni [HP veebipõhise tulemüüri tõrkeotsing](https://h20180.www2.hp.com/apps/Nav?h_pagetype=s-921&h_lang=et&h_client=s-h-e005-01&h_keyword=bmGoWirelessFirewall) lahenduste leidmiseks ning tuvastamaks, kas tulemüür või viirusetõrjeprogramm takistavad teie printerit ühendust loomast.

# <span id="page-15-0"></span>**Ühendage traadita võrguga ruuteri**

- **WARKUS.** See osa on kohaldatav ainult juhtmeta printerite mudelitele.
- **MÄRKUS.** Enne selle jaotisega jätkamist kontrollige, et printer ei oleks USB-või Etherneti-kaabli abil arvutiga ühendatud. NO

## **Ühendage arvuti Wi-Fi Protected Setupiga (WPS) raadiovõrku**

Enne kui saate oma printeri WPS-i kasutades traadita võrguga ühendada, tehke kindlasti järgmist.

● Traadita 802.11b/g/n võrk, mis hõlmab WPS-toega traadita ühenduse ruuterit ja pääsupunkti.

**WARKUS.** Printer toetab ainult 2,4 GHz sagedusega ühendusi.

Teil on arvuti, mis on ühendatud võrku, millega printeri ühendada soovite. Veenduge, et olete installinud arvutisse HP printeri tarkvara.

Kui teie WPS ruuteril on WPS nupp, kasutage **nupuvajutuse meetodit**.

### **Nupumeetodi (PBC) kasutamine**

- 1. Vajutage ja hoidke traadita nuppu ((1) all vähemalt kolm sekundit, et käivitada WPS-i surunupu meetod.
- **2.** Vajutage marsruuteril nuppu WPS.

**WARKUS.** Traadita ühenduse loomisel käivitab seade kaheminutilise taimeri.

### **Ühendage printer raadiovõrku, kasutades HP printeri tarkvara**

Printeri ühendamiseks sisseehitatud traadita võrku WLAN 802.11 on vajalikud järgmised toimingud.

● 802.11b/g/n traadita võrk, mis hõlmab traadita ruuterit või pääsupunkti.

**WARKUS.** Printer toetab ainult 2,4 GHz sagedusega ühendusi.

- Teil on arvuti, mis on ühendatud võrku, millega printeri ühendada soovite.
- Võrgunimi (SSID).
- WEP-võti või WPA-salafraas (kui vaja).

#### **Printeri ühendamine, kasutades HP printeri tarkvara**

**1.** Olenevalt sellest, kas olete HP printeri tarkvara installinud või mitte, toimige järgmiselt:

### **Kui te ei ole installinud arvutisse HP printeri tarkvara**

- **a.** Külastage lehte [www.support.hp.com](https://h20180.www2.hp.com/apps/Nav?h_pagetype=s-001&h_product=22955786&h_client&s-h-e002-1&h_lang=et&h_cc=ee) ning laadige alla ja installige printeri tarkvara.
- **b.** Järgige ekraanil kuvatavaid juhiseid.

### <span id="page-16-0"></span>**Kui arvutisse on installitud HP printeri tarkvara**

- **a.** Avage printeritarkvara.
- **b.** Klõpsake üksuses printeri tarkvara valikut **Tools** (Tööriistad).
- **c.** Klõpsake suvandit **Seadme häälestus ja tarkvara**.
- **d.** Klõpsake valikut **Connect a new device** (Ühenda uus seade) ja järgige ekraanil kuvatavaid juhtnööre.
- **2.** Peale printeri edukat ühendamist, kumab traadita tuli (( $\left(\cdot\right)$ ) siniselt.

### **Printeri ühendamine ilma ruuterita**

- **WARKUS.** See osa on kohaldatav ainult juhtmeta printerite mudelitele.
- **MÄRKUS.** Enne selle jaotisega jätkamist kontrollige, et printer ei oleks USB-või Etherneti-kaabli abil arvutiga ühendatud.

Teenuse Wi-Fi Direct abil saab printida traadita ühenduse kaudu otse arvutist, nutitelefonist, tahvelarvutist või muust traadita sidet toetavast seadmest, loomata ühendust olemasoleva traadita võrguga.

### **Suunised funktsiooni Wi-Fi Direct kasutamise kohta**

- Veenduge, et arvutis või mobiilseadmes on olemas vajalik tarkvara.
	- Arvuti kasutamisel veenduge, et olete installinud HP printeritarkvara.

Kui te ei ole HP printeritarkvara arvutisse installinud, looge esmalt ühendus funktsiooniga Wi-Fi Direct ja seejärel installige printeritarkvara. Valige ühenduse tüübiks **Wireless** (Traadita ühendus), kui printeritarkvara palub seda teha.

- Mobiilseadme kasutamisel veenduge, et olete installinud ühilduva printimise rakenduse.Lisateavet saate veebilehelt HP Mobile Printing ([www.hp.com/go/mobileprinting\)](http://www.hp.com/go/mobileprinting). Kui see veebisait pole teie riigi/regiooni kohalikus keeles saadaval, võidakse teid suunata veebisaidi HP Mobile Printing mõne muu riigi/regiooni jaoks mõeldud väljaandele, mis pole teie emakeeles.
- Veenduge, et Wi-Fi Direct teie printerile on sisse lülitatud.
- Sama funktsiooni Wi-Fi Direct ühendust saab kasutada kuni viis arvutit ja mobiilsideseadet.
- Funktsiooni Wi-Fi Direct võib kasutada hoolimata sellest, kas printer on juhtmeta ühenduse abil võrku ühendatud või mitte.
- Funktsiooni Wi-Fi Direct ei saa kasutada arvuti, mobiilsideseadme ega printeri Internetiga ühendamiseks.
- Rohkem infot Wi-Fi Direct ühenduse ülesseadmisest leiate aadressil [www.hp.com/go/wpc](https://www.hp.com/go/wpc-wirelessdirect)[wirelessdirect](https://www.hp.com/go/wpc-wirelessdirect) .

#### **Funktsiooni Wi-Fi Direct sisse- või väljalülitamine juhtpaneelilt**

**Vajutage printeri juhtpaneelil Wi-Fi Directi nuppu <b>Q** 

Kui Wi-Fi Direct on sisse lülitatud, kumab Wi-Fi Directi nupp  $\Box$  ühtlaselt valgelt.

#### **Funktsiooni Wi-Fi Direct ühenduse turvaseadistus**

- Kui printeri Wi-Fi Directi ühenduse turvalisus on seatud valikule **Automatic** (Automaatne), on Wi-Fi Directi parooliks 12345678 ja seda ei saa muuta.
- Kui printeri Wi-Fi Directi ühenduse turvalisus on seatud valikule **Manual** (Käsitsi vaikesäte), peate oma mobiiliseadmel või arvutis printeriga ühendamiseks tegema järgmist.
	- Kui Wi-Fi Directi nupp  $\Box$  vilgub, vajutage seda.
	- Kui printer prindib lehe PIN-koodiga, kasutage PIN-i, et seadmega ühendamine lõpule viia.

### **NÄPUNÄIDE.**

- Saate funktsiooni Wi-Fi Direct sisse lülitada või muuta Wi-Fi Directi ühenduse turvaseadistust sisseehitatud EWSist
- Leidmaks Wi-Fi Direct nime ja salasõna, vajutage ja hoidke all jätkamisnuppu  $\downarrow$  printeri peal 3 sekundit, et printida konfiguratsiooniaruanne.

### **Printimiseks traadita side toega mobiilsideseadmest, mis toetab funktsiooni Wi-Fi Direct**

**MÄRKUS.** Saadaolevad traadita ühendamise meetodid varieeruvad sõltuvalt teie telefoni operatsioonisüsteemist. Lisateavet leiate aadressilt [www.hp.com/go/wpc-wirelessdirect](https://www.hp.com/go/wpc-wirelessdirect) .

Veenduge, et oleksite oma mobiilseadmesse (Androidi seadme kasutamisel) installinud HP Print Service Plugin kõige uuema lisandmooduli. Lisandmooduli saate alla laadida rakenduste poest Google Play.

- **1.** Veenduge, et oleksite lülitanud printeris sisse funktsiooni Wi-Fi Direct.
- **2.** Funktsiooni Wi-Fi Direct mobiilseadmes sisselülitamiseks. Lisateavet leiate mobiilseadmega kaasas olevast dokumentatsioonist.
- **3.** Valige mobiilses seadmes printimist võimaldavas rakenduses dokument ja valige seejärel dokumendi printimise valik.

Kuvatakse saadaval olevate printerite loend.

- **4.** Saadaolevate printerite nimekirjast valige Wi-Fi Direct nimi.
- **5.** Printige oma dokument.

### **Printimine traadita side toega mobiilsideseadmest, mis ei toeta funktsiooni Wi-Fi Direct**

**MÄRKUS.** Saadaolevad traadita ühendamise meetodid varieeruvad sõltuvalt teie telefoni operatsioonisüsteemist. Lisateavet leiate aadressilt [www.hp.com/go/wpc-wirelessdirect](https://www.hp.com/go/wpc-wirelessdirect) .

Veenduge, et olete installinud oma mobiilseadmesse ühilduva printimise rakenduse.Lisateavet saate veebilehelt HP Mobile Printing [\(www.hp.com/go/mobileprinting\)](http://www.hp.com/go/mobileprinting). Kui see veebisait pole teie riigi/regiooni kohalikus keeles saadaval, võidakse teid suunata veebisaidi HP Mobile Printing mõne muu riigi/regiooni jaoks mõeldud väljaandele, mis pole teie emakeeles.

- **1.** Veenduge, et oleksite lülitanud printeris sisse funktsiooni Wi-Fi Direct.
- **2.** Lülitage mobiilseadmes sisse Wi-Fi ühendus. Lisateavet leiate mobiilseadmega kaasas olevast dokumentatsioonist.

**MÄRKUS.** Kui mobiilsideseade ei toeta Wi-Fit, pole funktsiooni Wi-Fi Direct kasutamine võimalik.

**3.** Looge mobiilseadmest ühendus uue võrguga. Toimige samamoodi nagu tavaliselt ühenduse loomisel uue traadita võrgu või kuumkohaga. Valige Wi-Fi Direct nimi kuvatud traadita võrkude nimekirjast. Võrgu nimi põhineb teie printeri nimel.

Sisestage küsimisel ühenduse Wi-Fi Direct parool.

**4.** Printige oma dokument.

### **Traadita side toetavast arvutist printimiseks**

- **1.** Veenduge, et oleksite lülitanud printeris sisse funktsiooni Wi-Fi Direct.
- **2.** Lülitage sisse arvuti Wi-Fi ühendus. Lisateavet leiate arvutiga kaasas olevast dokumentatsioonist.

**WARKUS.** Kui arvuti ei toeta Wi-Fit, pole funktsiooni Wi-Fi Direct kasutamine võimalik.

**3.** Looge arvutist ühendus uue võrguga. Toimige samamoodi nagu tavaliselt ühenduse loomisel uue traadita võrgu või kuumkohaga. Valige Wi-Fi Direct nimi kuvatud traadita võrkude nimekirjast. Võrgu nimi põhineb teie printeri nimel.

Sisestage küsimisel ühenduse Wi-Fi Direct parool.

**4.** Printige oma dokument.

# <span id="page-19-0"></span>**Traadita ühenduse sätted**

- **WARKUS.** See osa on kohaldatav ainult juhtmeta printerite mudelitele.
- **MÄRKUS.** Enne selle jaotisega jätkamist kontrollige, et printer ei oleks USB-või Etherneti-kaabli abil arvutiga ühendatud.

### **Printeri traadita ühenduse funktsiooni sisse- ja väljalülitamine**

Printeri traadita ühenduse sisselülitamiseks vajutage nuppu ((\*)).

- Kui printeril on aktiivne ühendus traadita võrguga, põleb traadita ühenduse märgutuli ((†)) siniselt.
- Kui traadita ühendus on välja lülitatud, ei põle traadita ühenduse märgutuli  $($ ( $\uparrow$ ) $)$ .

### **Võrgusätete algseadistuse taastamine.**

• Vajutage ja hoidke nuppe Traadita ühendus  $\ket{\cdot}$  ja Katkesta  $\times$  korraga mõni sekund all. Printer taaskäivitub ja traadita ühenduse märgutuli ((†)) hakkab siniselt vilkuma, andes märku, et teie printer on Auto Wireless Connect (AWC) seadistuse režiimis. Saate nüüd üles seade traadita ühenduse oma printeri ja seadme vahel.

# <span id="page-20-0"></span>**Traadiga võrku (Ethernet) ühendamine**

**MÄRKUS.** See osa kehtib ainult Etherneti printerimudelite kohta.

- **1.** Veenduge, et teil on Etherneti portidega võrguruuter.
- **2.** Veenduge, et teie arvuti on ruuteriga ühendatud.
- **3.** Ühendage Ethernet-kaabel printeri taga asuvasse Ethernet-porti  $\frac{1}{2}$ .
- **4.** Ühendage Etherneti kaabli teine ots ruuteri vabasse porti.
- **5.** Printeri tarkvara allalaadimiseks minge lehele [123.hp.com.](http://123.hp.com)
- **6.** Seadistamise lõpuleviimiseks käivitage tarkvara.

# <span id="page-22-0"></span>**3** Printeri konfigureerimine

- [Konfigureerige printer kasutades HP Embedded Web Serverit \(EWS\) ja HP Device Toolboxi \(Windows\)](#page-23-0)
- [Püsivara värskendamine](#page-29-0)
- [Printeriühenduse tüübi muutmine \(Windows 7\)](#page-30-0)

# <span id="page-23-0"></span>**Konfigureerige printer kasutades HP Embedded Web Serverit (EWS) ja HP Device Toolboxi (Windows)**

Kasutage HP Embedded Web Serverit oma arvutist printimise funktsioonide haldamiseks.

- Printeri olekuteabe vaatamine
- Määrake kõigi tarvikute järelejäänud kasutusaeg ning tellige uued
- Teavituste tellimine printerit ja tarvikuid puudutavate sündmuste kohta
- Vaadake ja muutke võrgu konfiguratsiooni

HP Embedded Web Server töötab, kui printer on ühendatud IP-l põhineva võrguga või USB-ga. HP sisseehitatud veebiserver ei toeta IPX-il põhinevaid printeriühendusi. HP Embedded Web Serveri avamiseks ja kasutamiseks ei pea teil olema juurdepääsu internetile.

Kui printer on võrguga ühendatud, saate otse ühenduda HP Embedded Web Serveriga ja see on automaatselt kättesaadav.

Kui printer on ühendatud USB kaudu (võrku mitte ühendatud), kasutage HP Device Toolboxi tarkvara, et ühenduda HP Embedded Web Serveriga.

**MÄRKUS.** Kui printer on USB abil ühendatud Windowsi arvutiga, peate kasutama HP Device Toolboxi tarkvara rakendust, et ühenduda HP Embedded Web Serveriga (EWS). HP Device Toolbox on saadaval ainult siis, kui installisite kogu printeri tarkvara. Olenevalt sellest, kuidas printer on ühendatud, ei pruugi mõned funktsioonid töötada. Kui printer on võrgu teel ühendatud Windowsi või Mac-i arvutiga, ei ole EWS-iga ühendamiseks lisatarkvara vaja.

**WARKUS.** HP sisseehitatud veebiserverile ei pääse ligi, kui võrgu tulemüür on sisse lülitatud.

## **Embedded Web Serveri (EWS) juurdepääs ja kasutamine**

Järgmised osad annavad juhised HP Embedded Web Serverile juurdepääsuks ja selles navigeerimiseks.

### **HP Embedded Web Serveri (EWS) avamine tarkvara (Windows 7) kaudu**

- **MÄRKUS.** HP Printer Assistant on osa Windows 7 operatsioonisüsteemi HP printeri tarkvarast. Külastage [toote tugisaiti,](https://h20180.www2.hp.com/apps/Nav?h_pagetype=s-001&h_product=22955786&h_client&s-h-e002-1&h_lang=et&h_cc=ee)leidmaks oma printerile ja operatsioonisüsteemile saadaolevat tarkvara.
	- **1.** Avage HP Printer Assistant.

Klõpsake arvuti töölaual valikut **Start** (Alusta), valige **All Programs** (Kõik programmid), klõpsake valikut **HP**, klõpsake printeri kausta ja seejärel valige printeri nimi.

**2.** Tehke rakenduses HP Printer Assistant valik **Print** (Printimine) ja seejärel tehke valik **HP Device Toolbox**  (HP seadme tööriistakast).

### **HP Embedded Web Serveri (EWS) avamine veebibrauseris**

Järgnevaks on vajalik võrguühendus.

**1.** IP-aadressi või hostinime määramiseks printige konfiguratsioonileht.

- <span id="page-24-0"></span>**a.** Vajutage ja hoidke jätkamisnuppu  $\downarrow$  kolm sekundit all.
- **b.** Vabastage jätkamisnupp ...
- **2.** Avage veebibrauser ja sisestage aadressireale IP-aadress või hostinimi täpselt samamoodi, kui seda kuvatakse printeri konfiguratsioonilehel. Vajutage arvuti klaviatuuril sisestusklahvi Enter. Avaneb EWS.
	- **MÄRKUS.** Kui veebibrauseris kuvatakse teade, et juurdepääs veebisaidile ei pruugi olla turvaline, valige veebisaidi kasutamise jätkamist lubav suvand. Sellele veebisaidile juurdepääsemine ei kahjusta teie arvutit.

### **HP Embedded Web Serveri (EWS) avamine kasutades Wi-Fi Direct ühendust**

- **1.** Looge Wi-Fi Direct ühendus oma seadme ja printeri vahel.
- **2.** Avage veebibrauser, trükkige IP-aadress 192.168.223.1 aadressiribale ja vajutage Enter. Avaneb EWS.
- **MÄRKUS.** Kui veebibrauseris kuvatakse teade, et juurdepääs veebisaidile ei pruugi olla turvaline, valige veebisaidi kasutamise jätkamist lubav suvand. Sellele veebisaidile juurdepääsemine ei kahjusta teie arvutit.

### **HP Embedded Web Serveri navigeerimine**

Allolev tabel annab ülevaate läbi HP Embedded Web Serveri olemasolevatest funktsioonidest.

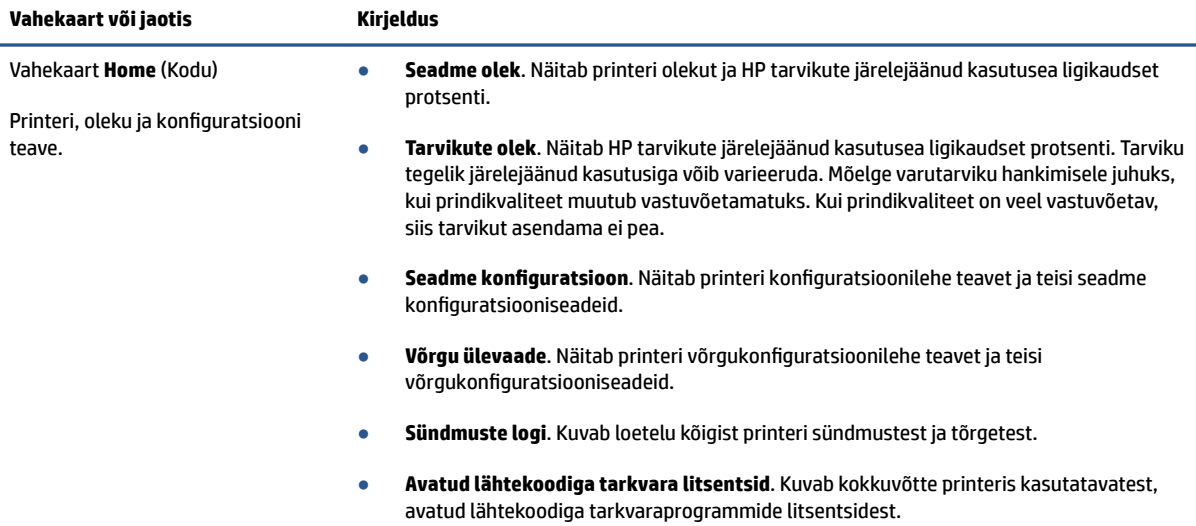

#### **Tabel 3-1 HP Embedded Web Serveri valikud**

#### <span id="page-25-0"></span>**Tabel 3-1 HP Embedded Web Serveri valikud ( järg)**

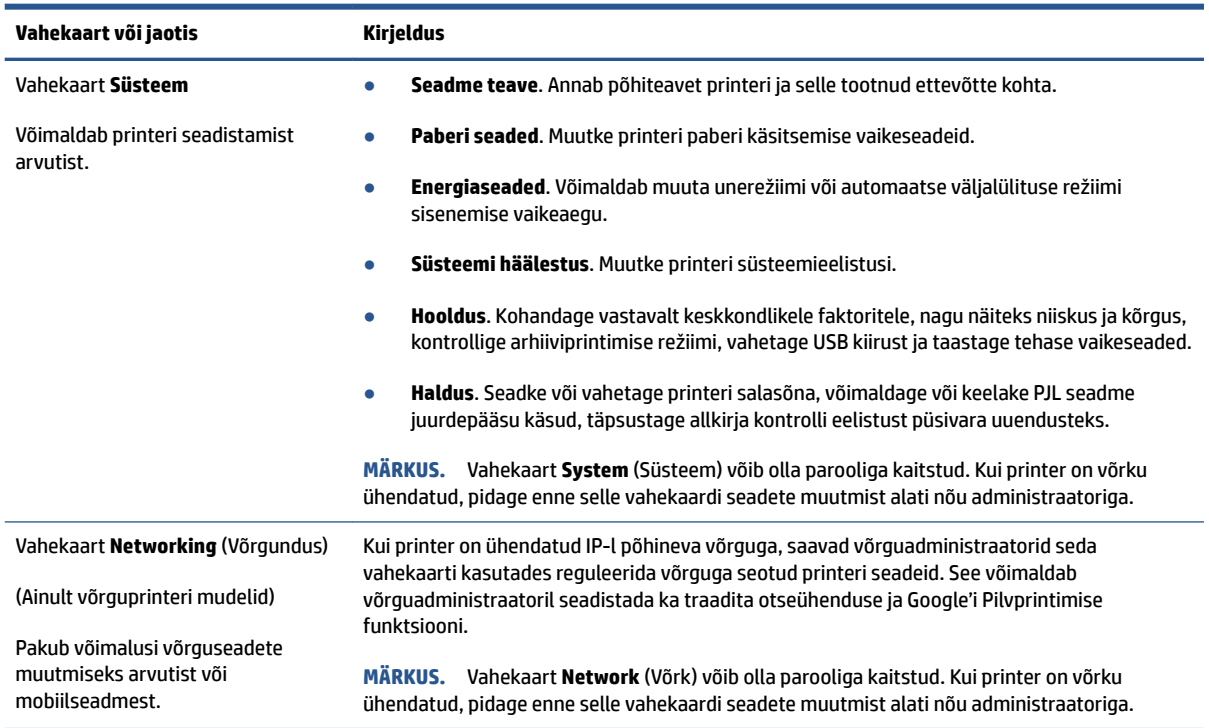

### **IP võrgusätete konfigureerimine**

Järgmistes jaotistes saate konfigureerida printeri võrguseaded.

### **Võrguseadete vaatamine ja muutmine**

Kasutage HP sisseehitatud veebiserverit, et vaadata või muuta IP-konfiguratsiooniseadeid.

- **1.** Avage HP sisseehitatud veebiserver (EWS) järgmiselt.
- **2.** Klõpsake vahekaardil **Networking** (Võrgundus), et näha võrguinformatsiooni. Muutke seadeid vajaduse korral.

### **Printeri võrgunime muutmine**

Printeri võrgunime muutmiseks, et seda üheselt tuvastada, kasutage HP sisseehitatud veebiserverit.

- **1.** Avage HP sisseehitatud veebiserver (EWS) järgmiselt.
- **2.** Avage vahekaart **Süsteem**.
- **3.** Lehekülje **Device Information** (Seadme teave) väljal **Device Name** (Seadme nimi) kuvatakse printeri vaikenime. Seda nime saate muuta, et printer oleks üheselt tuvastatav.
	- **MÄRKUS.** Teiste väljade täitmine sellel lehel pole kohustuslik.
- **4.** Muudatuste salvestamiseks klõpsake nuppu **Apply** (Rakenda).

### <span id="page-26-0"></span>**IPv4 TCP/IP-parameetrite käsitsi konfigureerimine**

Kasutage sisseehitatud veebiserverit, et käsitsi seadistada IPv4 aadress, alamvõrgu mask ja vaikevõrguvärav.

- **1.** Avage HP sisseehitatud veebiserver (EWS) järgmiselt.
- 2. Klõpsake vahekaardi **Networking** (võrgundus) vasakul navigeerimispaanil valikut **IPv4 Configuration** (konfiguratsioon).
- **3.** Ripploendis **IP Preferred Address Method** (Eelistatud IP-aadressi meetod) tehke valik **Manual** (Käsitsi) ja seejärel muutke IPv4 konfiguratsiooniseadeid.
- **4.** Klõpsake nuppu **Apply** (Rakenda).

### **Määrake süsteemi parool või muutke seda, kasutades HP sisseehitatud veebiserverit**

Määrake HP Embedded Web Serverisse ja printerisse juurdepääsuks administraatori parool, et autoriseerimata kasutajad ei saaks printeri seadeid muuta.

- **1.** Avage HP sisseehitatud veebiserver (Embedded Web Server, EWS).
- **2.** Klõpsake vahekaardil **System** (Süsteem) vasakul navigeerimispaanil linki **Administration** (Haldus).
- **3.** Sisestage salasõna **Product Security** (Tooteturve) väljale **Password** (Salasõna).
- **4.** Sisestage salasõna uuesti väljale **&onfirm Password** (Kinnita salasõna).
- **5.** Klõpsake nuppu **Apply** (Rakenda).
	- **MÄRKUS.** Märkige parool üles ja hoidke seda turvalises kohas.

### **Muutke energiasäästu seadistused**

Printeril on mitmeid säästufunktsioone, et säästa energiat ja varusid.

### **Määrake Sleep/Auto 2ff After Inactivity seadistus**

Seadistage sisseehitatud veebiserveris aeg, mil printer on enne uinakurežiimi lülitumist jõudeolekus.

Seadet Sleep/Auto Off After Inactivity (Unerežiim / automaatne väljalülitus pärast jõudeolekut) saate muuta järgmiselt.

- **1.** Avage HP sisseehitatud veebiserver (EWS) järgmiselt.
	- Kasutage HP Smart rakendust EWS-i pääsemiseks (kui on saadaval).
	- Kasutage Windows 7 süsteemide jaoks HP Printer Assistanti.
	- Vajutage ja hoidke all jätkamisnuppu |↓ et printida konfiguratsiooni leht; seejärel navigeerige printeri konfiguratsiooni lehel näidatud IP-aadressile.
	- **MÄRKUS.** Kui saate teate, et juurdepääs veebisaidile ei pruugi olla turvaline, valige veebisaidi kasutamise jätkamist lubav suvand. Sellele veebisaidile juurdepääsemine ei kahjusta teie arvutit.
- **2.** Klõpsake vahekaarti **System** (Süsteem) ja seejärel valige **Energy Settings** (Energiaseaded).
- <span id="page-27-0"></span>**3.** Valige rippmenüüst **Sleep/Auto 2ff After Inactivity** (Unerežiimi / automaatse väljalülitamise viivitus) viivituse aeg.
- **4.** Klõpsake nuppu **Apply** (Rakenda).

### Määrake funktsiooni Shut Down After Inactivity (Väljalülitamise viivitus) aeg ja konfigureerige **printeri energiakuluks maksimaalselt 1 vatt või vähem**

Sisseehitatud veebiserveris saate määrata aja, mille möödumisel printer välja lülitub.

### **WARKUS.** Pärast printeri väljalülitumist on energiakulu 1 vatt või vähem.

Viige järgmine protseduur lõpule, et muuta automaatse väljalülitumise aja seadeid:

- **1.** Avage HP sisseehitatud veebiserver (EWS) järgmiselt.
	- Kasutage HP Smart rakendust EWS-i pääsemiseks (kui on saadaval).
	- Kasutage Windows 7 süsteemide jaoks HP Printer Assistanti.
	- Vajutage ja hoidke all jätkamisnuppu  $\lceil \cdot \rceil$  et printida konfiguratsiooni leht; seejärel navigeerige printeri konfiguratsiooni lehel näidatud IP-aadressile.
	- **MÄRKUS.** Kui saate teate, et juurdepääs veebisaidile ei pruugi olla turvaline, valige veebisaidi kasutamise jätkamist lubav suvand. Sellele veebisaidile juurdepääsemine ei kahjusta teie arvutit.
- **2.** Klõpsake vahekaarti **System** (Süsteem) ja seejärel valige **Energy Settings** (Energiaseaded).
- **3.** Valige rippmenüüst **Shut Down After Inactivity** (Väljalülitamise viivitus) viivituse aeg.
	- **MÄRKUS.** Vaikeväärtus on 4 tundi.
- **4.** Klõpsake nuppu **Apply** (Rakenda).

### **Seadke automaatse väljalülituse seade**

Sisseehitatud veebiserveri (EWS) abil saate valida, kas printer lülitub välja kohe pärast toitenupu (<sup>1</sup>) vajutamist või viivitusega.

Seadet Delay Shut Down (Väljalülitumise viivitus) saate muuta järgmiselt.

- **1.** Avage HP sisseehitatud veebiserver (EWS) järgmiselt.
	- Kasutage HP Smart rakendust EWS-i pääsemiseks (kui on saadaval).
	- Kasutage Windows 7 süsteemide jaoks HP Printer Assistanti.
	- Vajutage ja hoidke all jätkamisnuppu  $\begin{bmatrix} \downarrow \end{bmatrix}$  et printida konfiguratsiooni leht; seejärel navigeerige printeri konfiguratsiooni lehel näidatud IP-aadressile.
	- **MÄRKUS.** Kui saate teate, et juurdepääs veebisaidile ei pruugi olla turvaline, valige veebisaidi kasutamise jätkamist lubav suvand. Sellele veebisaidile juurdepääsemine ei kahjusta teie arvutit.
- **2.** Klõpsake vahekaarti **System** (Süsteem) ja seejärel valige **Energy Settings** (Energiaseaded).
- **3.** Valige või tühjendage suvand **Delay when ports are active** (Viivitus, kui pordid on aktiivsed).

**MÄRKUS.** selle valikuga ei lülitu printer välja, v.a siis, kui kõik pordid on jõudeolekus. Aktiivne võrguühendus hoiab ära printeri väljalülitumise.

# <span id="page-29-0"></span>**Püsivara värskendamine**

HP pakub perioodilisi printeri värskendusi. Konkreetse printeri püsivara värskendamiseks järgige alltoodud juhiseid.

### **Püsivara värskendamine püsivara värskendamise utiliiti kasutades**

Järgige neid etappne, et laadida käsitsi alla ja installida püsivara väsrkendamise utiliit veebilehelt HP.com.

- **MÄRKUS.** USB-kaabli abil arvutiga ühendatud printerite puhul on see meetod on ainus püsivara värskendamise võimalus. See toimib ka võrguühendusega printerite puhul.
- **WARKUS.** Selle meetodi kasutamiseks peab teil olema prindidraiver installitud.
	- **1.** Minge aadressile [www.hp.com/go/support](https://www.hp.com/go/support), valige oma riik/regioon või keel ning seejärel klõpsake linki **Software and Drivers** (Tarkvara ja draiverid).
	- **2.** Sisestage otsinguväljale printeri nimi, vajutage sisestusklahvi Enter ja seejärel valige otsingutulemite loendist printer.
	- **3.** Valige operatsioonisüsteem.
	- **4.** Rubriigis **Firmware** (Püsivara) valige **Firmware Update Utility** (Püsivara värskendamise utiliit).
	- **5.** Klõpsake nuppu **Download** (Allalaadimine), seejärel **Run** (Käivita) ja siis uuesti nuppu **Run** (Käivita).
	- **6.** Kui utiliit käivitub, valige ripploendist printer ja seejärel klõpsake nuppu **Send Firmware** (Saada püsivara).
	- **MÄRKUS.** Installitud püsivara kontrollimiseks konfiguratsioonilehe printimiseks enne või pärast värskendusprotsessi, klõpsake nuppu Print Config (Prindi konfiguratsioonileht).
	- **7.** Järgige ekraanil esitatud juhiseid installimise lõpetamiseks ning klõpsake nuppu **Exit** (Välju), et utiliit sulgeda.

# <span id="page-30-0"></span>**Printeriühenduse tüübi muutmine (Windows 7)**

Kui seadistasite varem USB, Etherneti või traadita ühenduse ja soovite nüüd ühenduse tüüpi muuta, saate seda teha tarkvara HP Printer Assistant abil.

**MÄRKUS.** Etherneti ühenduse seadistamiseks peab teil olema Etherneti toega printerimudel. Traadita ühenduse seadistamiseks peab teil olema traadita ühenduse toega printerimudel.

**MÄRKUS.** HP Printer Assistant on osa Windows 7 operatsioonisüsteemi HP printeri tarkvarast. Külastage [toote tugisaiti,](https://h20180.www2.hp.com/apps/Nav?h_pagetype=s-001&h_product=22955786&h_client&s-h-e002-1&h_lang=et&h_cc=ee) leidmaks oma printerile ja operatsioonisüsteemile saadaolevat tarkvara.

- **1.** Avage HP Printer Assistant.
	- Klõpsake arvuti töölaual valikut **Start** (Alusta), valige **All Programs** (Kõik programmid), klõpsake valikut **HP**, klõpsake printeri kausta ja seejärel valige printeri nimi.
- **2.** Osas HP Printer Assistant, valige navigeerimisribal **Tools** (Tööriistad) ja seejärel valige **Device Setup & Software** (Seadme seadistus ja tarkvara). Printeri seadistamiseks traadita võrgus järgige ekraanil kuvatavaid juhiseid.
- **3.** Seadistatava ühenduse tüübi kohta järgige ekraanil kuvatavaid juhiseid.

# <span id="page-32-0"></span>**4 Laadige kandjad**

- Seadistage sisendsalv erinevale paberi suurusele
- [Paberi sisestamine](#page-34-0)
- [Sisestage ja printige](#page-37-0)
- [Sisestage ja printige silte](#page-39-0)

# **Seadistage sisendsalv erinevale paberi suurusele**

**MÄRKUS.** See sektsioon on kohaldatav ainult printeri mudelitel, mis toetavad Legal ja Oficio paberi suurusi.

Mõned printeri mudelid toetavad Legal ja Oficio paberi suurusi. Kui teie printeri mudel toetab neid paberi suuruseid, peate suure ja väikese paberi suuruse vahel vahetamiseks muutma paberi pikkusjuhiku paigutust.

Selgitamaks, kas teie printer toetab Legal/Oficio paberit, võrrelge oma printeri paberi pikkusejuhikud järgnevate piltidega.

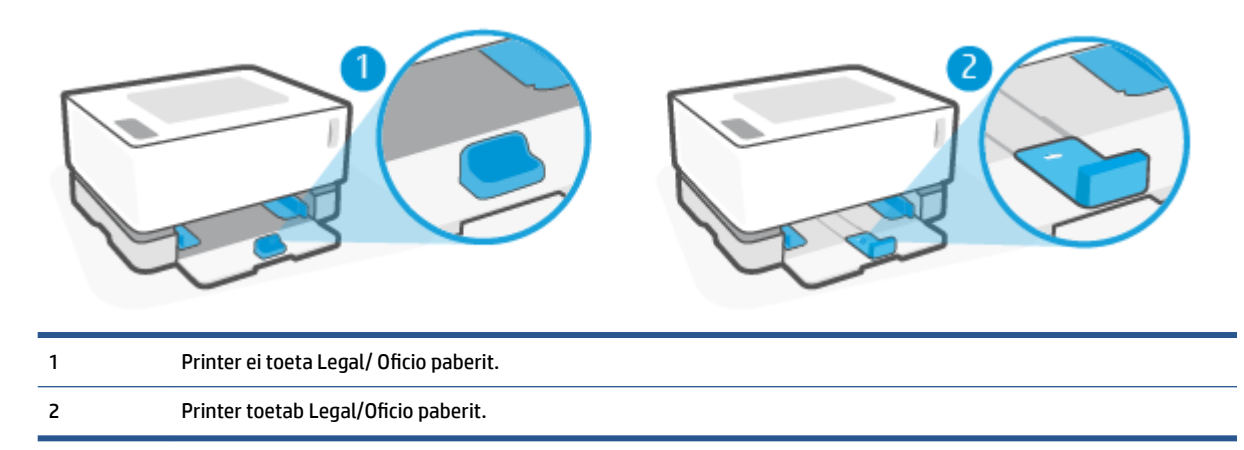

### **Paberi juhikute paigutus**

● Laadimaks A4/Letter või suuremat paberit, ümbrikuid või silte, peab paberi pikkusejuhik olema paigutatud selliselt:

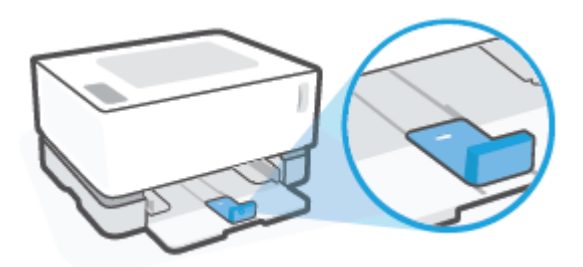

● Et laadida väiksemat kui A4/Letter, peab paberipikkuse juhiku paigutus olema selline:

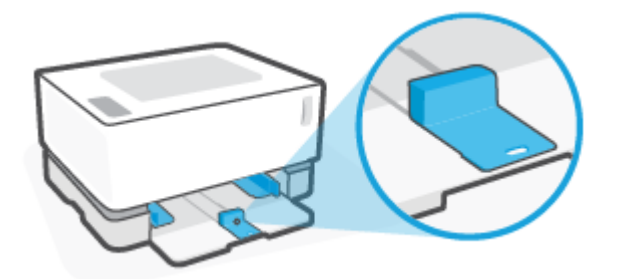

### **Paberi pikkusejuhiku pööramine**

**1.** Kui vaja, eemaldage sisendsalve kate.

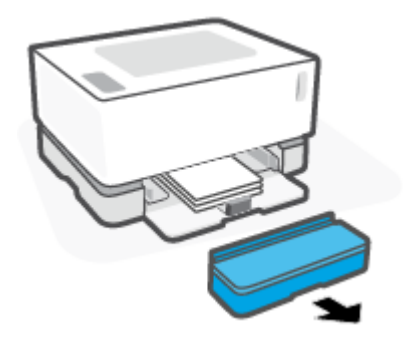

- **2.** Eemaldage sisendsalvest kogu paberipakk.
- **3.** Libistage paberi pikkusejuhikuid sisendsalve väliservadesse.

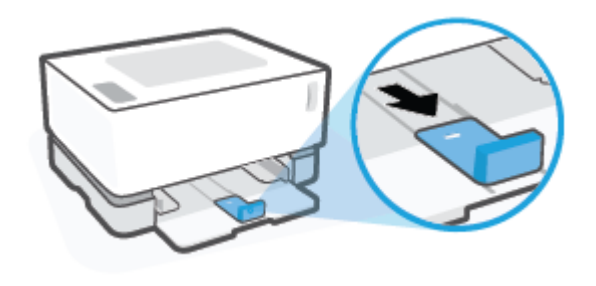

**WARKUS.** Siin on näidatud juhikute õige paigutus A4/Letter või suurema paberi jaoks.

<span id="page-34-0"></span>**4.** Kallutage sisendsalve veidi ülespoole ja tõmmake see printerist välja.

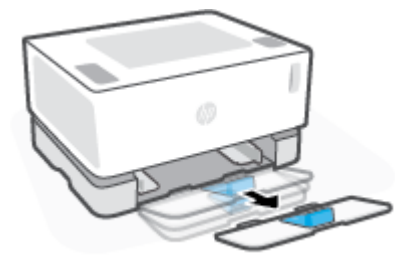

**5.** Libistage paberi pikkusejuhikud sisendsalvest välja, pöörake need ümber ja libistage uuesti salve.

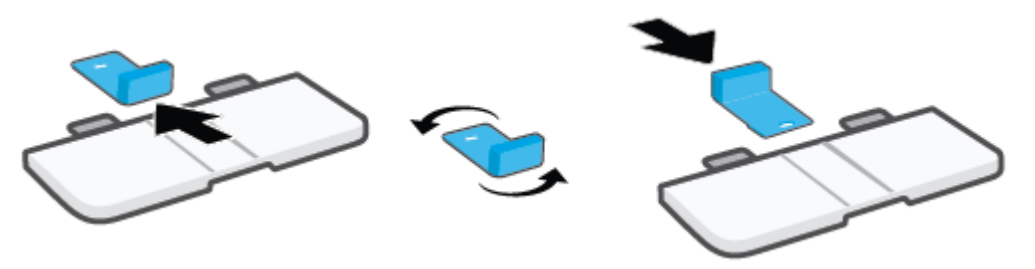

- **MÄRKUS.** Näidatakse juhikute pööramist väiksema paberi kui A4/Letter laadimise jaoks. Suurema paberi laadimiseks, keerake juhikuid vastassuunas.
- **6.** Paigaldage sisendsalv uuesti.

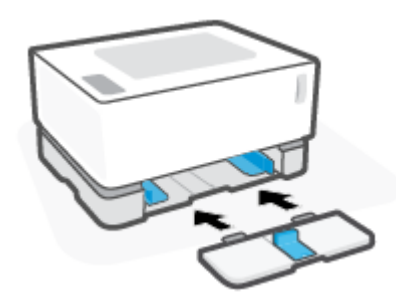

# **Paberi sisestamine**

Allpool kirjeldatakse paberi laadimist sisendsalve.

**MÄRKUS.** Paberiummistuste vältimiseks toimige järgmiselt.

- Ärge kunagi lisage printimise ajal paberit sisendsalve ega eemaldage paberit nimetatud salvest.
- Enne sisendsalve laadimist eemaldage kogu paber sisendsalvest ja koputage paberipakk ühtlaseks.
- Kasutage paberit, mis ei ole kortsus, voltidega ega kahjustatud.

### **Paberi sisestamine**

**1.** Eemaldage sisendsalve kate.

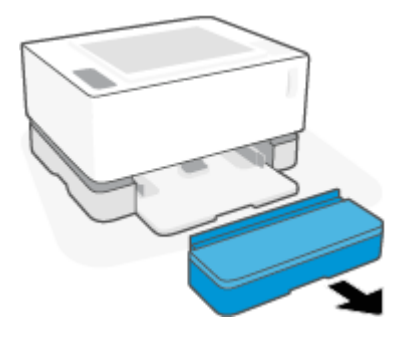

- **2.** Eemaldage sisendsalvest kogu paber.
- **3.** Kontrollige, et paberipikkuse juhikud vastavad paberi suurusele, mida sisestate. Lisateavet vt [Seadistage sisendsalv erinevale paberi suurusele lk 25](#page-32-0).
- **4.** Libistage paberijuhikuid väljapoole, et paberile ruumi teha.
- **MÄRKUS.** Paberi Legal-suuruse jaoks laiendage paberipikkuse juhikuid salve servadest eemale ja kontrollige, et LGL on aknas nähtav.

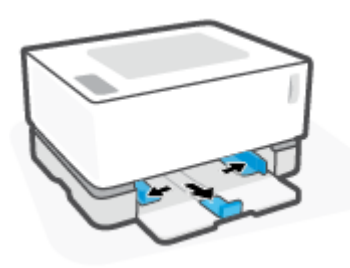

- **MÄRKUS.** Siin on näha paberipikkuse juhikute õige paigutus A4/Letter või suurema paberi jaoks. Väiksema paberi sisestamise jaoks tuleb juhikuid pöörata vastassuunas. Lisateavet vt [Seadistage](#page-32-0)  [sisendsalv erinevale paberi suurusele lk 25.](#page-32-0)
- **5.** Enne sisestamist painutage või tuulutage paberipakki lehtede eraldamiseks.

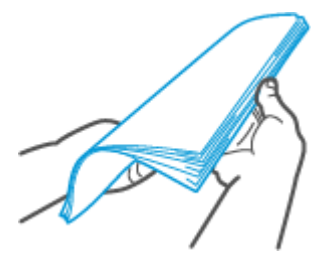
**6.** Sisestage paberipakk sisendsalve, ülemine äär ees ja prinditav pool üleval. Lükake paber sisse, kuni see läheb vastu tagumist osa.

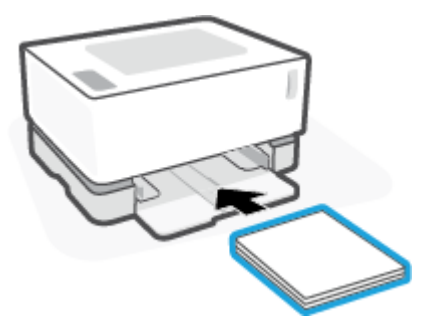

**7.** Lükake paberijuhikuid paberipaki servadeni, kuni need peatuvad.

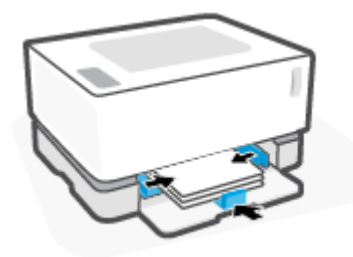

**8.** Pange sisendsalve kaas tagasi oma kohale.

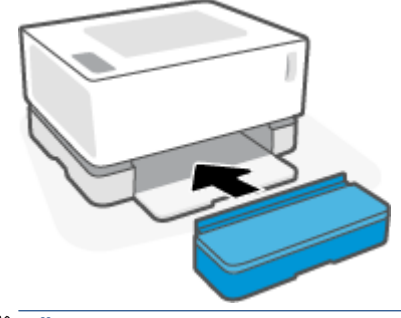

**MÄRKUS.** Sisestades suuremat paberit kui A4/Letter, ei saa kasutada katet.

# **Sisestage ja printige**

#### **Ümbrike sisestamine**

**1.** Eemaldage sisendsalve kate.

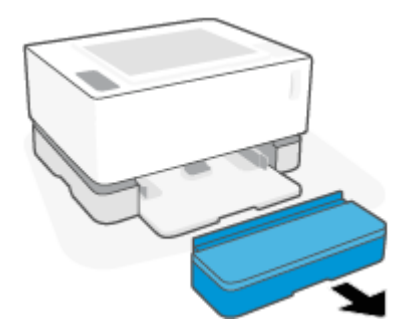

**2.** Lükake paberi juhikuid sisendsalve servadesse.

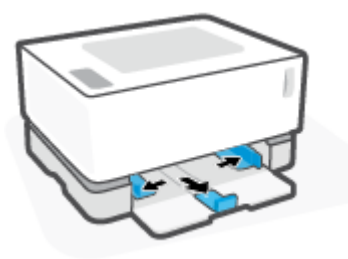

- **3.** Eemaldage söötesalvest kogu paberipakk.
- **4.** Kontrollige, et paberi pikkusejuhikud oleksid õiges paigutuses ümbrikute sisestamiseks Lisateavet vt [Seadistage sisendsalv erinevale paberi suurusele lk 25](#page-32-0).
- **5.** Sisestage ümbrik sisendsalve keskele, lühike postitamise osa salve tagaossa. Prinditav pool peab jääma üles.
- **6.** Lükake paberi juhikuid ümbriku servadeni, kuni need peatuvad.

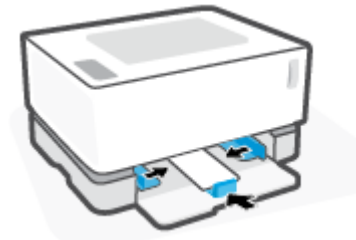

**7.** Pange sisendsalve kaas tagasi oma kohale.

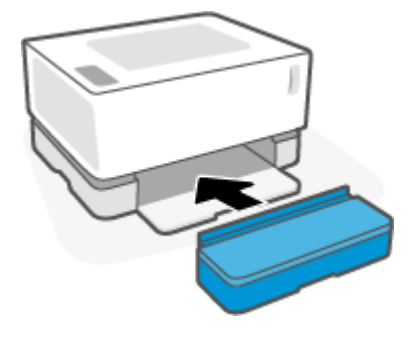

#### **Ümbrike printimine**

- **1.** Tehke tarkvaraprogrammis valik **Print** (Printimine).
- **2.** Valige printerite nimekirjast printer.
- **3.** Klõpsake nuppu, mis avab dialoogiakna Properties (Atribuudid). Sõltuvalt tarkvararakendusest võib selle nupu nimi olla **Properties (Atribuudid)**, **Preferences (Eelistused)**, **Options (Suvandid)**, **Printer Setup (Printeri häälestus)**, **Printer Properties (Printeri atribuudid)** või **Printer**.
- **4.** Klõpsake või puudutage vahekaarti **Paper/Quality** (Paber/kvaliteet).
- **5.** Tehke ripploendis **Media** (Kandja) valik **Envelope** (Ümbrik).
- **6.** Klõpsake nupul **OK**, et sulgeda dialoogikast **Document Properties** (Dokumendi atribuudid).
- **7.** Klõpsake dialoogikastis **Print** (Printimine) töö printimiseks nuppu **OK**.

# **Sisestage ja printige silte**

#### **Siltide laadimiseks**

**1.** Eemaldage sisendsalve kate.

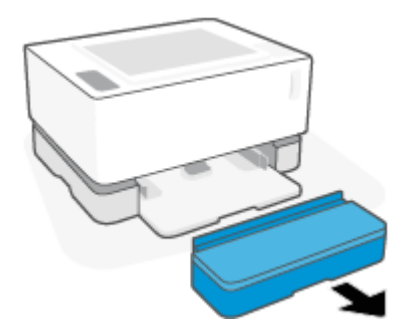

**2.** Lükake paberi juhikuid sisendsalve servadesse.

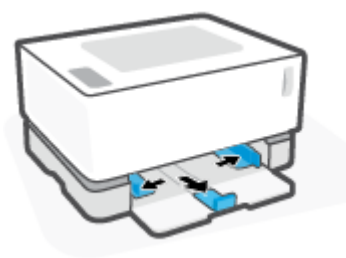

- **3.** Eemaldage söötesalvest kogu paberipakk.
- **4.** Kontrollige, et paberipikkuse juhikud oleksid siltide sisestamiseks õiges paigutuses. Lisateavet vt [Seadistage sisendsalv erinevale paberi suurusele lk 25](#page-32-0).
- **5.** Sisestage siltide leht sisendsalve keskele, lehe ülemine äär salve tagumise osa suunas. Prinditav pool peab jääma üles.

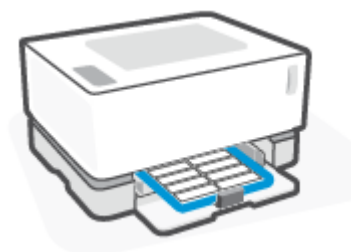

**6.** Lükake paberijuhikud lehe servadeni, kuni need peatuvad.

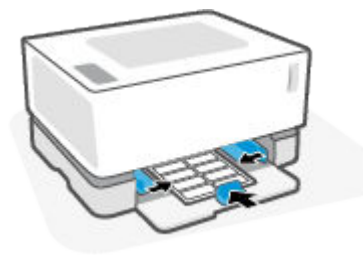

**7.** Pange sisendsalve kaas tagasi oma kohale.

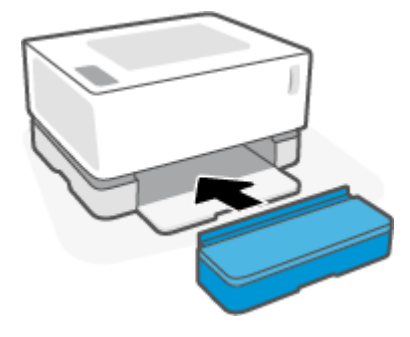

#### **Siltide printimine**

- **1.** Tehke tarkvaraprogrammis valik **Print** (Printimine).
- **2.** Valige printerite nimekirjast printer.
- **3.** Klõpsake nuppu, mis avab dialoogiakna Properties (Atribuudid). Sõltuvalt tarkvararakendusest võib selle nupu nimi olla **Properties (Atribuudid)**, **Preferences (Eelistused)**, **Options (Suvandid)**, **Printer Setup (Printeri häälestus)**, **Printer Properties (Printeri atribuudid)** või **Printer**.
- **4.** Klõpsake vahekaarti **Paper/Quality** (Paber/kvaliteet).
- **5.** Tehke ripploendis **Media** (Kandja) valik **Labels** (Sildid).
- **6.** Klõpsake nupul **OK**, et sulgeda dialoogikast **Document Properties** (Dokumendi atribuudid).
- **7.** Klõpsake dialoogikastis **Print** (Printimine) töö printimiseks nuppu **OK**.

# **5 Printimine**

- [Printimine Windowsi arvutit kasutades](#page-43-0)
- [Printimine Mac arvutit kasutades](#page-46-0)
- [Mobiilseadmetest printimine](#page-47-0)

**MÄRKUS.** Kui toite märgutuli (<sup>I</sup>) vilgub ja kõik ülejäänud juhtpaneeli tuled on kustus, siis printer alustab,

jahtub maha, teeb automaatseid puhastusrutiine või lülitub välja. Printeri jahtumise ajal võivad prinditööd peatuda. Prinditööd jätkuvad siis, kui mootor on valmis. Selleks võib kuluda mitu minutit.

Tootliku printimise pakkumiseks võib see printer vajaduse korral käivitada automaatselt teatud keskkonnatingimustel jahutusrežiimi.

# <span id="page-43-0"></span>**Printimine Windowsi arvutit kasutades**

Järgmine toiming kirjeldab põhilist printimistoimingut Windowsis.

- **1.** Traadita printimiseks veenduge, et printer oleks ühendatud mobiilseadmega samasse võrku. Kui soovite printida ruuteriga ühendamata, kasutage Wi-Fi Direct funktsiooni.
- **2.** Tehke tarkvaraprogrammis valik **Print** (Printimine).
- **3.** Valige printerite nimekirjast printer.
- **4.** Klõpsake nuppu, mis avab dialoogiakna **Properties** (Atribuudid).

Olenevalt tarkvararakendusest võib selle nupu nimi olla **Properties** (Atribuudid), **Options** (Valikud), **Printer Setup** (Printeri häälestus), **Printer Properties**, (Printeri atribuudid) **Printer** või **Preferences**  (Eelistused).

- **5.** Klõpsake või puudutage prindidraiveri vahekaarte, et saadaval olevaid suvandeid konfigureerida.
- **6.** Klõpsake või puudutage nuppu **OK**, et dialoogikasti **Printimine**. Valige sellelt ekraanilt prinditavate koopiate arv.
- **7.** Töö printimisek klõpsake või puudutage nuppu **OK**.

### **Valige paberi tüüp (Windows)**

- **1.** Tehke tarkvaraprogrammis valik **Print** (Printimine).
- **2.** Valige printerite nimekirjast printer.
- **3.** Klõpsake nuppu, mis avab dialoogiakna **Properties** (Atribuudid).

Olenevalt tarkvararakendusest võib selle nupu nimi olla **Properties** (Atribuudid), **Options** (Valikud), **Printer Setup** (Printeri häälestus), **Printer Properties**, (Printeri atribuudid) **Printer** või **Preferences**  (Eelistused).

- **4.** Klõpsake või puudutage vahekaarti **Printing Shortcuts** (Printimise otseteed).
- **5.** Valige ripploendist **Paper Type** (Paberi tüüp) õige paberi tüüp ning seejärel klõpsake või puudutage nuppu **OK**, et dialoogikast **Properties** (Atribuudid) või **Preferences** (Eelistused) sulgeda.
- **6.** Klõpsake dialoogikastis **Print** (Printimine) töö printimiseks nuppu **OK**.

## **Prindi mõlemale poolele käsitsi (Windows)**

- **1.** Tehke tarkvaraprogrammis valik **Print** (Printimine).
- **2.** Valige printerite nimekirjast printer.
- **3.** Klõpsake nuppu, mis avab dialoogiakna **Properties** (Atribuudid).

Olenevalt tarkvararakendusest võib selle nupu nimi olla **Properties** (Atribuudid), **Options** (Valikud), **Printer Setup** (Printeri häälestus), **Printer Properties**, (Printeri atribuudid) **Printer** või **Preferences**  (Eelistused).

- **4.** Klõpsake vahekaarti **Layout** (Paigutus).
- **5.** Tehke rippmenüüs **Print on Both Sides Manually** (Prindi mõlemale poolele käsitsi) sobiv kahepoolse printimise valik ja klõpsake või puudutage seejärel nuppu **OK**.
- **6.** Klõpsake dialoogikastis **Print** (Printimine) töö printimiseks nuppu **OK**. Printer prindib kõigepealt dokumendi kõikidest lehtedest esimese poole.
- **7.** Võtke prinditud leht väljastussalvest ja asetage see söötesalve, nii et prinditud pool oleks allpool ja ülaserv eespool.
- **8.** Klõpsake töö teisele küljele printimiseks arvutis nuppu **OK**.
- **9.** Viiba kuvamisel valige jätkamiseks vastav juhtpaneeli nupp.

## **Prindi mitu lehekülge ühele lehele (Windows)**

- **1.** Tehke tarkvaraprogrammis valik **Print** (Printimine).
- **2.** Valige printerite nimekirjast printer.
- **3.** Klõpsake nuppu, mis avab dialoogiakna **Properties** (Atribuudid).

Olenevalt tarkvararakendusest võib selle nupu nimi olla **Properties** (Atribuudid), **Options** (Valikud), **Printer Setup** (Printeri häälestus), **Printer Properties**, (Printeri atribuudid) **Printer** või **Preferences**  (Eelistused).

- **4.** Klõpsake või puudutage vahekaarti **Layout** (Paigutus).
- **5.** Valige õige suvand **Orientation (Orientatsioon)**.
- **6.** Valige valikutest **Pages Per Sheet (Lehekülgi ühel lehel)** lehekülgede arv, mida soovite ühele lehele printida.
- **7. Ainult Windows 7:** Klõpsake või puudutage valikut **Advanced (Täpsemalt)**.
- **8.** Valige kuidas tahate lehekülgi igal lehel paigutada, valides **Pages per Sheet Layout (lehekülgede paigutus lehel)** valiku.
- **9. Ainult Windows 7:** Klõpsake või puudutage nuppu **OK**, et dialoogikasti **Täpsemad valikud** sulgeda.
- **10.** Klõpsake või puudutage nuppu **OK** et sulgeda **Properties (Atribuudid)** või **Preferences Eelistused)**  (dialoogiboksi.

# <span id="page-46-0"></span>**Printimine Mac arvutit kasutades**

Juhised HP AirPrintiga ühilduvatele printeritele ja Mac'i arvutitele operatsioonisüsteemiga macOS ja OS X 10,7 (Lion) või hilisemad.

Saate printida Maci arvutist, millel toimib AirPrint seni, kui printer on arvutiga ühendatud Wi-Fi võrguühenduse kaudu. Kui kasutate AirPrinti, ei pea te draiverit arvutisse alla laadima.

#### **Printeri ühendamine**

- **1.** Printeri ühendamine arvutiga
	- Traadita printimiseks veenduge, et printeril on hea traadita ühendus ja see on ühendatud sama võrguga, millega arvuti.
	- USB-ühendusega printerite puhul ühendage printer arvutiga USB kaabliga.
- **2.** Avage arvutis **System Preferences (Süsteemi eelistused)** ja valige **Printers and Scanners (Printerid ja skannerid)** .
- **3.** Klõpsake**(+)** ja valige printer kuvatud printerite nimistust ja klõpsake **Add (Lisa)**.

#### **Printimine**

**▲** Peale ühendamist kasutage printimise valikute nägemiseks oma rakenduses või programmis printimise käsklust. Valige oma printer teie arvuti ja rakenduste jaoks saadaolevate printerite nimistust. Lisateavet leiate rakendusega kaasas olevast dokumentatsioonist.

# <span id="page-47-0"></span>**Mobiilseadmetest printimine**

**WARKUS.** See osa on kohaldatav ainult juhtmeta printerite mudelitele.

Dokumente ja fotosid saate printida otse mobiilseadmetest, sh iOS, Android, Windows Mobile, Chromebook ja Amazon Kindle.

**MÄRKUS.** Saate kasutada rakendust HP Smart ka mobiilseadmetest printimiseks.

- **1.** Veenduge, et printer on ühendatud mobiilseadmega samasse võrku. Kui soovite printida ilma ruuteriga ühendamata, kasutage Wi-Fi Direct funktsiooni.
- **2.** Mobiilseadmest printimiseks toimige järgmiselt.
	- **iOS:** valige menüü **Share** (Ühiskasutus) valik **Print** (Prindi).

**MÄRKUS.** Operatsioonisüsteemiga iOS 4.2 (või uuem) seadmetesse on AirPrint eelinstallitud.

- **Android:** laadige veebipoest Google Play alla plugin HP Print Service (seda toetavad peaaegu kõik Android-seadmeid) ja aktiveerige see seadmes.
- **Windows Mobile:** puudutage menüü **Device** (Seade) valikut **Print** (Prindi).
	- **MÄRKUS.** Kui printer puudub loendist, siis peate võib-olla printeri viisardi **Add Printer** (Lisa printer) abil ühe korra seadistama.
- **Chromebook:** Wi-Fi-printimise lubamiseks laadige poest Chrome Web Store alla rakendus **HP Print for Chrome** (HP printimine Chrome'i jaoks).
- **Amazon Kindle Fire HD9 ja HDX:** kui valite seadmes esimest korda **Print** (Prindi), laaditakse mobiilprintimise lubamiseks plugin HP Print Service automaatselt alla.

**MÄRKUS.** Mobiilseadmetest printimise lubamise kohta lisateabe saamiseks külastage HP Mobile Printingu veebisaiti ( [www.hp.com/go/mobileprinting](http://www.hp.com/go/mobileprinting) ). Kui see veebisait pole teie riigi/regiooni kohalikus keeles saadaval, võidakse teid suunata veebisaidi HP Mobile Printing mõne muu riigi/regiooni jaoks mõeldud väljaandele, mis pole teie emakeeles.

**3.** Veenduge, et laaditud paber vastab printeri paberisätetele. Kui laaditud paberi suurus on täpselt määratud, teab mobiilseade, millise suurusega paberile prinditakse.

# **6 Hallake toonerit, prindimaterjali ja osasid**

- [Kontrollige tooneri taset](#page-49-0)
- [Taaslaadige tooner](#page-50-0)
- [Kujutistrumli asendamine](#page-53-0)
- [Tellige varusid, prindimaterjali, ja osasid](#page-55-0)

# <span id="page-49-0"></span>**Kontrollige tooneri taset**

Kui printeris olev tooner hakkab tühjaks saama, vajate tooneri lisamiseks ühte või kahte HP Tooneri taaslaadimise komplekti. Saate osta originaalse HP Tooneri taaslaadimise komplekti [www.hp.com/go/](https://www.hp.com/go/suresupply) [suresupply](https://www.hp.com/go/suresupply) või oma kohaliku HP edasimüüja juurest.

Kontrollige printeri ees olevat tooneri taseme indikaatorit, et välja selgitada võimalik tooneri lisamise vajadus.

**MÄRKUS.** Kontrollige alati taaslaadimise olekutulesid **(\*\*)** taaslaadimise pordi kõrval, et välja selgitada, kas toonerit on vaja lisada või mitte.

Toonerit saab lisada kui laadimispordi kõrval põleb valge Laadimise oleku tuli. Toonerit ei saa lisada, kui tuli ei põle. Kui tuli ei põle, võib taaslaadimise jaoks olla alles veel liiga palju toonerit või võib kujutistrummel peagi vajada väljavahetamist.

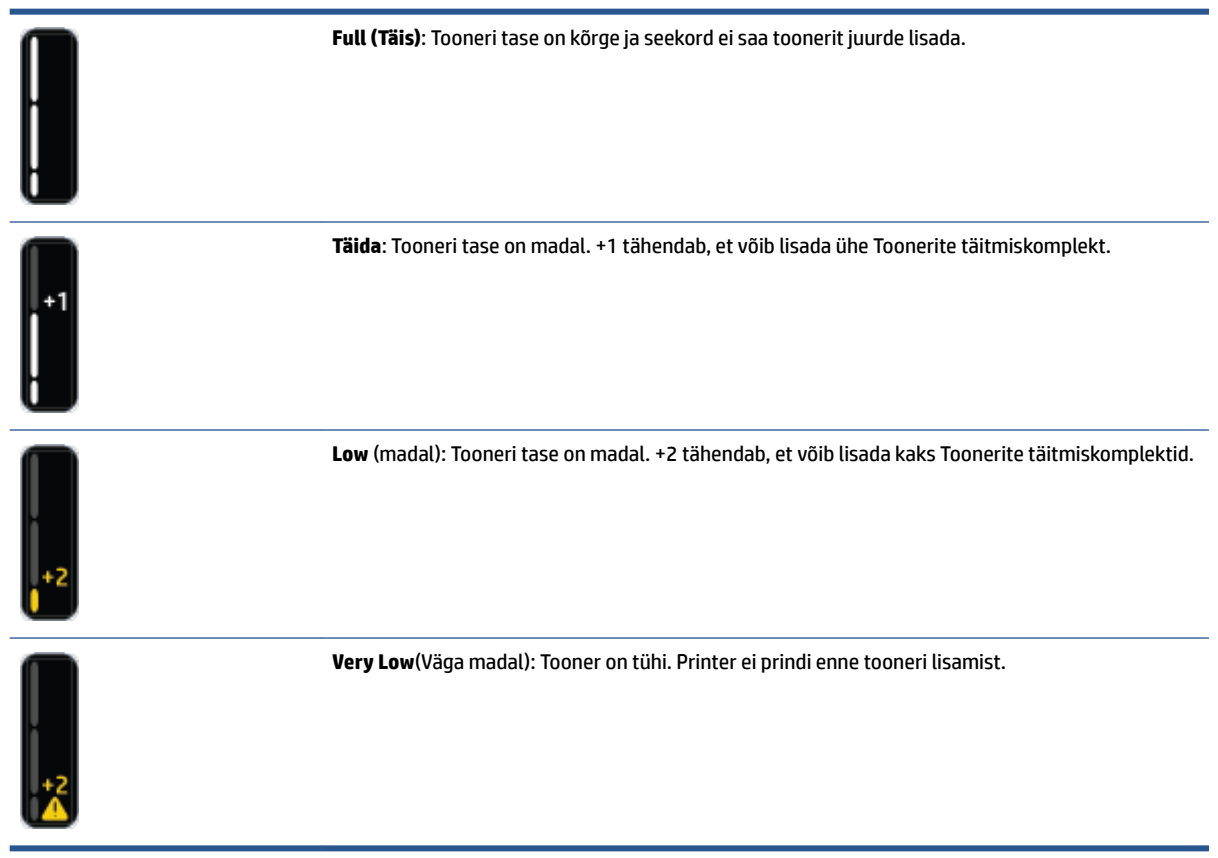

# <span id="page-50-0"></span>**Taaslaadige tooner**

Kasutage taaslaadimise olekutulesid **(\*\***) (taaslaadimise pordi lähedal) ja tooneri taseme näidikut (printeri ees), et selgitada välja, millal toonerit lisada.

#### **Tooneri taaslaadimine**

- 1. Veenduge, et printer **on sisse lülitatud** ja taaslaadimise olekutuli **(\*\*)** kumab ühtlaselt valgelt. Toonerit ei saa lisada, kui tuli ei põle.
- **2.** Raputage Toonerite täitmiskomplekt vähemalt 10 sekundit. Peaksite kuulma segamisel tooneri sees kuuli.

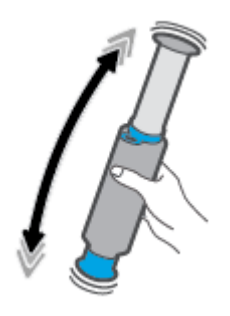

**3.** Eemaldage rõngas ja kork.

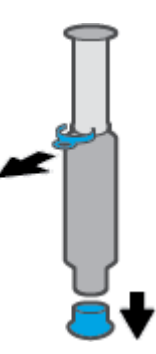

**4.** Avage laadimisport.

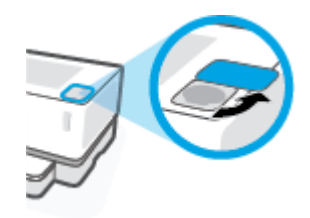

**5.** Sisestage Toonerite täitmiskomplekt taaslaadimise porti ja pöörake seda 180° päripäeva, kuni see peatub.

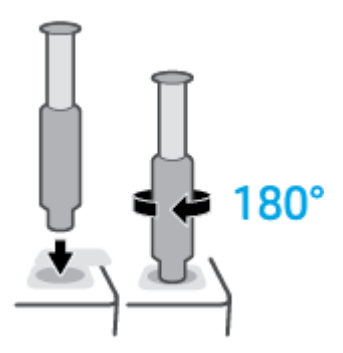

**6.** Vajutage kolb täielikult alla, kuni kuulete klõpsu.

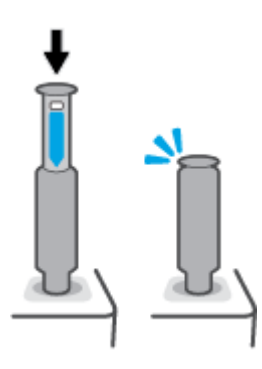

- **NB!** Kui kolvi ülaosas olev valge silt on endiselt nähtav, ei ole kolb lõpuni alla vajutatud. Tõmmake kolb üles ja lükake seda uuesti alla, kuni valge silt kaob.
- **7.** Pordist vabastamiseks pöörake Toonerite täitmiskomplekt180° vastupäeva. Eemaldage komplekt pordist ja taaskasutage seda.

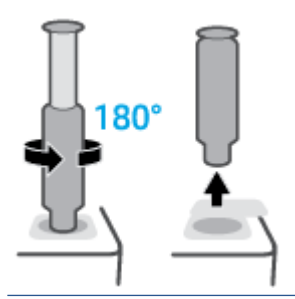

**MÄRKUS.** Kui teil ei õnnestu komplekti pöörata, pole kolb täielikult all. Korrake 6. ja 7. sammu. Kui teil endiselt ei õnnestu komplekti lahti ühendada, vajutage **tühistamisnuppu** juhtpaneelil, eemaldage komplekt ja raputage seda põhjalikult ning proovige uuesti.

**8.** Katke taaslaadimise port.

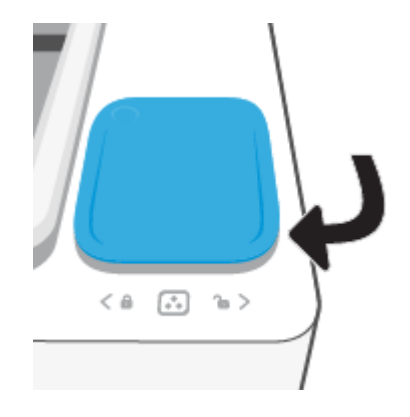

# <span id="page-53-0"></span>**Kujutistrumli asendamine**

#### **kujutistrummel vahetamine**

**1.** Tõstke ülemine kaas üles.

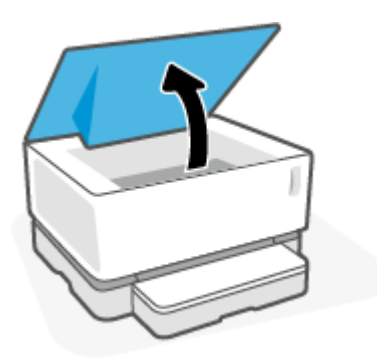

**2.** Eemaldage ja taaskasutage kasutatud kujutistrummel.

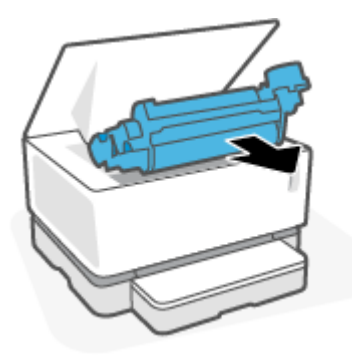

**3.** Eemaldage oranž kate uuelt kujutistrummel; samal ajal kui eemaldate katet, tõmmake kahte naga ettevaatlikult kujutistrumlist välja.

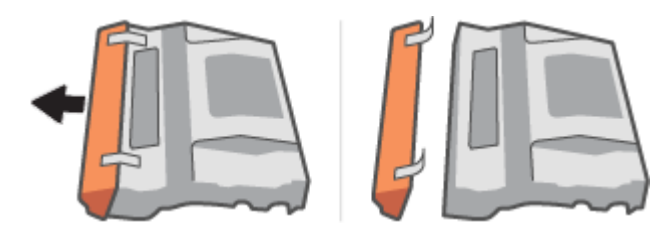

**4.** Raputage uut kujutistrummel.

**5.** Sisestage uus kujutistrummel printerisse.

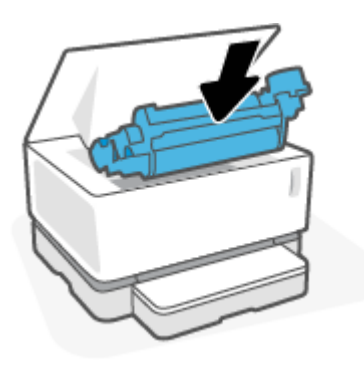

**6.** Laske Esikaas alla.

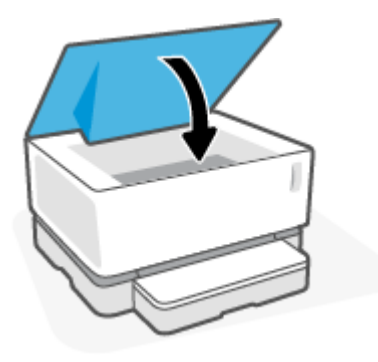

# <span id="page-55-0"></span>**Tellige varusid, prindimaterjali, ja osasid**

#### **Tabel 6-1 Tellimisteave**

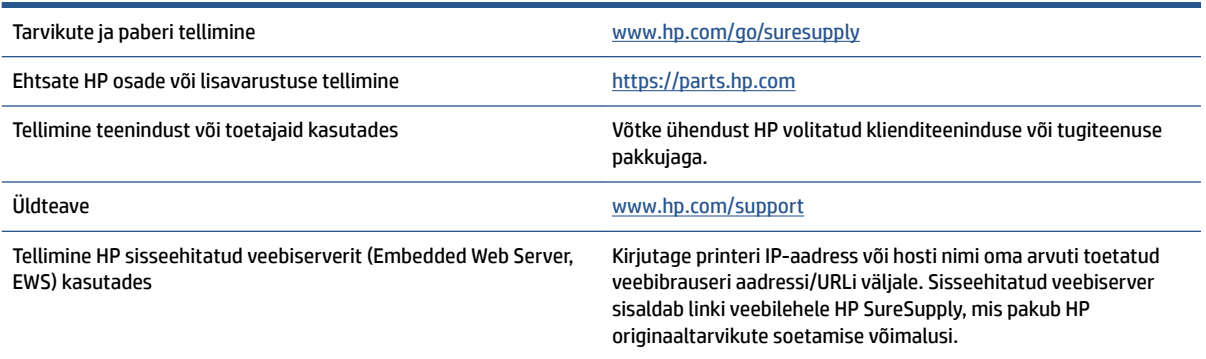

#### **Tabel 6-2 Tarvikud**

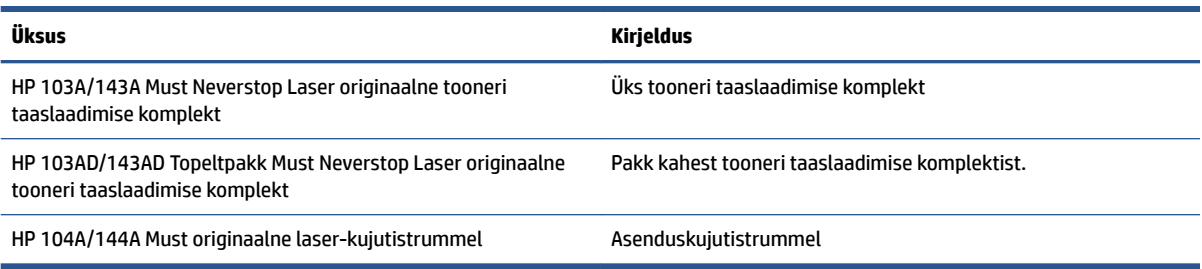

# **7 Probleemide lahendamine**

- [HP tugi](#page-57-0)
- [Interpreteeri juhtpaneeli märgutulede tähendusi](#page-59-0)
- [Taastage tehases määratud vaikeseaded](#page-62-0)
- [Printer ei haara paberit või söödab seda valest](#page-63-0)
- [Paberiummistuste kõrvaldamine](#page-64-0)
- [Prindikvaliteedi parandamine](#page-70-0)
- [Prindikvaliteedi probleemide lahendamine](#page-74-0)
- [Lahendage traadita võrgu probleemid](#page-79-0)
- [Etherneti ühenduse probleemide lahendamine](#page-84-0)

# <span id="page-57-0"></span>**HP tugi**

Kõige viimased tootevärskendused ja tugiteabe leiate tootetoe saidilt aadressil [www.support.hp.com.](https://h20180.www2.hp.com/apps/Nav?h_pagetype=s-001&h_product=22955786&h_client&s-h-e002-1&h_lang=et&h_cc=ee) HP veebitugi pakub printeri mitmeid abitavaid valikuid:

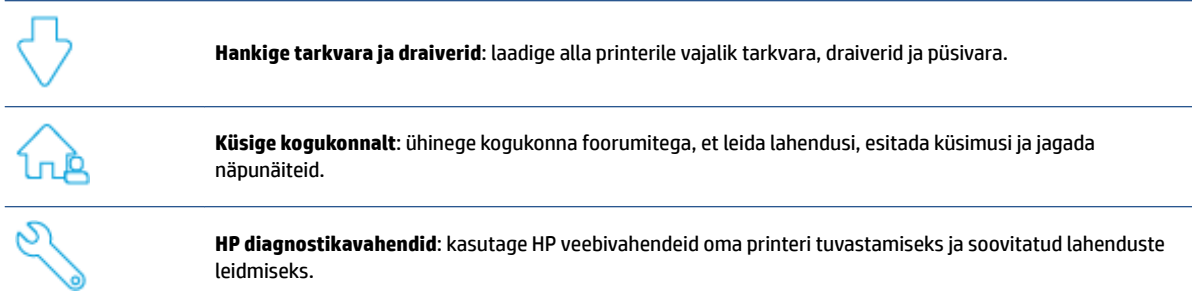

### **Võta ühendust HP-ga**

Kui te vajate probleemi lahendamiseks abi HP tehnilise toe esindajalt, avage veebileht [Contact Support](https://h20180.www2.hp.com/apps/Nav?h_pagetype=s-017&h_product=22955786&h_client&s-h-e002-1&h_lang=et&h_cc=ee)  [website](https://h20180.www2.hp.com/apps/Nav?h_pagetype=s-017&h_product=22955786&h_client&s-h-e002-1&h_lang=et&h_cc=ee). Järgmised kontaktivõimalused on klientidele garantiiajal saadaval tasuta (HP tugiagendi abi klientidele väljaspool garantiiaega võib olla tasuline).

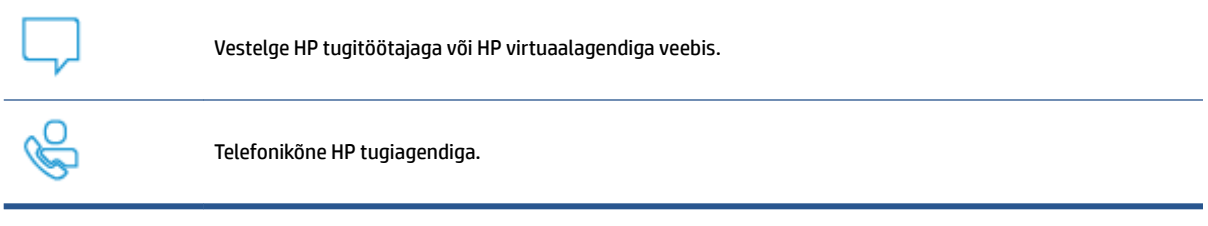

HP toega ühenduse võtmisel olge valmis esitama järgmist infot.

- Toote nimi (asub printeri peal).
- Toote number (asub printeri taga oleval sildil)
- seerianumber (asub printeri tagaküljel või all)

### **Printeri registreerimine**

Leidke paar minutit registreerimiseks, tänu sellele saate nautida kiiremat teenindust, efektiivsemat tootetuge ja tugiteateid. Kui te ei registreerinud printerit tarkvara installimise ajal, saate seda teha nüüd aadressil [http://www.register.hp.com.](http://www.register.hp.com)

### **Täiendavad garantiivõimalused**

Lisatasu eest on printerile võimalik tellida laiendatud teenindusplaan. Avage [www.support.hp.com,](https://h20180.www2.hp.com/apps/Nav?h_pagetype=s-001&h_product=22955786&h_client&s-h-e002-1&h_lang=et&h_cc=ee) valige oma riik/piirkond ja keel ning seejärel tutvuge teie printeri laiendatud garantii võimalustega.

### **Lisateave**

Avage veebisait [www.hp.com/support](https://support.hp.com/) . Valige oma riik või regioon. Sisestage toote nimi ning valige seejärel **Search (Otsi)**.

Mitmete tööde tegemiseks on saadaval järgmised juhised:

- printeri veaotsing;
- printimine mitmetest rakendustest ja mitmetest seadmetest;
- toe saamine;

Leiate dokumente, videosid ja mitmeid muid ressursse, mis aitavad teil oma printerist maksimumi võtta.

# <span id="page-59-0"></span>**Interpreteeri juhtpaneeli märgutulede tähendusi**

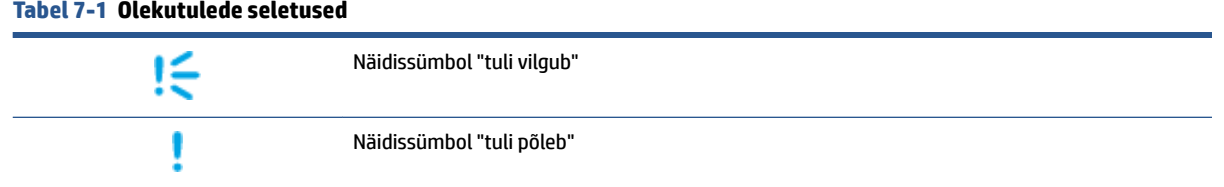

#### **Tabel 7-2 Juhtpaneeli märgutulede tähendus**

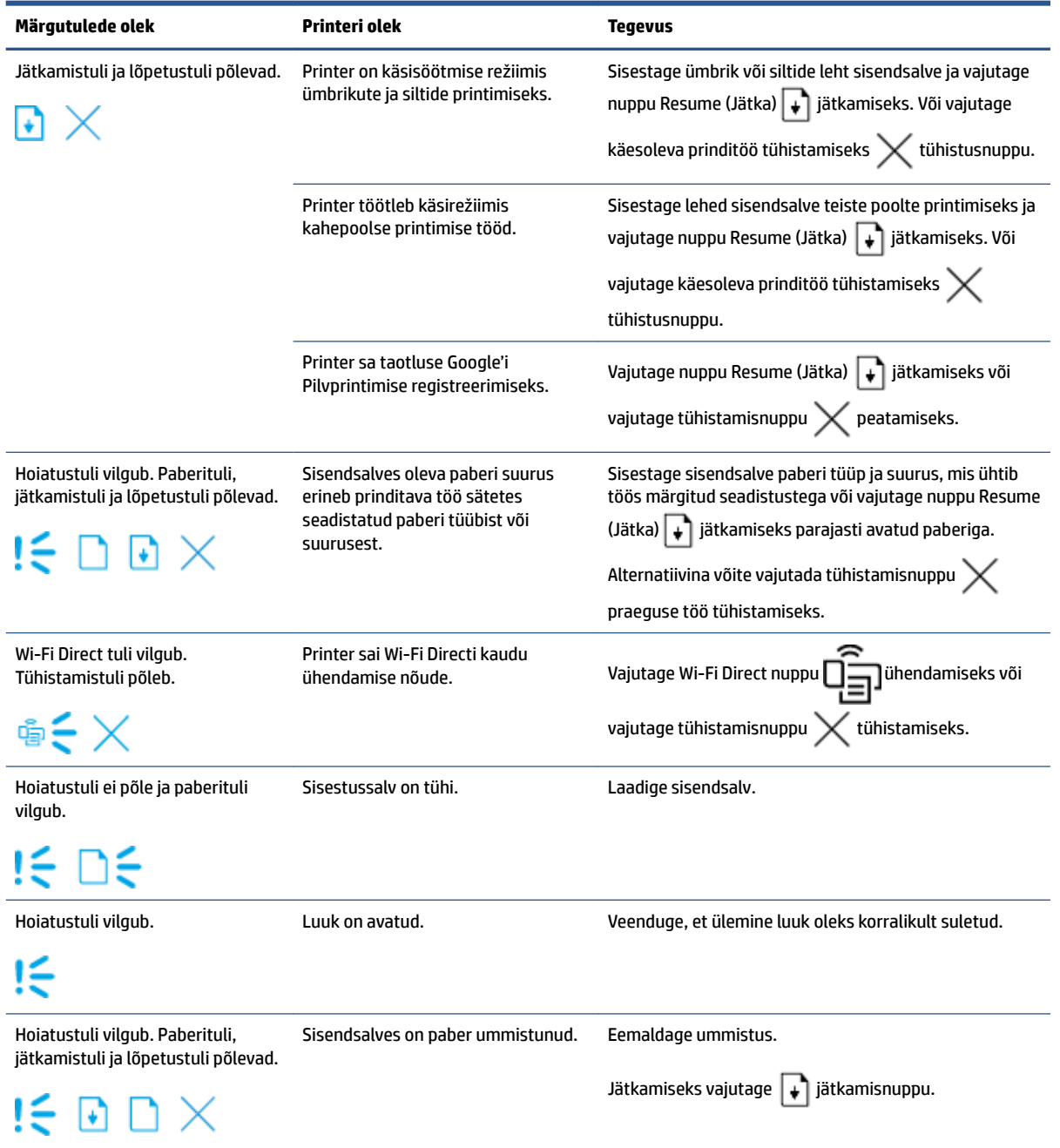

# **Tabel 7-2 Juhtpaneeli märgutulede tähendus ( järg)**

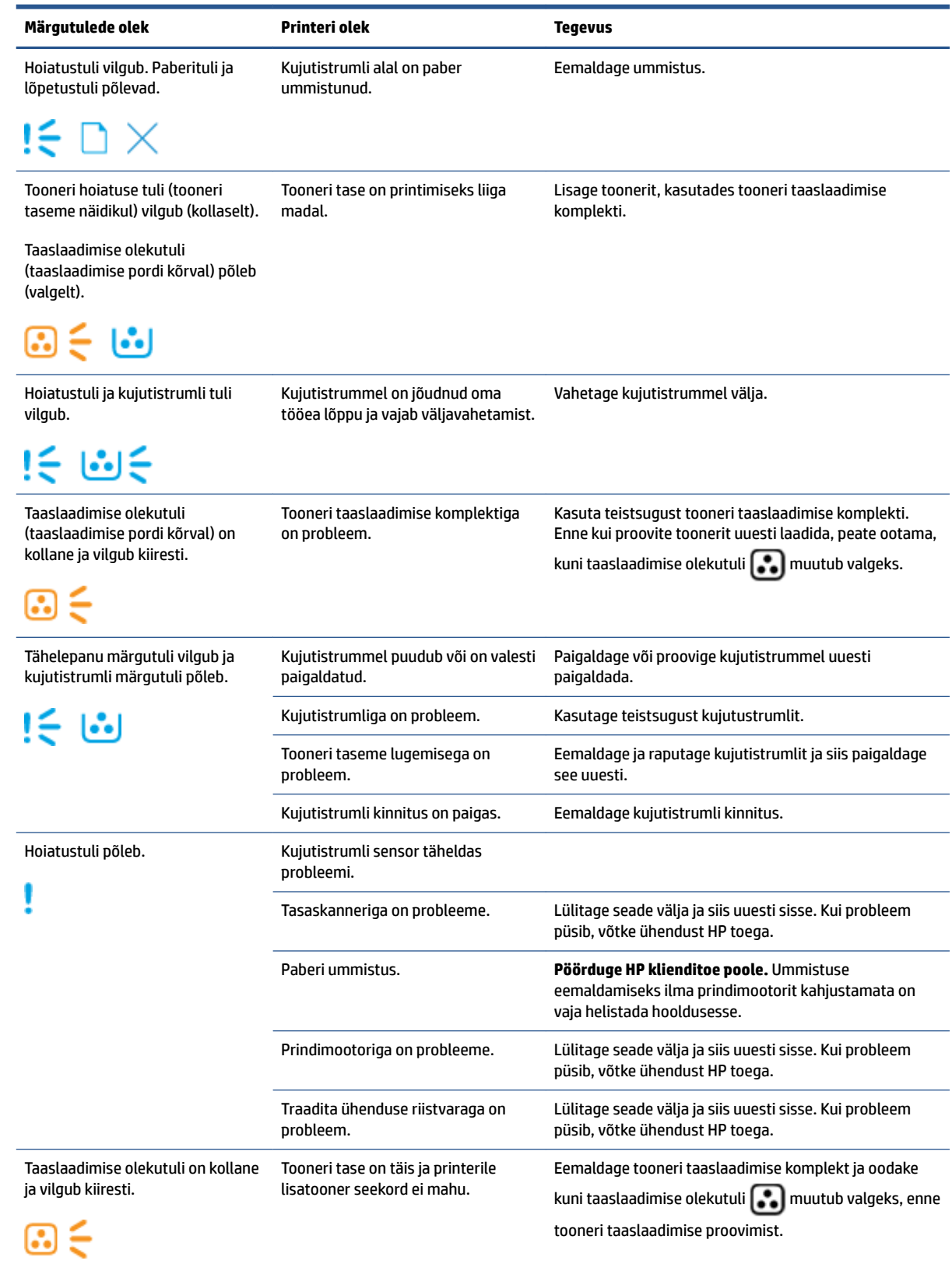

#### **Tabel 7-2 Juhtpaneeli märgutulede tähendus ( järg)**

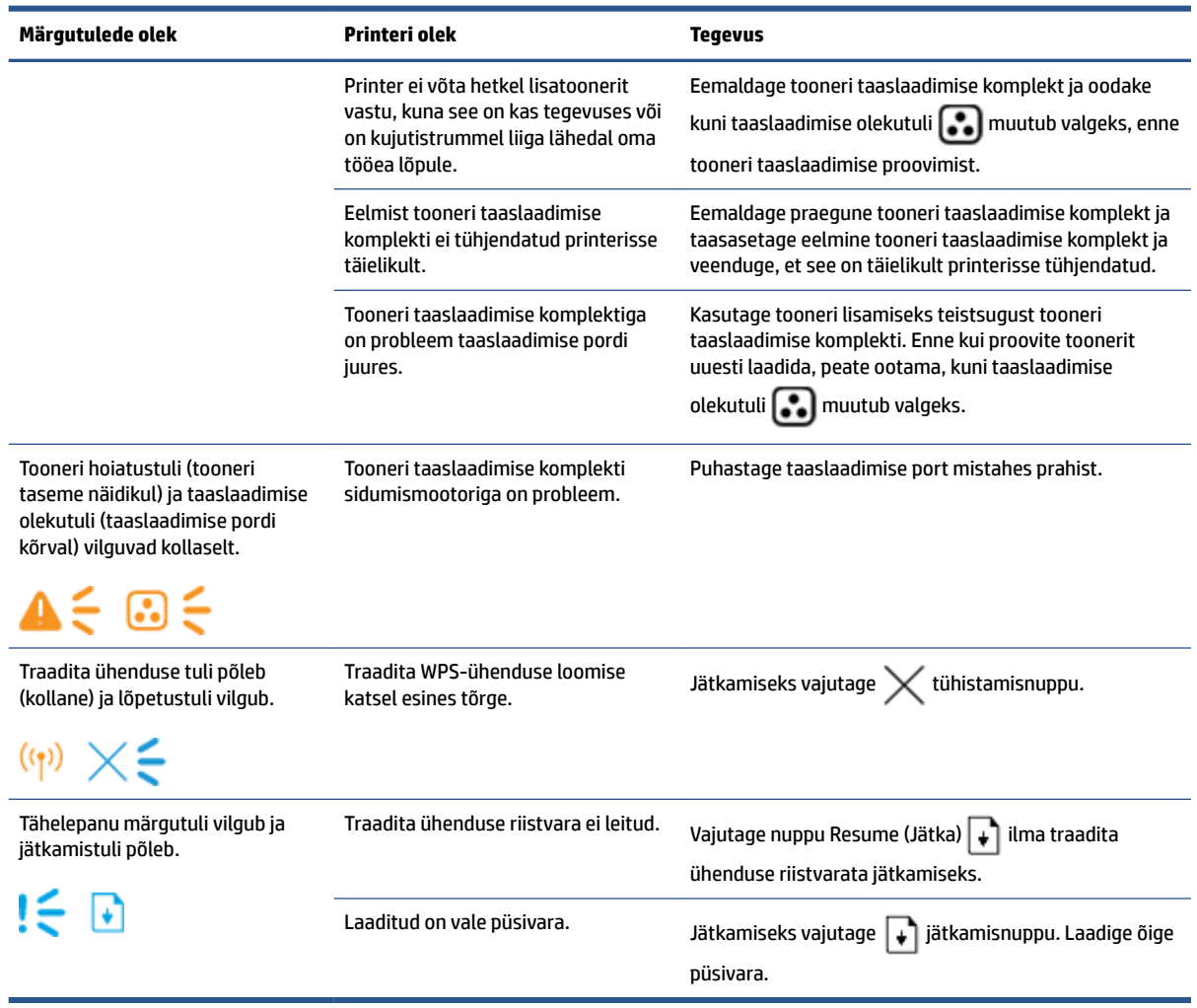

# <span id="page-62-0"></span>**Taastage tehases määratud vaikeseaded**

Tehases määratud vaikeseadete taastamine taastab kõik printeri ja võrgu tehases määratud vaikeväärtused. Prinditud lehekülgede arvu ei lähtestata. Printeri lähtestamiseks tehase vaikeväärtustele järgige alltoodud suuniseid.

**ETTEVAATUST.** Tehaseseadete taastamine taastab kõik seaded tehaseseadeteks.

- **1.** Avage HP Embedded Web Server (EWS) järgmiselt. Lisateavet vaadake käesoleva kasutusjuhendi jaotist "Embedded Web Serveri (EWS) juurdepääs ja kasutamine".
- **2.** Klõpsake vahekaardil **System** (Süsteem) valikut **Service** (Hooldus).
- **3.** Klõpsake alal **Restore Defaults** (Vaikeseadete taastamine) nuppu **Restore defaults** (Vaikeseadete taastamine).

Printer taaskäivitub automaatselt.

# <span id="page-63-0"></span>**Printer ei haara paberit või söödab seda valest**

## **Sissejuhatus**

Kui printer ei võta sisendsalvest paberit või võtab korraga mitu paberilehte, võib abi olla järgmistest lahendustest. Mõlemad olukorrad võivad tekitada paberiummistuse.

- Toode ei haara paberit
- Toode haarab mitu paberileht

### **Toode ei haara paberit**

Kui seade ei haara sisendsalvest paberit, vt järgmisi lahendusi.

- **1.** Avage toode ja eemaldage ummistunud paberilehed.
- **2.** Sisestage teie prinditööle vastavad õiges suuruses paberid.
- **3.** Veenduge, et valite prinditöödeks valmistumisel õige paberi suuruse ja tüübi.
- **4.** Veenduge, et sisendsalve paberijuhikud on reguleeritud vastavalt paberi suurusele.
- **5.** Rullid sisendsalve kohal võivad olla saastunud. Puhastage rullid soojas vees niisutatud ebemevaba lapiga.

### **Toode haarab mitu paberileht**

Kui seade haarab sisendsalvest korraga mitu paberilehte, vt järgmisi lahendusi.

- **1.** Eemaldage paberipakk sisendsalvest, painutage seda ja pöörake see 180 kraadi ümber. Asetage paberipakk sisendsalve tagasi.
- **2.** Kasutage tootes ainult paberit, mis vastab HP nõuetele.
- **3.** Kasutage paberit, mis ei ole kortsus, voltidega ega kahjustatud. Vajadusel kasutage teisest pakist võetud paberit.
- **4.** Veenduge, et sisendsalv ei ole üle täidetud. Sellisel juhul eemaldage salvest kogu paberipakk, koputage paberipakk ühtlaseks ja asetage osa paberist sisendsalve tagasi.
- **5.** Veenduge, et salve paberijuhikud on reguleeritud vastavalt paberi suurusele.
- **6.** Veenduge, et töökeskkond vastaks soovitatud spetsifikatsioonidele.

# <span id="page-64-0"></span>**Paberiummistuste kõrvaldamine**

# **Sissejuhatus**

Allpool leiate juhised printeri paberiummistuste kõrvaldamiseks.

- Ummistuste asukohad
- [Sagedased või korduvad paberiummistused](#page-65-0)
- [Eemaldage sisendsalvest ummistused](#page-66-0)
- [Eemaldage toote sees olevad ummistused](#page-68-0)
- [Eemaldage väljastussalve piirkonnas olevad ummistused](#page-69-0)

### **Ummistuste asukohad**

Ummistused võivad toote sees tekkida järgnevates kohtades.

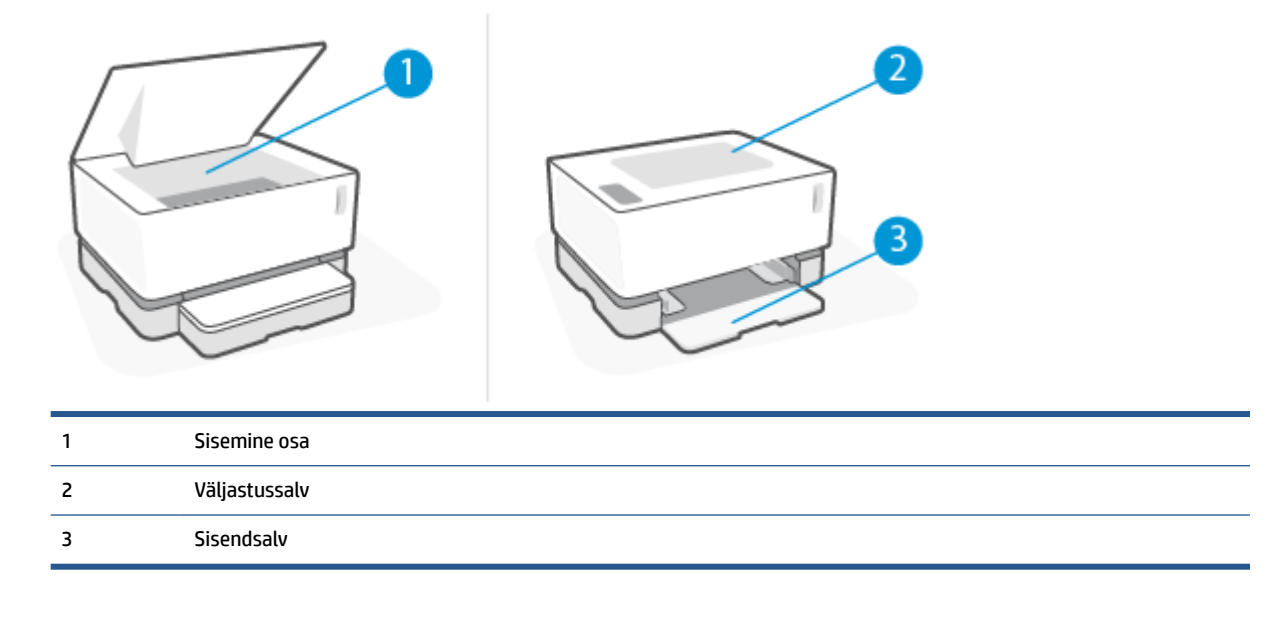

**MÄRKUS.** Ummistused võivad tekkida rohkem, kui ühes kohas.

## <span id="page-65-0"></span>**Sagedased või korduvad paberiummistused**

Järgige neid samme, et lahendada sageli esinevaid paberiummistuse probleeme. Kui esimene samm probleemi ei lahenda, jätkake järgmise sammuga, kuni probleem on lahendatud.

- **1.** Kui printeris on tekkinud paberiummistus, kõrvaldage see ja printige printeri testimiseks konfiguratsioonileht.
- **2.** Kontrollige, et sisendsalve jaoks oleks konfigureeritud õige paberi formaat ja tüüp. Vajaduse korral reguleerige seadeid.
	- **a.** IP-aadressi või hostinime määramiseks printige konfiguratsioonileht.
		- **i.** Vajutage ja hoidke jätkamisnuppu  $\downarrow$  kolm sekundit all.
		- **ii.** Vabastage jätkamisnupp  $\begin{bmatrix} \downarrow \\ \downarrow \end{bmatrix}$ .
	- **b.** Avage veebibrauser ja sisestage aadressireale IP-aadress või hostinimi täpselt samamoodi, kui seda kuvatakse printeri konfiguratsioonilehel. Vajutage arvuti klaviatuuril sisestusklahvi Enter. Avaneb EWS.
		- **MÄRKUS.** Kui veebibrauseris kuvatakse teade, et juurdepääs veebisaidile ei pruugi olla turvaline, valige veebisaidi kasutamise jätkamist lubav suvand. Sellele veebisaidile juurdepääsemine ei kahjusta teie arvutit.
	- **c.** Klõpsake vahekaarti **System** (Süsteem) ja seejärel klõpsake lehte **Paper Setup** (Paberi seadistamine).
	- **d.** Valige **Salve 1 tüüp** ripploendist sisendsalves oleva paberi tüüp.
	- **e.** Valige **Salve 1 suurus** ripploendist sisendsalves oleva paberi suurus.

**MÄRKUS.** Võite kasutada ka **Paberitüübi vaikeseade** ja **Paberisuuruse vaikeseade**, et muuta vaikeseadmeid sobima paberiga, mida kõige sagemini kasutate.

- **3.** Lülitage printer välja, oodake 30 sekundit ja seejärel lülitage see uuesti sisse.
- **4.** Printeri testimiseks printige välja konfiguratsioonileht.
	- **a.** Vajutage ja hoidke jätkamisnuppu + kolm sekundit all.
	- **b.** Vabastage jätkamisnupp  $\begin{bmatrix} \downarrow \end{bmatrix}$ .

Kui ükski nendest toimingutest probleemi ei lahenda, võib printer vajada hooldust. Võtke ühendust HP klienditoega.

# <span id="page-66-0"></span>**Eemaldage sisendsalvest ummistused**

**ETTEVAATUST.** Ärge püüdke ummistusi kõrvaldada teravate esemete, nt pintsettide või teravaotsaliste näpitstangide abil. Garantii ei kata teravate esemetega tekitatud kahjustusi.

Ummistuse tekitanud prindimaterjali eemaldamisel tõmmake see tootest otse välja. Ummistuse tekitanud prindimaterjali väljatõmbamine nurga all võib toodet kahjustada.

- **WÄRKUS.** Sõltuvalt ummistuse asukohast ei pruugi mõni järgmine etapp vajalik olla.
	- **1.** Tõstke Esikaas ja seejärel eemaldage kujutistrummel.

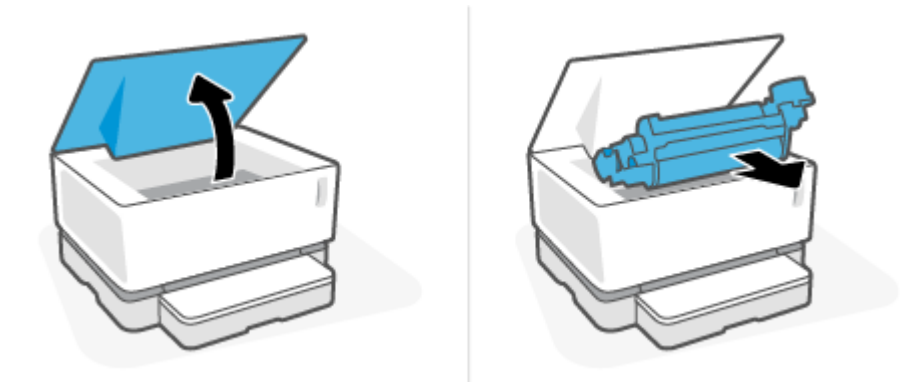

**ETTEVAATUST.** Kahjustuste vältimiseks ärge jätke kujutistrummel valguse kätte. Katke kassett paberilehega.

**2.** Eemaldage sisendsalvest prindimaterjali pakk.

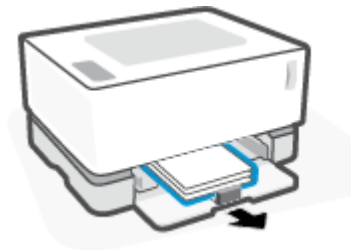

**3.** Haarake mõlema käega ummistunud prindimaterjali kõige nähtavamast kohast (sh keskelt) ja tõmmake see ettevaatlikult tootest vabaks.

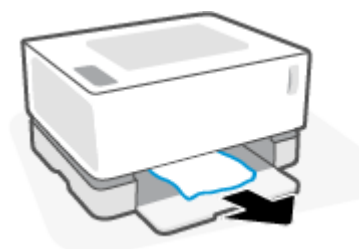

**4.** Installige uuesti kujutistrummel ja laske Esikaas alla.

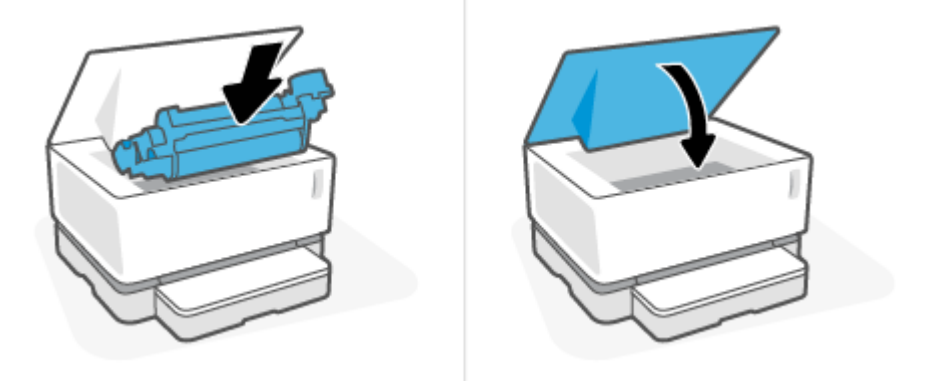

## <span id="page-68-0"></span>**Eemaldage toote sees olevad ummistused**

**ETTEVAATUST.** Ärge püüdke ummistusi kõrvaldada teravate esemete, nt pintsettide või teravaotsaliste näpitstangide abil. Garantii ei kata teravate esemetega tekitatud kahjustusi.

Ummistuse tekitanud prindimaterjali eemaldamisel tõmmake see tootest otse välja. Ummistuse tekitanud prindimaterjali väljatõmbamine nurga all võib toodet kahjustada.

**1.** Tõstke Esikaas ja seejärel eemaldage kujutistrummel.

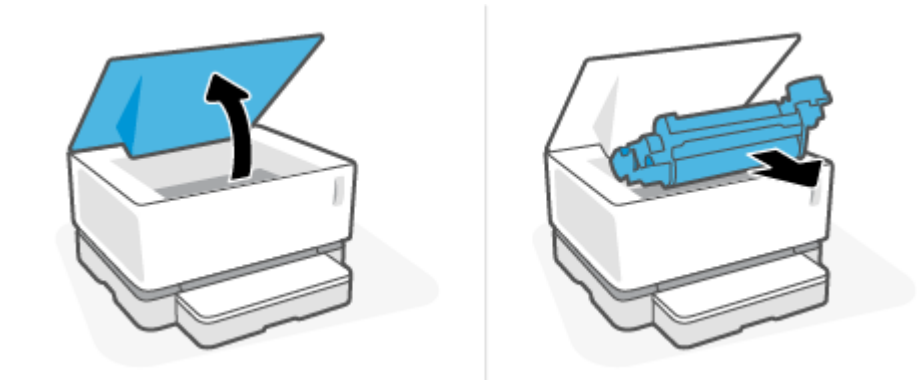

- **ETTEVAATUST.** Kahjustuste vältimiseks ärge jätke kujutistrummel valguse kätte. Katke kassett paberilehega.
- **2.** Kui näete ummistunud paberit, haarake sellest ettevaatlikult ja tõmmake see aeglaselt tootest välja.

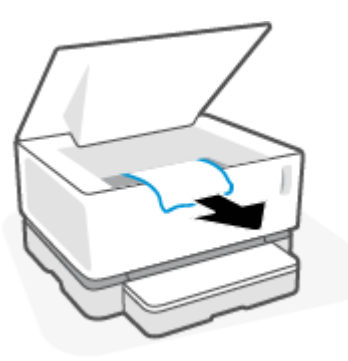

**3.** Installige uuesti kujutistrummelja laske Esikaas alla.

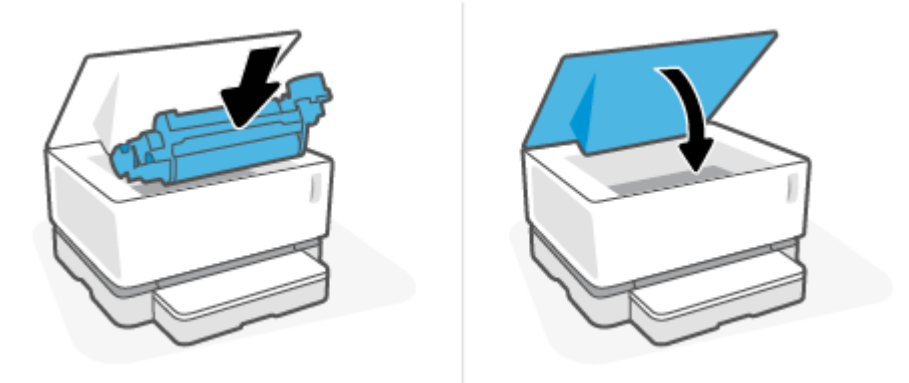

# <span id="page-69-0"></span>**Eemaldage väljastussalve piirkonnas olevad ummistused**

- **ETTEVAATUST.** Ärge püüdke ummistusi kõrvaldada teravate esemete, nt pintsettide või teravaotsaliste näpitstangide abil. Garantii ei kata teravate esemetega tekitatud kahjustusi.
	- **▲** Võtke väljastussalve takerdunud paberist ettevaatlikult kinni ja tõmmake see aeglaselt tootest välja.

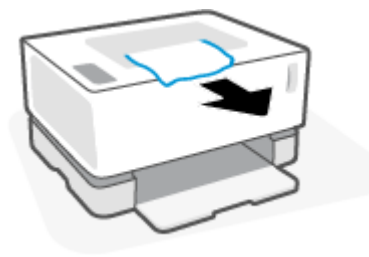

# <span id="page-70-0"></span>**Prindikvaliteedi parandamine**

- Sissejuhatus
- Printige dokument uuesti
- Kontrollige tooneri taset
- Püsivara värskendamine
- Teisest tarkvaraprogrammist printimine
- Kontrollige prinditöö paberitüüpi ja prindikvaliteedi seadistust
- [Kujutistrumli visuaalne kontrollimine](#page-72-0)
- [Paberi ja printimiskeskkonna kontrollimine](#page-72-0)
- [Printimistiheduse reguleerimine](#page-73-0)

### **Sissejuhatus**

Prindikvaliteedi probleemid, nagu plekid, triibud, puuduv tooner jne saab sageli lahendada samal moel, olenemata täpsematest sümptomitest. Proovige järgnevaid samme toodud järjekorras prindikvaliteedi lahendamise alustamiseks.

Teabe saamiseks konkreetsete kujutisedefektide lahendamise kohta vaadake käesoleva kasutusjuhendi jaotist "Prindikvaliteedi probleemid".

#### **Printige dokument uuesti**

Printige dokument uuesti. Printimiskvaliteedi defektid võivad olla ajutised ja kaduda täielikult, kui jätkate printimist.

#### **Kontrollige tooneri taset**

Kui tooneri tase on madal, taaslaadige toonerit. Lisateabe saamiseks vaadake käesoleva kasutusjuhendi jaotist "Kontrollige tooneri taset".

### **Püsivara värskendamine**

Proovige printeri püsivara ülendada. Lisateabe saamiseks vaadake käesoleva kasutusjuhendi jaotist "Püsivara värskendus".

#### **Teisest tarkvaraprogrammist printimine**

Proovige printida mõnest muust tarkvaraprogrammist. Kui lehekülg prinditakse korrektselt välja, on probleem printimisel kasutatud tarkvaraprogrammis.

### **Kontrollige prinditöö paberitüüpi ja prindikvaliteedi seadistust**

Kontrollige printimise ajal tarkvaraprogrammist paberitüübi ja prindikvaliteedi seadeid ja vaadake, kas prinditud lehtedel on plekke või ähmaseid või tumedaid printimislaike, kas paber on keerdunud, kas tooner jätab hajutatud täppe või on ebamäärane või kas väikestel aladel puudub tooner. Kontrollige, et paberitüübi säte vastab printerisse asetatud paberi tüübile.

### **Kontrollige printeris oleva paberi tüüpi**

**1.** Eemaldage sisendsalve kate.

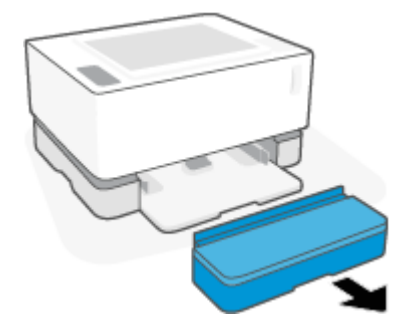

- **2.** Veenduge, et sisendsalve on laaditud õiget tüüpi paber.
- **3.** Pange sisendsalve kaas tagasi oma kohale.

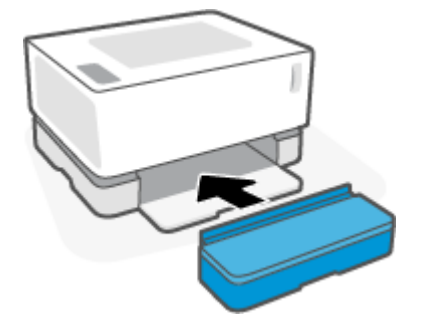

### **Kontrollige paberitüübi- ja prindisätteid (Windows)**

- **1.** Tehke tarkvaraprogrammis valik **Print** (Printimine).
- **2.** Valige printer ja klõpsake seejärel nuppu **Properties** (Atribuudid) või **Preferences** (Eelistused).
- **3.** Klõpsake vahekaarti **Paper/Quality** (Paber/kvaliteet).
- **4.** Laiendage**paberi tüübi** valikut, et näha võimalike paberitüüpide valikut.
- **5.** Valige kasutatava paberitüübi suvand.
- **6.** Valige ripploendist suvand **Prindikvaliteet**. Tindi säästmiseks ja kiiremini printimiseks valige madalam kvaliteet või kõrgem kvaliteet teravamate kujutiste saamiseks.
- **7.** Klõpsake nupul **OK**, et sulgeda dialoogikast **Document Properties** (Dokumendi atribuudid). Klõpsake dialoogikastis **Print** (Printimine) töö printimiseks nuppu **OK**.

#### **Kontrollige paberitüübi- ja prindikvaliteedi sätteid (OS X)**

- **1.** Klõpsake menüül **File** (Fail) ning seejärel klõpsake valikul **Print** (Printimine).
- **2.** Tehke printeri menüüs valik **Printer**.
- **3.** Valige paberitüüp suvand **Media & Quality (Prindimaterjal ja kvaliteet)**.
- **4.** Valige prindikvaliteedi suvand. Tindi säästmiseks ja kiiremini printimiseks valige madalam kvaliteet või kõrgem kvaliteet teravamate kujutiste saamiseks.
- **5.** Klõpsake nupul **Print** (Prindi).

## **Kujutistrumli visuaalne kontrollimine**

Järgige kujutistrumli kontrollimiseks järgmiseid samme.

- **1.** Eemaldage printerist kujutistrummel ja kontrollige, kas sulgemislint on eemaldatud.
- **2.** Kontrollige mälukaarti kahjustuste suhtes (nt katkised servad või kriimud pealispinnal). Mälukaart asub kujutistrumli osas, mis on trumli paigaldamisel taaslaadimise pordile kõige lähemal.
- **3.** Kontrollige kujutistrumli rohelise rulli pinda.
- **ETTEVAATUST.** Ärge puudutage rohelist rulli kujutistrumlil. Sõrmejäljed selle pinnal võivad tekitada printimiskvaliteedi probleeme.
- **4.** Kui näete kujutistrumlil kriimustusi, sõrmejälgi või muid kahjustusi, vahetage kujutistrummel välja.
- **5.** Paigaldage kujutistrummel tagasi ja printige paar lehte, et näha, kas probleem lahenes.

## **Paberi ja printimiskeskkonna kontrollimine**

### **Esimene samm. HP nõuetele vastava**

Mõned prindikvaliteediga seotud probleemid tekivad seetõttu, et kasutatav paber ei vasta HP nõuetele.

- Veenduge, et printer toetaks valitud paberi tüüpi, suurust ja kaalu.
- Kasutage kvaliteetset paberit, millel ei ole sisselõikeid, murdekohti, rebendeid, laike, lahtisi osi, tolmu, kortse ega auke ja mille servad on sirged.
- Kasutage paberit, millele ei ole prinditud.
- Kasutage paberit, mis ei sisalda metallmaterjali (nt sätendav paber).
- Kasutage laserprinteritele mõeldud paberit. Ärge kasutage paberit, mis on mõeldud ainult tindiprinteritega kasutamiseks.
- Ärge kasutage liiga karedat paberit. Siledama paberi kasutamisega kaasneb üldiselt ka parem prindikvaliteet.

Kui prindikvaliteedi probleemid püsivad HP spetsifikatsioonidesse kuuluva hea kvaliteediga paberi korral ja te olete juba proovinud teisi soovitatud lahendusi, proovige kasutada paberit teisest pakist.

### **Teine samm. Keskkonna kontrollimine**

Keskkond võib otseselt printimiskvaliteeti mõjutada ning see on tavaline printimiskvaliteedi või paberisööduga seotud probleemide tekitaja. Proovige järgmisi lahendusi.

- Paigutage printer eemale tõmbetuulega kohtadest (nt lahtised aknad või uksed või ventilatsiooniavad).
- Veenduge, et printeri kasutuskeskkond vastab printeri spetsifikatsioonis märgitud õhutemperatuuri ja õhuniiskuse vahemikele.
- Ärge paigutage printerit kitsasse kohta, nt kappi.
- Paigutage printer tugevale ja tasasele pinnale.
- Eemaldage esemed, mis võivad printeri ventilatsiooniavasid blokeerida. Õhk peab printerile hästi juurde pääsema, ka printeri pealt.
- Kaitske printerit lenduva puru, tolmu, auru, rasva või muude ainete eest, mis võivad printerisse jääke jätta.

## **Printimistiheduse reguleerimine**

Printimistiheduse reguleerimiseks toimige järgmiselt.

- **1.** Avage HP sisseehitatud veebiserver (EWS) järgmiselt.
	- Kasutage HP Smart rakendust EWS-i pääsemiseks (kui on saadaval).
	- Kasutage Windows 7 süsteemide jaoks HP Printer Assistanti.
	- Vajutage ja hoidke all jätkamisnuppu |↓ et printida konfiguratsiooni leht; seejärel navigeerige printeri konfiguratsiooni lehel näidatud IP-aadressile.

**MÄRKUS.** Kui saate teate, et juurdepääs veebisaidile ei pruugi olla turvaline, valige veebisaidi kasutamise jätkamist lubav suvand. Sellele veebisaidile juurdepääsemine ei kahjusta teie arvutit.

- **2.** Klõpsake vahekaardil **System** (Süsteem) ja seejärel valige **System Setup** (Süsteemiseadistus) vasakul navigeerimispaanil.
- **3.** Valige õiged tihedusseaded.
- **4.** Muudatuste salvestamiseks klõpsake nuppu **Apply** (Rakenda).

## **Prindikvaliteedi probleemide lahendamine**

Alljärgnevas teabes on esitatud tõrkeotsingutoimingud kujutisedefektidega seotud probleemide, sh järgmiste probleemide, lahendamiseks:

- Õrn prinditulemus
- Hall taust või tume prinditulemus
- Tühjad lehed
- Mustad lehed
- Tumedad või heledad vöödid
- Tumedad või heledad triibud
- Tooner puudu
- Viltused kujutised
- Krussis paber

Leidke sellest jaotisest näitena toodud prindikvaliteedi probleem, mis ühtib teie omaga ja järgige lahendamiseks pakutud samme.

Järgmised näited kirjeldavad kirjasuuruses paberit, mis liikus läbi printeri nii, et lühikene külg oli eespool.

#### **MÄRKUS.** Termin "sulatamine" viitab printimisprotsessi osale, kus tooner kinnitatakse paberile.

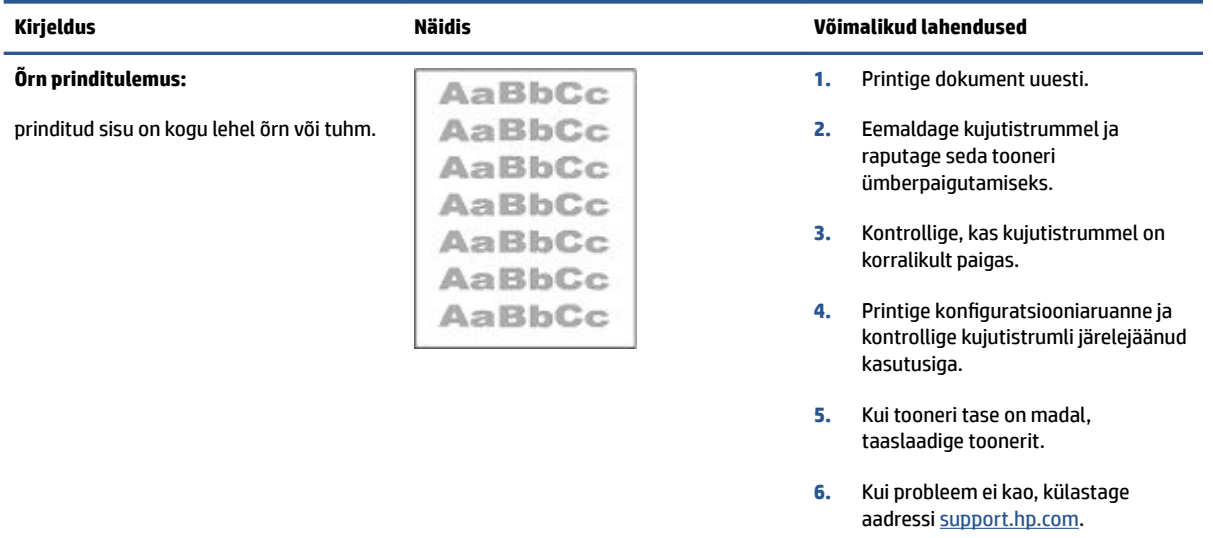

#### **Tabel 7-3 Õrn prinditulemus**

#### **Tabel 7-4 Hall taust või tume prinditulemus**

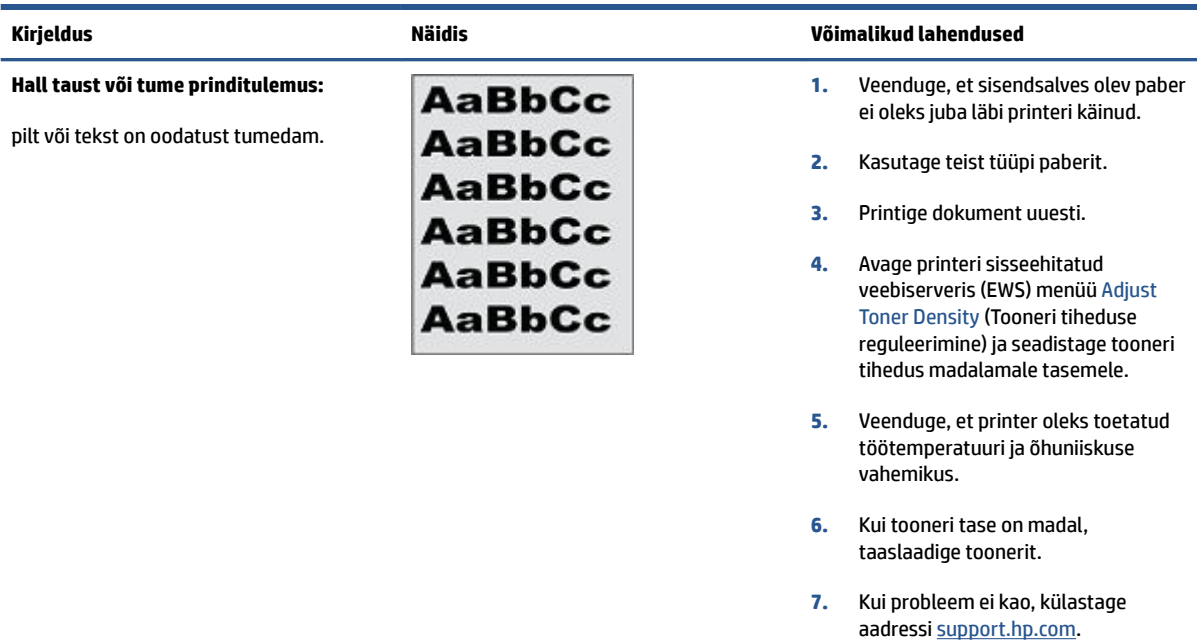

#### **Tabel 7-5 Tühi leht – ei prindita**

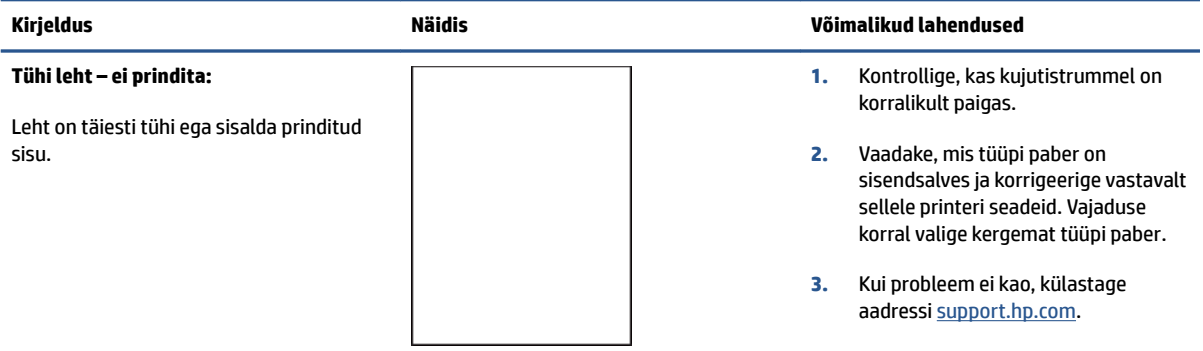

#### **Tabel 7-6 Must leht**

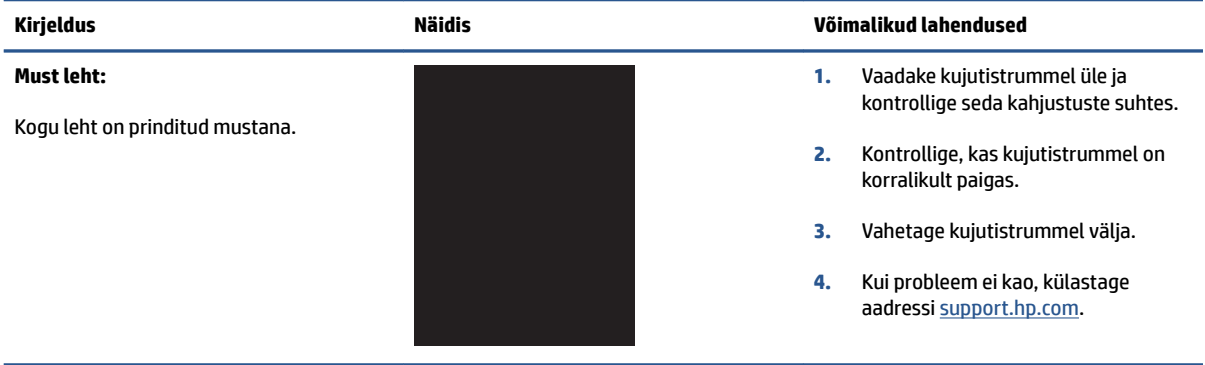

#### **Tabel 7-7 Ribadefektid**

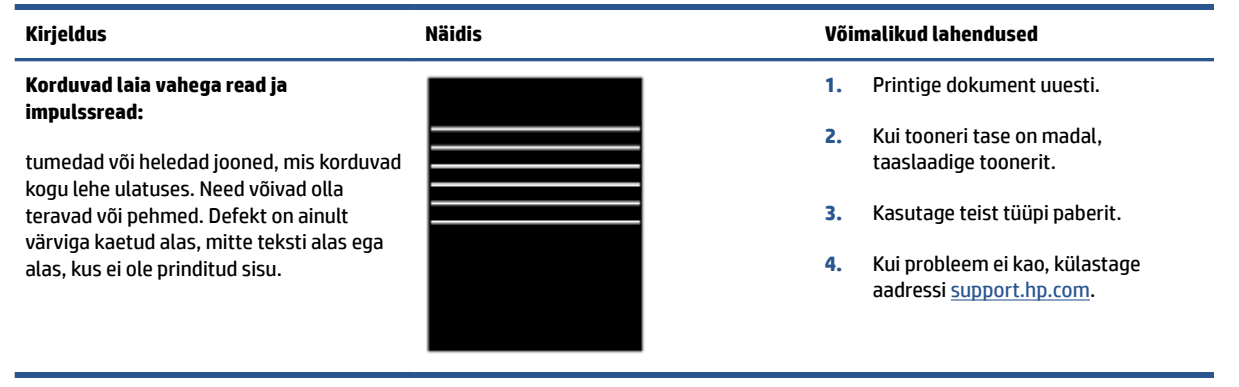

#### **Tabel 7-8 Triipdefektid**

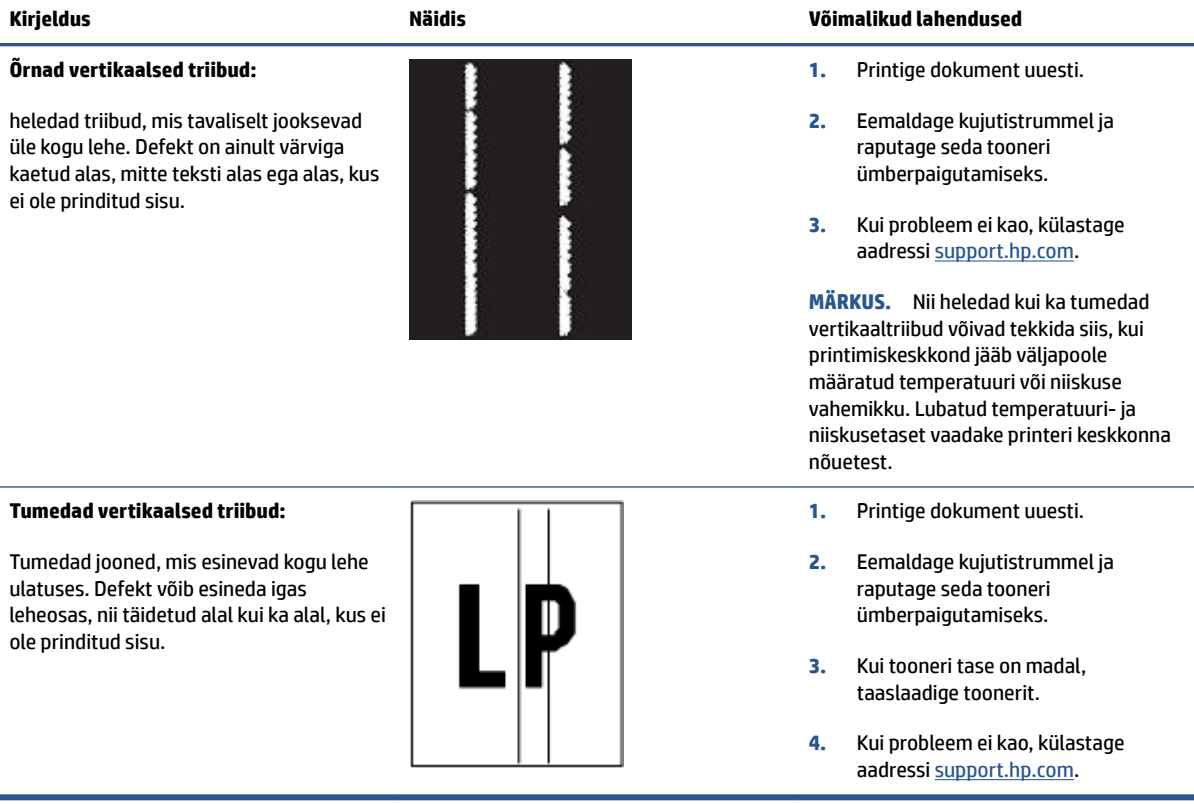

#### **Tabel 7-9 Fikseerimise/kinnitussõlme defektid**

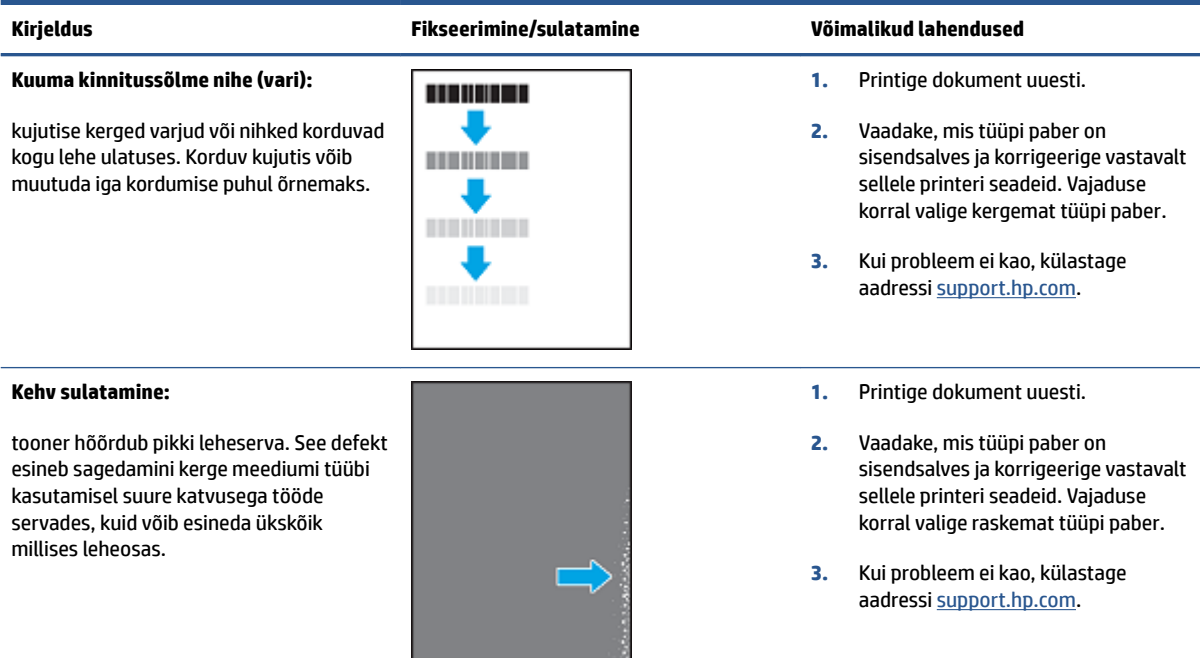

#### **Tabel 7-10 Kujutise paigutamise defektid**

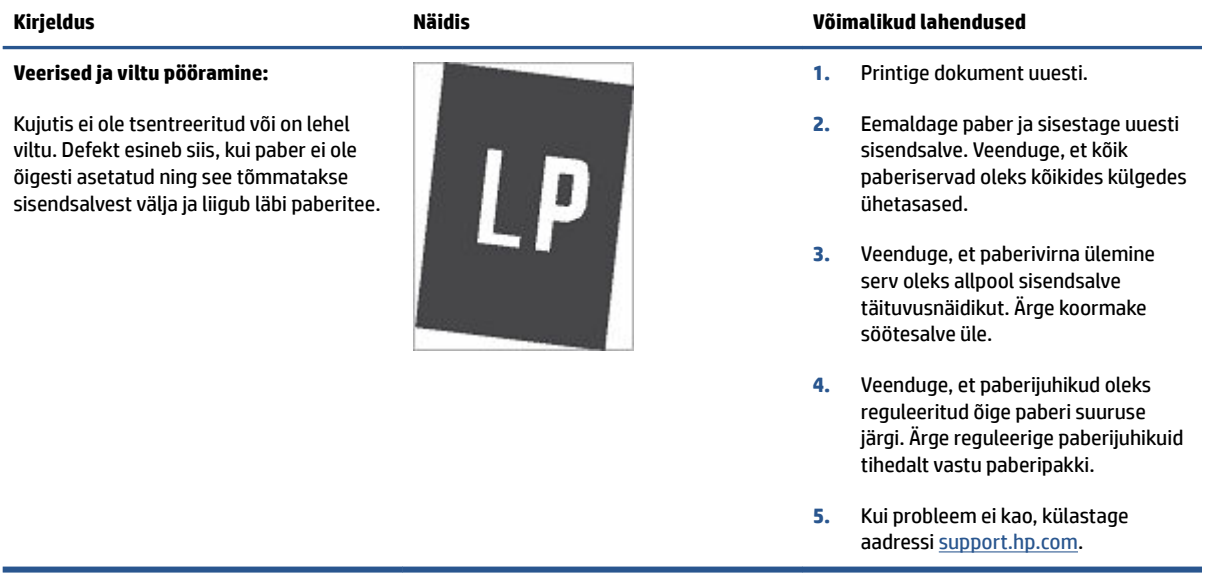

#### **Tabel 7-11 Väljundi defektid**

#### **Väljundi rullitõmbumine:**

prinditud paberil on kooldunud servad. Kooldunud võib olla kas paberi pikem või lühem külg. Esineda võib kahte tüüpi rullitõmbumist.

- **Positiivne rullitõmbumine:** Paber kooldub printeri poole. Defekt ilmneb kuivas keskkonnas või suure katvusega lehtede printimisel.
- **Negatiivne rullitõmbumine:** Paber kooldub printerist eemale. Defekt ilmneb suure õhuniiskusega keskkonnas või väikse katvusega lehtede printimisel.

#### **Väljundi virnastamine:**

Paberit ei virnastata väljundsalves hästi. Virn võib olla ebaühtlane, viltu või lehed võidakse salvest välja põrandale lükata. Seda defekti võivad põhjustada kõik järgmised tegurid.

- Ülitugev paberi rullumine
- Salves olev paber on kortsus või moondunud
- Tegemist on ebastandardse paberitüübiga, nt ümbrikud
- Väljundsalv on liiga täis.

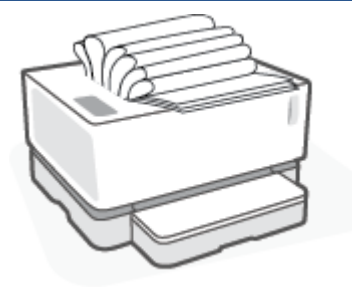

#### **Kirjeldus Näidis Võimalikud lahendused**

- **1.** Printige dokument uuesti.
- **2. Positiivne rullitõmbumine:** valige printeri sisseehitatud veebiserveris (EWS) raskem paberitüüp. Raskem paberitüüp suurendab printimistemperatuuri.

**Negatiivne rullitõmbumine:** valige printeri sisseehitatud veebiserveris (EWS) kergem paberitüüp. Kergem paberitüüp vähendab printimistemperatuuri. Proovige hoida paberit kuivas keskkonnas või kasutage värskelt avatud pakist võetud paberit.

- **3.** Keerake printeri EWS-ist **vähem paberi keerdu** valikule. (Klõpsake **süsteem** vahekaart, vali **hooldus**, ja seejärel valige **vähem paberi keerdu**.)
- **4.** Kui probleem ei kao, külastage aadressi [support.hp.com](http://support.hp.com).
- **1.** Printige dokument uuesti.
- **2.** Tõmmake välja väljundsalve pikendus.
- **3.** Kui defekti põhjuseks on paberi ülitugev rullumine, tehke positiivse rullitõmbumise veaotsingu toimingud.
- **4.** Kasutage teist tüüpi paberit.
- **5.** Kasutage värskelt avatud pakist võetud paberit.
- **6.** Eemaldage paber väljundsalvest enne, kui salv saab liiga täis.
- **7.** Kui probleem ei kao, külastage aadressi [support.hp.com](http://support.hp.com).

## **Lahendage traadita võrgu probleemid**

- **Sissejuhatus**
- Traadita ühenduvuse kontrollnimekiri
- [Traadita võrgu diagnostikakontrolli tegemine](#page-80-0)
- [Printeriga ei saa pärast traadita ühenduse konfigureerimise lõppu printida](#page-80-0)
- [Printer ei prindi ja arvutisse on installitud kolmanda osapoole tulemüür](#page-81-0)
- [Traadita ühendus ei tööta pärast traadita ühenduse marsruuteri või printeri liigutamist](#page-81-0)
- [Traadita printerisse \(Wi-Fi Direct\) ei saa ühendada rohkem seadmeid](#page-81-0)
- [Traadita printeri ühendus katkeb ühendamisel VPN-iga](#page-81-0)
- [Võrku ei kuvata traadita võrguühenduste loendis](#page-82-0)
- [Traadita võrk ei tööta](#page-82-0)
- [Häirete vähendamine traadita võrgus](#page-82-0)

## **Sissejuhatus**

Kasutage probleemide lahendamiseks tõrkeotsingu teavet.

## **Traadita ühenduvuse kontrollnimekiri**

- Veenduge, et printer ja traadita ühenduse marsruuter on sisse lülitatud ja toitega varustatud. Veenduge ka, et raadioühenduse seade on printeris sisse lülitatud. Kui printer on ühendatud, ((\*)) peaks printeril traadita ühenduse märgutuli olema sinine. (Kui tuli vilgub, on printer seadistuse režiimis või püüab ühenduda.)
- Veenduge, et võrgu nimi (võrguidentifikaator või SSID) on õige. SSID määratlemiseks printige konfiguratsioonileht.
	- **a.** Vajutage ja hoidke jätkamisnuppu  $\begin{bmatrix} \downarrow \end{bmatrix}$  kolm sekundit all.
	- **b.** Vabastage jätkamisnupp  $\begin{bmatrix} \downarrow \end{bmatrix}$ .

Kui te pole kindel, kas SSID on õige, käitage traadita ühenduse häälestus uuesti.

- Turvaliste võrkude puhul veenduge, et turvateave on õige. Kui turvateave on vale, käitage traadita ühenduse häälestus uuesti.
- Veenduge, et printeri krüptimismeetod (AES või TKIP) on sama, mis traadita pääsupunktil (WPA-turvet kasutavates võrkudes).
- Kontrollige Wi-Fi signaali tugevuse indikaatorit (['ʰi) | või :) juhtpaneelil. Kui näha on vaid üks või kaks pulka või täppi, on traadita ühenduse signaal nõrk. Veenduge, et printer oleks traadita võrgu toimimisulatuses. Enamiku võrkude puhul peab printer asuma traadita pääsupunktist (traadita ühenduse marsruuterist) 30 m kaugusel.
- <span id="page-80-0"></span>● Veenduge, et traadita ühenduse signaaliraadiuses ei oleks takistusi. Eemaldage pääsupunkti ja printeri vahel olevad suured metallesemed. Veenduge, et printerit ei lahuta traadita ühenduse pääsupunktist metalli või betooni sisaldavad talad, seinad või tugisambad.
- Veenduge, et printer asub eemal elektroonilistest seadmetest, mis võivad traadita ühenduse signaali levikut takistada. Traadita ühenduse signaali võivad segada paljud seadmed, nagu mootorid, juhtmeta telefonid, turvasüsteemide kaamerad, muud juhtmeta võrgud ja mõned Bluetooth-seadmed.
- Veenduge, et teie ruuter on seadistatud 2.4 GHz toimingule. Printer toetab ainult selle sagedusega ühendusi.
- Veenduge, et printeridraiver oleks arvutisse installitud.
- Veenduge, et olete valinud õige printeri pordi.
- Veenduge, et arvuti ja seade oleks ühendatud samasse traadita võrku.
- Mac OS X-i puhul veenduge, et traadita ühenduse marsruuter toetab Bonjouri.

## **Traadita võrgu diagnostikakontrolli tegemine**

Traadita võrgu diagnostikatesti saate teha, kasutades printeri juhtpaneeli või sisseehitatud veebiserverit (EWS). Traadita võrgu diagnostikatest annab teavet traadita võrgu seadete kohta.

#### **Esimene meetod. Traadita võrgu diagnostikatesti tegemine printeri juhtpaneeli abil**

▲ Vajutage printeri juhtpaneelil traadita side nuppu ((†1)) ja hoidke seda 10 sekundit all.

#### **Teine meetod. Traadita võrgu diagnostikatesti tegemine sisseehitatud veebiserveri (EWS) abil**

- **1.** Avage HP sisseehitatud veebiserver (EWS) järgmiselt.
	- Kasutage HP Smart rakendust EWS-i pääsemiseks (kui on saadaval).
	- Kasutage Windows 7 süsteemide jaoks HP Printer Assistanti.
	- $\bullet$  Vajutage ja hoidke all jätkamisnuppu  $\downarrow$  et printida konfiguratsiooni leht; seejärel navigeerige printeri konfiguratsiooni lehel näidatud IP-aadressile.
	- **MÄRKUS.** Kui saate teate, et juurdepääs veebisaidile ei pruugi olla turvaline, valige veebisaidi kasutamise jätkamist lubav suvand. Sellele veebisaidile juurdepääsemine ei kahjusta teie arvutit.
- **2.** Valige vahekaart **Networking** (Võrgundus).
- **3.** Veenduge, et lehel Wireless Configuration (Juhtmevaba konfiguratsioon) oleks tehtud valik On (Sees).
- **4.** Tulemusi näitava proovilehe printimiseks klõpsake nuppu **Print Test Report** (Prooviaruande printimine).

## **Printeriga ei saa pärast traadita ühenduse konfigureerimise lõppu printida**

- **1.** Veenduge, et printer on sisse lülitatud ja valmisolekus.
- **2.** Veenduge, et traadita võrk töötab korralikult.
- **3.** Veenduge, et teie arvuti või mobiiliseade töötab korralikult. Kui vaja, taaskäivitage oma arvuti või mobiiliseade.
- <span id="page-81-0"></span>**4.** Veenduge, et õige printeri draiver on installitud (Windows).
- **5.** Veenduge, et saate avada võrku ühendatud arvutist või mobiilseadmest printeri HP Embedded Web Serveri.
- **6.** Printige konfiguratsioonileht, veendumaks, et printer on edukalt traadita võrku ühendatud ja on määranud IP aadressi.

## **Printer ei prindi ja arvutisse on installitud kolmanda osapoole tulemüür**

- **1.** Värskendage tulemüür tootja pakutava uusima värskendusega.
- **2.** Kui programmid küsivad printeri installimisel või printimiskatsel juurdepääsu tulemüürile, lubage kindlasti programmide käitamine.
- **3.** Lülitage tulemüür ajutiselt välja ja installige traadita ühenduse printer arvutisse. Kui olete traadita ühenduse installimise lõpetanud, lülitage tulemüür uuesti sisse.

## **Traadita ühendus ei tööta pärast traadita ühenduse marsruuteri või printeri liigutamist**

**1.** Kontrollige Wi-Fi signaali tugevuse indikaatorit ( $\binom{(n+1)}{n+1}$  või :) printeri juhtpaneelil. Kui näha on vaid üks või

kaks pulka või täppi, on traadita ühenduse signaal nõrk. Veenduge, et printer oleks traadita võrgu toimimisulatuses. Enamiku võrkude puhul peab printer asuma traadita pääsupunktist (traadita ühenduse marsruuterist) 30 m kaugusel. Samuti veenduge, et printeri ja võrgu ruuteri vahel ei oleks suuri takistusi, mis võivad signaali blokeerida ning eemaldage printeri lähedalt elektroonikaseadmed, mis võivad traadita ühenduse signaali segada.

- **2.** Printige konfiguratsioonileht.
- **3.** Võrrelge võrgunime (SSID) konfiguratsiooniaruandel võrguga, milles on arvuti.

Kui SSID-d pole samad, ei ole seadmed ühendatud samasse võrku. Häälestage printeri traadita ühendus uuesti.

## **Traadita printerisse (Wi-Fi Direct) ei saa ühendada rohkem seadmeid**

- **1.** Veenduge, et iga seade on traadita ühenduse ulatuses ja esemed ei blokeeri signaali. (Printimiseks kasutades Wi-Fi Directi, peab seade olema printeri traadita ühenduse ulatusalas.)
- **2.** Veenduge, et printer on sisse lülitatud ja valmisolekus.
- 3. Veenduge, et Wi-Fi Direct tuli **in Eman** printeri juhtpaneelil põleb. Kui see ei põle, vajutage Wi-Fi Direct

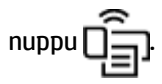

- **4.** Veenduge, et olete oma seadmel sisse lülitanud Wi-Fi Directi või Wi-Fi. Kui teie seade ei toeta kumbagi, ei saa te selle seadmega Wi-Fi Direct ühendust luua.
- **5.** Veenduge, et funktsiooni Wi-Fi Direct ei kasuta korraga rohkem kui 5 kasutajat.

## **Traadita printeri ühendus katkeb ühendamisel VPN-iga**

● Üldiselt ei saa luua ühendust VPN-i ja teiste võrkudega samaaegselt.

## <span id="page-82-0"></span>**Võrku ei kuvata traadita võrguühenduste loendis**

- Veenduge selles, et traadita ühenduse ruuter on sisse lülitatud ja vooluvõrku ühendatud.
- Võrk võib olla varjatud.
- Veenduge, et printer on traadita ühenduse ruuteri traadita levialas ja et takistused ei blokeeriks signaali.
- Printer töötab 2,4 GHz traadita sagedusel. Ühtegi 5 GHz võrku nimekirjas ei kuvata.
- Värskendage traadita võrkude nimekirja.
- Proovige printerit taaskäivitada.

## **Traadita võrk ei tööta**

- **1.** Võrguühenduse kadumises veendumiseks üritage võrguga ühendada teised seadmed.
- **2.** Testige pingides võrguühendust.
	- **a.** Avage arvuti käsurida.
		- Windowsis klõpsake **Start-menüüs**, seejärel **Run** (Käivita) sisestage cmd ja vajutage nuppu **Enter**.
		- OS X puhul minge menüüsse **Applications** (Rakendused), seejärel **Utilities** (Utiliidid) ja avage **Terminal**.
	- **b.** Sisestage ping ja selle järel IP-aadress.
	- **c.** Kui aknas kuvatakse tagastusajad, siis võrk töötab.
- **3.** Veenduge, et marsruuter või printer on ühendatud arvutiga samasse võrku.
	- **a.** Printige konfiguratsioonileht.
		- **i.** Vajutage ja hoidke jätkamisnuppu **k**alle kolm sekundit all.
		- **ii.** Vabastage jätkamisnupp $\begin{bmatrix} \cdot \end{bmatrix}$ .
	- **b.** Võrrelge võrgunime (SSID) konfiguratsiooniaruandel võrguga, milles on arvuti.

Kui SSID-d pole samad, ei ole seadmed ühendatud samasse võrku. Häälestage printeri traadita ühendus uuesti.

**4.** Traadita võrgu diagnostikakontrolli tegemine. Lisateabe samiseks vaadake käesoleva kasutusjuhendi jaotist "Traadita võrgu diagnostikakontrolli tegemine".

## **Häirete vähendamine traadita võrgus**

Järgmised näpunäited aitavad vähendada häireid traadita võrgus.

- Hoidke traadita seadmed eemal suurtest metallesemetest, nagu dokumendikapid, ja muudest elektromagnetilistest seadmetest, nagu mikrolaineahjud ja juhtmeta telefonid. Sellised esemed võivad häirida raadiosignaale.
- Hoidke traadita seadmed eemal suurtest kivikonstruktsioonidest ja muudest ehituskonstruktsioonidest. Sellised objektid võivad neelata raadiolaineid ja vähendada signaalitugevust.
- Paigutage traadita marsruuter kesksesse asukohta, kus on otsenähtavus kõigi võrgu traadita ühendust kasutavate printeritega.

## **Etherneti ühenduse probleemide lahendamine**

Toimige järgmiselt.

- Võrk on töökorras ning võrgujaotur, kommutaator või marsruuter on sisse lülitatud.
- Veenduge, et Etherneti kaabel on korralikult printeri ja ruuteri vahel ühendatud. Etherneti kaabel on sisestatud Etherneti porti printeris ja ühenduse kõrval asuv tuli süttib ühendades.
- Viirusetõrje programmid, sealhulgas nuhkvarakaitse programmid, ei mõjuta teie võrgu ühendust printeriga. Kui te teate, et viirusetõrje või tulemüüri tarkvara takistab teie arvutil printeriga ühendust, kasutage probleemi lahendamiseks [HP veebipõhise tulemüüri tõrkeotsing](https://h20180.www2.hp.com/apps/Nav?h_pagetype=s-921&h_lang=et&h_client=s-h-e005-01&h_keyword=bmGoWirelessFirewall) .
- Automaatse tõrkeotsingu tegemiseks käivitage [HP Print and Scan Doctor](https://www.hp.com/support/PSDr). Utiliit proovib probleemi üles leida ja ära parandada. HP Print and Scan Doctor ei pruugi mõnes keeles saadaval olla.

# **A Printeri tehnilised andmed**

**NB!** Avaldamise ajal on õiged järgmised andmed, mis võivad siiski muutuda. Kehtiva teabega tutvumiseks vt aadressi [www.hp.com/support](https://support.hp.com/) .

- [Tehnilised kirjeldused](#page-87-0)
- [Toetatud operatsioonisüsteemid](#page-88-0)
- [Printeri mõõtmed](#page-90-0)
- [Energiakulu, elektrilised täpsustused ja mürasaaste](#page-91-0)
- [Töökeskkonna vahemik](#page-92-0)
- [Hoiatusikoonid](#page-93-0)
- [Laseri hoiatus](#page-94-0)

## <span id="page-87-0"></span>**Tehnilised kirjeldused**

Ajakohase teabe leiate veebilehelt [www.support.hp.com](https://h20180.www2.hp.com/apps/Nav?h_pagetype=s-001&h_product=22955786&h_client&s-h-e002-1&h_lang=et&h_cc=ee).

## <span id="page-88-0"></span>**Toetatud operatsioonisüsteemid**

Järgmine teave kehtib printeripõhistele prindidraiveritele Windows PCLmS ja OS X.

**Windows:** HP tarkvara installeerija installib tarkvara installeerija kasutamisel Windowsi operatsioonisüsteemist olenevalt kas PCLmS või PCLm-S draiveri koos valikulise tarkvaraga. Lisateavet leiate toote tugisaidilt aadressil [www.hp.com/support](https://support.hp.com/) .

**OS X:** printer toetab Maci arvuteid. Laadige rakendus HP Easy Start alla veebisaidilt [123.hp.com v](http://123.hp.com)õi toote tugisaidilt [www.hp.com/support](https://support.hp.com/) ja seejärel kasutage rakendust HP Easy Start HP prindidraiveri installimiseks. HP tarkvara installer ei sisalda rakendust HP Easy Start.

- **1.** Minge lehele [123.hp.com.](http://123.hp.com)
- **2.** Printeritarkvara allalaadimiseks järgige toodud juhiseid.

**Linux:** Linuxi printeridraiverid ja neid puudutava teabe leiate veebisaidilt [www.hp.com/go/linuxprinting](http://www.hp.com/go/linuxprinting).

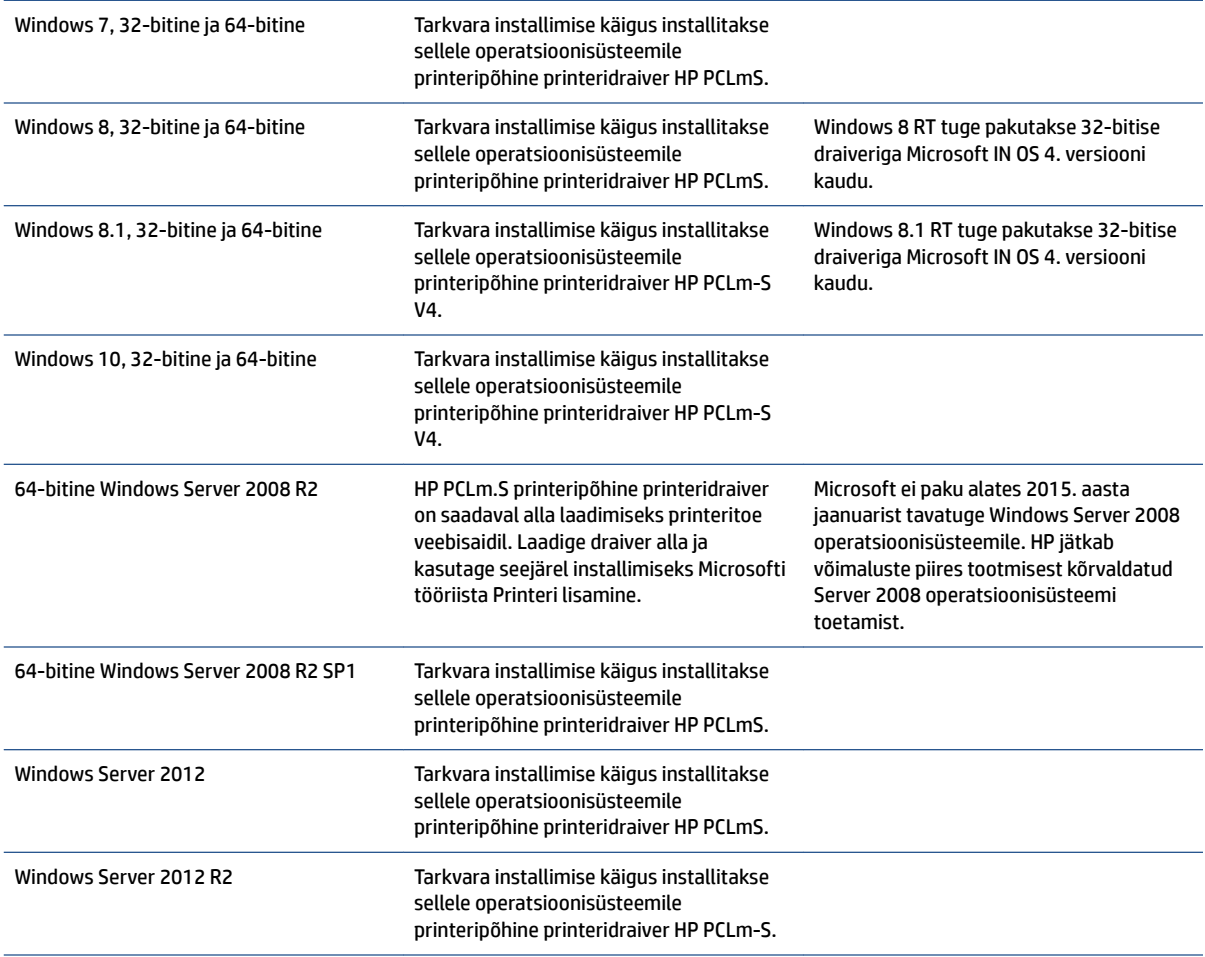

#### **Tabel A-1 Toetatud operatsioonisüsteemid ja prindidraiverid**

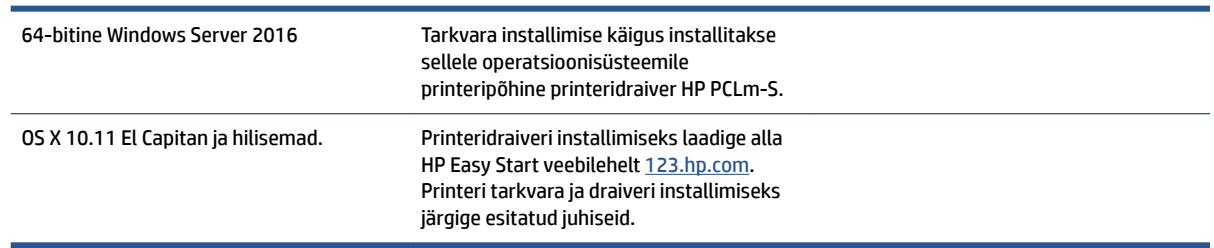

#### **Tabel A-1 Toetatud operatsioonisüsteemid ja prindidraiverid ( järg)**

**MÄRKUS.** Toetatud operatsioonisüsteemide kehtiva nimekirja saamiseks külastage veebilehte [www.support.hp.com,](https://h20180.www2.hp.com/apps/Nav?h_pagetype=s-001&h_product=22955786&h_client&s-h-e002-1&h_lang=et&h_cc=ee) kust leiate printeri kohta kõikvõimalikke HP abimaterjale.

## <span id="page-90-0"></span>**Printeri mõõtmed**

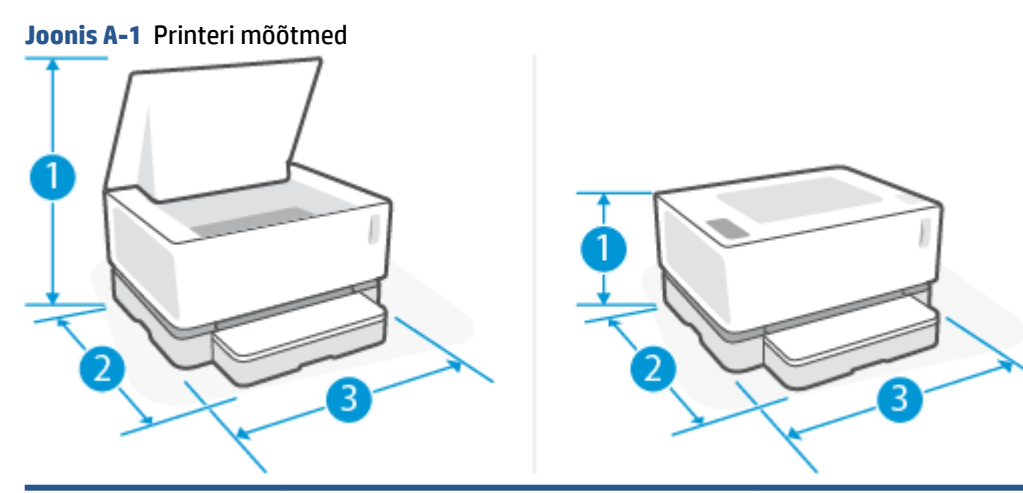

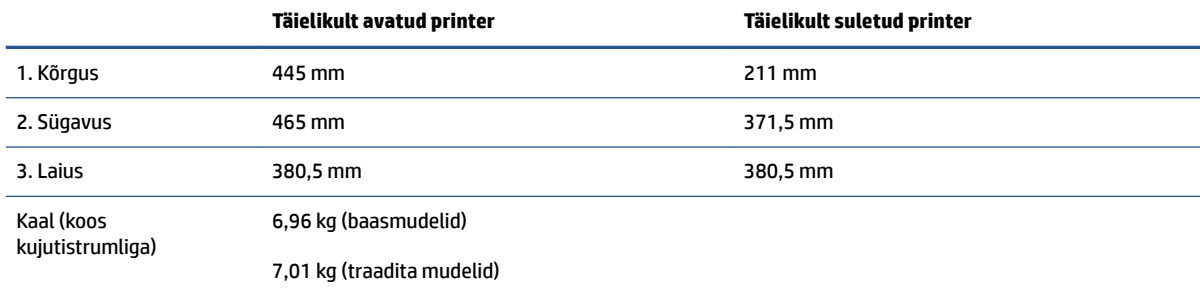

## <span id="page-91-0"></span>**Energiakulu, elektrilised täpsustused ja mürasaaste**

Ajakohase teabe leiate veebilehelt [www.support.hp.com](https://h20180.www2.hp.com/apps/Nav?h_pagetype=s-001&h_product=22955786&h_client&s-h-e002-1&h_lang=et&h_cc=ee).

**ETTEVAATUST.** Toitenõuded olenevad riigist/piirkonnast, kus toode osteti. Tööpinget ei tohi muuta. See kahjustab printerit ja tühistab printeri garantii.

## <span id="page-92-0"></span>**Töökeskkonna vahemik**

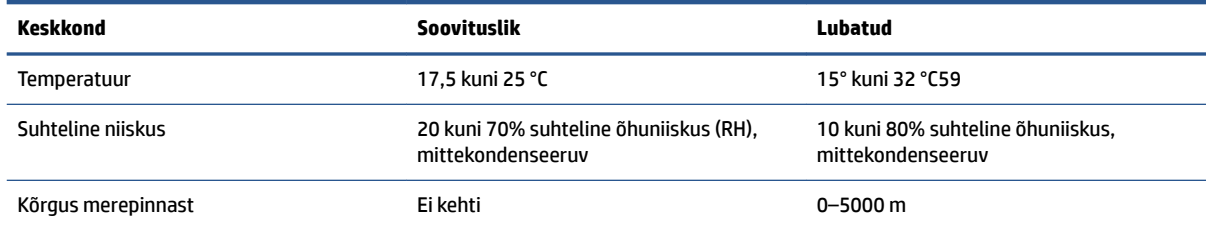

## <span id="page-93-0"></span>**Hoiatusikoonid**

Hoiatusikooni definitsioonid. HP toodetel võidakse kuvada järgmised hoiatusikoonid. Olge vajalikul viisil ettevaatlik.

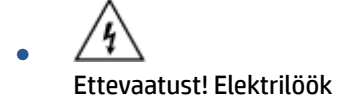

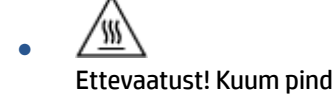

∕∞ ● Ettevaatust! Hoidke kehaosad liikuvatest osadest eemal

 $\frac{1}{2}$ ●

Ettevaatust! Läheduses on terav serv

● Hoiatus

## <span id="page-94-0"></span>**Laseri hoiatus**

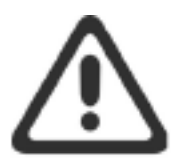

CAUTION - CLASS 3B INVISIBLE LASER RADIATION WHEN OPEN. AVOID EXPOSURE TO THE BEAM.

ATTENTION - RAYONNEMENT LASER INVISIBLE DE CLASSE 3B EN CAS D'OUVERTURE. ÉVITEZ L'EXPOSITION AU FAISCEAU.

**VORSICHT - UNSICHTBARE LASERSTRAHLUNG KLASSE 3B, WENN ABDECKUNG** GEÖFFNET. NICHT DEM STRAHL AUSSETZEN.

PRECAUCIÓN - RADIACIÓN LÁSER INVISIBLE DE CLASE 3B PRESENTE AL ABRIR. EVITE LA EXPOSICIÓN AL HAZ.

VARNING - OSYNLIG LASERSTRÅLNING KLASS 3B VID ÖPPEN LUCKA UNDVIK EXPONERING FÖR LASERSTRÅLNINGEN.

VAROITUS - LUOKAN 3B NÄKYMÄTTÖMÄLLE LASER-SÄTEILYÄ AVATTUNA. VÄLTÄ ALTISTUMISTA SÄTEELLE.

注意 - 打开时, 存在不可见的 3B 类激光辐射, 请避免接触该激光 束。

주 의-열리연 등급 3B 비가시레이저방사선이방출됩니다. 광선에 노출을 피하십시오.

注意 - ここを開くとクラス 38 不可視レーザ放射が出ます。ビームに身をさらさな いこと。

# **B Hooldus- ja tugiteenused**

- [HP piiratud garantii avaldus](#page-97-0)
- [HP ülim kaitsegarantii: Neverstop Toonerite täitmiskomplekt ja HP Laser kujutistrummel piiratud](#page-108-0)  [garantii avaldus](#page-108-0)
- [HP poltiika mitte-HP tarvikute puhul](#page-109-0)
- [HP võltsimisvastane veebileht](#page-110-0)
- [Andmed, mis on säilitatud HP toonerite täitmiskomplekt ja HP Laser kujutistrummel](#page-111-0)
- [Lõppkasutaja litsentsileping](#page-112-0)
- [Kliendi enesehoolduse garantii teenus](#page-117-0)
- [Klienditugi](#page-118-0)

## <span id="page-97-0"></span>**HP piiratud garantii avaldus**

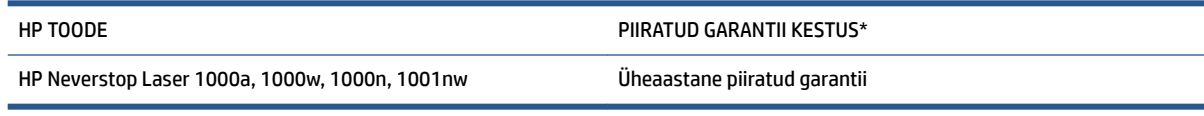

**MÄRKUS.** \*Garantii ja toe võimalused erinevad toodete, riikide ja kohalike seadusenõuete lõikes. Minge veebilehele [support.hp.com](http://support.hp.com), et lugeda HP auhinnatud teenuse ja toevõimaluste kohta oma riigis.

See HP piirantud garantii kehtib ainult nendele HP kaubamärgiga toodetele, mida müüakse või liisitakse a) ettevõtte HP Inc., selle tütarettevõtete, filiaalide, autoriseeritud edasimüüjate, autoriseeritud hulgimüügiettevõtete või riiklike turustajate poolt; ning, b) selle HP piiratud garantiiga.

HP garanteerib teile kui lõppkasutajale, et HP riistvaras ja lisaseadmetes ei teki materjalidest ega ka teostusest põhjustatud defekte ülaltoodud perioodi jooksul arvates ostukuupäevast. Kui HP saab garantiiaja jooksul teate sellistest defektidest, on HP kohustatud defektse toote omal äranägemisel kas parandama või välja vahetama, v.a juhul kui kohalikud õigusaktid ei sätesta vastupidist. Kohalike õigusaktide alusel võivad vahetustooted olla uued või uutega funktsionaalselt võrdväärsed.

HP garanteerib, et HP tarkvaras ei teki ostukuupäevast algava ülalmääratud perioodi jooksul programmi õige installimise ja kasutamise korral programmi käsustiku täitmisel vigu, mis oleksid tingitud puudustest materjalide ja teostuse kvaliteedis. Kui HP-le teatatakse garantiiaja jooksul sellistest puudustest, asendab HP tarkvara, mis selliste defektide tõttu programmeeritud käsustikku ei täida.

HP ei garanteeri ühegi HP toote või tarkvara katkematut ega vigadeta tööd. Kui HP ei suuda mõistliku aja jooksul defektset toodet, mille kohta kehtib garantii, parandada ega välja vahetada, on teil toote kohesel tagastamisel õigus saada ostuhinna ulatuses hüvitust.

HP tooted võivad sisaldada taastatud varuosi, mis on jõudluselt uutega samaväärsed või mida on juhuslikult kasutatud.

Garantii ei kehti defektide kohta, mis tulenevad: a) ebaõigest või ebapiisavast hooldusest või kalibreerimisest; b) tarkvarast, liidestest, osadest või tarvikutest, mida HP ei tarni; c) volitamata muutmisest või väärkasutamisest; d) toote töökeskkonna nõuete rikkumisest; e) ebaõige koha ettevalmistamisest või hooldamisest; või (f) HP toote kahjustamisest, mis on tingitud mitte-HP Toonerite täitmiskomplektid, täidetud HP Toonerite täitmiskomplektid, mitte-HP tooneri, mitte-HP Laser kujutistrumlid, mitte-HP-siseste tootekomponentide kasutamisest, või kõrge talgi või kaltsiumi või muu kergesti ülekantava jäägi ainega paberi tõttu.

SEADUSEGA LUBATUD ULATUSES ON ÜLALTOODUD GARANTIID VÄLISTAVAD JA ÜKSKI TEINE GARANTII VÕI TINGIMUS (KIRJALIK EGA SUULINE) POLE EI SELGESÕNALINE EGA KAUDNE JA HP EITAB ERITI KAUDSEID GARANTIISID JA TINGIMUSI KAUBASTATAVUSE, RAHULDAVA KVALITEEDI JA KINDLATEKS EESMÄRKIDEKS SOBIVUSE KOHTA. Teatud riikides/regioonides, osariikides või provintsides pole lubatud kaudse garantii kestust piirata ning seega ei pruugi ülaltoodud piirang või välistus teile kohalduda. See garantii annab teile teatud seaduslikud õigused, kuid teil võib olla veel muid õigusi, mis võivad riigiti/regiooniti, osariigiti või provintsiti erineda.

HP piiratud garantii kehtib kõigis riikides/regioonides, kus HP osutab sellele tootele tugiteenuseid ja kus HP seda toodet on turustanud. Pakutava garantiihoolduse tase võib sõltuda kohalikest standarditest. HP ei muuda toote kuju, komplektsust ega funktsioone selle kasutamiseks riigis/regioonis, kus kehtivate seaduste või eeskirjade tõttu pole toote kasutamine ette nähtud.

SEL MÄÄRAL, KUI SEE ON KOHALIKE SEADUSTEGA LUBATUD, ON EESPOOL NIMETATUD HÜVITUSED AINSAD TEILE ANTAVAD HÜVITUSED. ÜLALNIMETATUD JUHUD VÄLJA ARVATUD, EI VASTUTA HP VÕI SELLE TARNIJAD ÜHELGI JUHUL ANDMEKAO, OTSESE, ERILISE, KAASNEVA, TULENEVA (K.A KASUMI VÕI ANDMETE KAO) VÕI MUU

KAHJU EEST, PÕHINEDES KAS LEPINGUL, TEKITATUD KAHJUL VÕI MUUDMOODI. Teatud riikides/regioonides, osariikides või provintsides pole lubatud ettenägematuid ega kaudseid kahjusid välistada ega piirata ning seega ei pruugi ülaltoodud piirang või välistus teile kohalduda.

KÄESOLEVAS GARANTIIAVALDUSES ESITATUD TINGIMUSED EI VÄLISTA, PIIRA EGA MUUDA SELLE TOOTE TEILE MÜÜMISE SUHTES KEHTIVAID KOHUSTUSLIKKE SEADUSES ETTE NÄHTUD ÕIGUSI (VÄLJA ARVATUD JUHUL, KUI SEE ON SEADUSEGA LUBATUD), VAID TÄIENDAVAD NEID.

## **Ühendkuningriik, Iirimaa ja Malta**

The HP Limited Warranty is a commercial guarantee voluntarily provided by HP. The name and address of the HP entity responsible for the performance of the HP Limited Warranty in your country/region is as follows:

**UK**: HP Inc UK Limited, Cain Road, Amen Corner, Bracknell, Berkshire, RG12 1HN

**Ireland**: Hewlett-Packard Ireland Limited, Liffey Park Technology Campus, Barnhall Road, Leixlip, Co.Kildare

**Malta**: Hewlett-Packard Europe B.V., Amsterdam, Meyrin Branch, Route du Nant-d'Avril 150, 1217 Meyrin, Switzerland

**United Kingdom**: The HP Limited Warranty benefits apply in addition to any legal rights to a guarantee from seller of nonconformity of goods with the contract of sale. These rights expire six years from delivery of goods for products purchased in England or Wales and five years from delivery of goods for products purchased in Scotland. However various factors may impact your eligibility to receive these rights. For further information, please consult the following link: Consumer Legal Guarantee ([www.hp.com/go/eu-legal\)](http://www.hp.com/go/eu-legal) or you may visit the European Consumer Centers website [\(http://ec.europa.eu/consumers/](http://ec.europa.eu/consumers/solving_consumer_disputes/non-judicial_redress/ecc-net/index_en.htm) [solving\\_consumer\\_disputes/non-judicial\\_redress/ecc-net/index\\_en.htm](http://ec.europa.eu/consumers/solving_consumer_disputes/non-judicial_redress/ecc-net/index_en.htm)). Consumers have the right to choose whether to claim service under the HP Limited Warranty or against the seller under the legal guarantee.

**Ireland**: The HP Limited Warranty benefits apply in addition to any statutory rights from seller in relation to nonconformity of goods with the contract of sale. However various factors may impact your eligibility to receive these rights. Consumer statutory rights are not limited or affected in any manner by HP Care Pack. For further information, please consult the following link: Consumer Legal Guarantee [\(www.hp.com/go/eu-legal](http://www.hp.com/go/eu-legal)) or you may visit the European Consumer Centers website ([http://ec.europa.eu/consumers/](http://ec.europa.eu/consumers/solving_consumer_disputes/non-judicial_redress/ecc-net/index_en.htm) [solving\\_consumer\\_disputes/non-judicial\\_redress/ecc-net/index\\_en.htm](http://ec.europa.eu/consumers/solving_consumer_disputes/non-judicial_redress/ecc-net/index_en.htm)). Consumers have the right to choose whether to claim service under the HP Limited Warranty or against the seller under the legal guarantee.

**Malta**: The HP Limited Warranty benefits apply in addition to any legal rights to a two-year guarantee from seller of nonconformity of goods with the contract of sale; however various factors may impact your eligibility to receive these rights. Consumer statutory rights are not limited or affected in any manner by the HP Limited Warranty. For further information, please consult the following link: Consumer Legal Guarantee [\(www.hp.com/go/eu-legal](http://www.hp.com/go/eu-legal)) or you may visit the European Consumer Centers website [\(http://ec.europa.eu/](http://ec.europa.eu/consumers/solving_consumer_disputes/non-judicial_redress/ecc-net/index_en.htm) [consumers/solving\\_consumer\\_disputes/non-judicial\\_redress/ecc-net/index\\_en.htm\)](http://ec.europa.eu/consumers/solving_consumer_disputes/non-judicial_redress/ecc-net/index_en.htm). Consumers have the right to choose whether to claim service under the HP Limited Warranty or against the seller under two-year legal guarantee.

## **Austria, Belgia, Saksamaa ja Luksemburg**

Die beschränkte HP Herstellergarantie ist eine von HP auf freiwilliger Basis angebotene kommerzielle Garantie. Der Name und die Adresse der HP Gesellschaft, die in Ihrem Land für die Gewährung der beschränkten HP Herstellergarantie verantwortlich ist, sind wie folgt:

**Deutschland**: HP Deutschland GmbH, Schickardstr. 32, D-71034 Böblingen

**Österreich**: HP Austria GmbH., Technologiestrasse 5, A-1120 Wien

**Luxemburg**: Hewlett-Packard Luxembourg S.C.A., 75, Parc d'Activités Capellen, Rue Pafebruc, L-8308 Capellen

**Belgien**: HP Belgium BVBA, Hermeslaan 1A, B-1831 Diegem

Die Rechte aus der beschränkten HP Herstellergarantie gelten zusätzlich zu den gesetzlichen Ansprüchen wegen Sachmängeln auf eine zweijährige Gewährleistung ab dem Lieferdatum. Ob Sie Anspruch auf diese Rechte haben, hängt von zahlreichen Faktoren ab. Die Rechte des Kunden sind in keiner Weise durch die

beschränkte HP Herstellergarantie eingeschränkt bzw. betroffen. Weitere Hinweise finden Sie auf der folgenden Website: Gewährleistungsansprüche für Verbraucher ([www.hp.com/go/eu-legal\)](http://www.hp.com/go/eu-legal) oder Sie können die Website des Europäischen Verbraucherzentrums [\(http://ec.europa.eu/consumers/](http://ec.europa.eu/consumers/solving_consumer_disputes/non-judicial_redress/ecc-net/index_en.htm) [solving\\_consumer\\_disputes/non-judicial\\_redress/ecc-net/index\\_en.htm](http://ec.europa.eu/consumers/solving_consumer_disputes/non-judicial_redress/ecc-net/index_en.htm)) besuchen. Verbraucher haben das Recht zu wählen, ob sie eine Leistung von HP gemäß der beschränkten HP Herstellergarantie in Anspruch nehmen oder ob sie sich gemäß der gesetzlichen zweijährigen Haftung für Sachmängel (Gewährleistung) sich an den jeweiligen Verkäufer wenden.

## **Belgia, Prantsusmaa ja Luksemburg**

La garantie limitée HP est une garantie commerciale fournie volontairement par HP. Voici les coordonnées de l'entité HP responsable de l'exécution de la garantie limitée HP dans votre pays:

France: HP France SAS, société par actions simplifiée identifiée sous le numéro 448 694 133 RCS Evry, 1 Avenue du Canada, 91947, Les Ulis

**G.D. Luxembourg**: Hewlett-Packard Luxembourg S.C.A., 75, Parc d'Activités Capellen, Rue Pafebruc, L-8308 Capellen

**Belgique**: HP Belgium BVBA, Hermeslaan 1A, B-1831 Diegem

**France**: Les avantages de la garantie limitée HP s'appliquent en complément des droits dont vous disposez au titre des garanties légales applicables dont le bénéfice est soumis à des conditions spécifiques. Vos droits en tant que consommateur au titre de la garantie légale de conformité mentionnée aux articles L. 211-4 à L. 211-13 du Code de la Consommation et de celle relatives aux défauts de la chose vendue, dans les conditions prévues aux articles 1641 à 1648 et 2232 du Code de Commerce ne sont en aucune façon limités ou affectés par la garantie limitée HP. Pour de plus amples informations, veuillez consulter le lien suivant : Garanties légales accordées au consommateur [\(www.hp.com/go/eu-legal](http://www.hp.com/go/eu-legal)). Vous pouvez également consulter le site Web des Centres européens des consommateurs ([http://ec.europa.eu/consumers/](http://ec.europa.eu/consumers/solving_consumer_disputes/non-judicial_redress/ecc-net/index_en.htm) [solving\\_consumer\\_disputes/non-judicial\\_redress/ecc-net/index\\_en.htm](http://ec.europa.eu/consumers/solving_consumer_disputes/non-judicial_redress/ecc-net/index_en.htm)). Les consommateurs ont le droit de choisir d'exercer leurs droits au titre de la garantie limitée HP, ou auprès du vendeur au titre des garanties légales applicables mentionnées ci-dessus.

#### **POUR RAPPEL:**

Garantie Légale de Conformité:

*« Le vendeur est tenu de livrer un bien conforme au contrat et répond des défauts de conformité existant lors de la délivrance.*

*Il répond également des défauts de conformité résultant de l'emballage, des instructions de montage ou de l'installation lorsque celle-ci a été mise à sa charge par le contrat ou a été réalisée sous sa responsabilité ».*

Article L211-5 du Code de la Consommation:

*« Pour être conforme au contrat, le bien doit:*

*1° Etre propre à l'usage habituellement attendu d'un bien semblable et, le cas échéant:*

*- correspondre à la description donnée par le vendeur et posséder les qualités que celui-ci a présentées à l'acheteur sous forme d'échantillon ou de modèle;*

*- présenter les qualités qu'un acheteur peut légitimement attendre eu égard aux déclarations publiques faites par le vendeur, par le producteur ou par son représentant, notamment dans la publicité ou l'étiquetage;*

*2° Ou présenter les caractéristiques dÄƬQLeV d'un commun accord par les parties ou être propre à tout usage spécial recherché par l'acheteur, porté à la connaissance du vendeur et que ce dernier a accepté ».*

Article L211-12 du Code de la Consommation:

*« L'action résultant du défaut de conformité se prescrit par deux ans à compter de la délivrance du bien ».*

Garantie des vices cachés

Article 1641 du Code Civil : *« Le vendeur est tenu de la garantie à raison des défauts cachés de la chose vendue qui la rendent impropre à l'usage auquel on la destine, ou qui diminuent tellement cet usage que l'acheteur ne l'aurait pas acquise, ou n'en aurait donné qu'un moindre prix, s'il les avait connus. »*

Article 1648 alinéa 1 du Code Civil:

*« L'action résultant des vices rédhibitoires doit être intentée par l'acquéreur dans un délai de deux ans à compter de la découverte du vice. »*

**G.D. Luxembourg et Belgique**: Les avantages de la garantie limitée HP s'appliquent en complément des droits dont vous disposez au titre de la garantie de non-conformité des biens avec le contrat de vente. Cependant, de nombreux facteurs peuvent avoir un impact sur le bénéfice de ces droits. Vos droits en tant que consommateur au titre de ces garanties ne sont en aucune façon limités ou affectés par la garantie limitée HP. Pour de plus amples informations, veuillez consulter le lien suivant : Garanties légales accordées au consommateur [\(www.hp.com/go/eu-legal](http://www.hp.com/go/eu-legal)) ou vous pouvez également consulter le site Web des Centres européens des consommateurs ([http://ec.europa.eu/consumers/solving\\_consumer\\_disputes/non](http://ec.europa.eu/consumers/solving_consumer_disputes/non-judicial_redress/ecc-net/index_en.htm)[judicial\\_redress/ecc-net/index\\_en.htm\)](http://ec.europa.eu/consumers/solving_consumer_disputes/non-judicial_redress/ecc-net/index_en.htm). Les consommateurs ont le droit de choisir de réclamer un service sous la garantie limitée HP ou auprès du vendeur au cours d'une garantie légale de deux ans.

## **Itaalia**

La Garanzia limitata HP è una garanzia commerciale fornita volontariamente da HP. Di seguito sono indicati nome e indirizzo della società HP responsabile della fornitura dei servizi coperti dalla Garanzia limitata HP nel vostro Paese:

**Italia**: HP Italy S.r.l., Via G. Di Vittorio 9, 20063 Cernusco S/Naviglio

I vantaggi della Garanzia limitata HP vengono concessi ai consumatori in aggiunta ai diritti derivanti dalla garanzia di due anni fornita dal venditore in caso di non conformità dei beni rispetto al contratto di vendita. Tuttavia, diversi fattori possono avere un impatto sulla possibilita' di beneficiare di tali diritti. I diritti spettanti ai consumatori in forza della garanzia legale non sono in alcun modo limitati, né modificati dalla Garanzia limitata HP. Per ulteriori informazioni, si prega di consultare il seguente link: Garanzia legale per i clienti [\(www.hp.com/go/eu-legal](http://www.hp.com/go/eu-legal)), oppure visitare il sito Web dei Centri europei per i consumatori [\(http://ec.europa.eu/consumers/solving\\_consumer\\_disputes/non-judicial\\_redress/ecc-net/index\\_en.htm](http://ec.europa.eu/consumers/solving_consumer_disputes/non-judicial_redress/ecc-net/index_en.htm)). I consumatori hanno il diritto di scegliere se richiedere un servizio usufruendo della Garanzia limitata HP oppure rivolgendosi al venditore per far valere la garanzia legale di due anni.

## **Hispaania**

Su Garantía limitada de HP es una garantía comercial voluntariamente proporcionada por HP. El nombre y dirección de las entidades HP que proporcionan la Garantía limitada de HP (garantía comercial adicional del fabricante) en su país es:

**España**: Hewlett-Packard Española S.L. Calle Vicente Aleixandre, 1 Parque Empresarial Madrid - Las Rozas, E-28232 Madrid

Los beneficios de la Garantía limitada de HP son adicionales a la garantía legal de 2 años a la que los consumidores tienen derecho a recibir del vendedor en virtud del contrato de compraventa; sin embargo, varios factores pueden afectar su derecho a recibir los beneficios bajo dicha garantía legal. A este respecto, la Garantía limitada de HP no limita o afecta en modo alguno los derechos legales del consumidor ([www.hp.com/go/eu-legal](http://www.hp.com/go/eu-legal)). Para más información, consulte el siguiente enlace: Garantía legal del

consumidor o puede visitar el sitio web de los Centros europeos de los consumidores [\(http://ec.europa.eu/](http://ec.europa.eu/consumers/solving_consumer_disputes/non-judicial_redress/ecc-net/index_en.htm) [consumers/solving\\_consumer\\_disputes/non-judicial\\_redress/ecc-net/index\\_en.htm\)](http://ec.europa.eu/consumers/solving_consumer_disputes/non-judicial_redress/ecc-net/index_en.htm). Los clientes tienen derecho a elegir si reclaman un servicio acogiéndose a la Garantía limitada de HP o al vendedor de conformidad con la garantía legal de dos años.

## **Taani**

Den begrænsede HP-garanti er en garanti, der ydes frivilligt af HP. Navn og adresse på det HP-selskab, der er ansvarligt for HP's begrænsede garanti i dit land, er som følger:

**Danmark**: HP Inc Danmark ApS, Engholm Parkvej 8, 3450, Allerød

Den begrænsede HP-garanti gælder i tillæg til eventuelle juridiske rettigheder, for en toårig garanti fra sælgeren af varer, der ikke er i overensstemmelse med salgsaftalen, men forskellige faktorer kan dog påvirke din ret til at opnå disse rettigheder. Forbrugerens lovbestemte rettigheder begrænses eller påvirkes ikke på nogen måde af den begrænsede HP-garanti. Se nedenstående link for at få yderligere oplysninger: Forbrugerens juridiske garanti ([www.hp.com/go/eu-legal\)](http://www.hp.com/go/eu-legal) eller du kan besøge De Europæiske Forbrugercentres websted [\(http://ec.europa.eu/consumers/solving\\_consumer\\_disputes/non](http://ec.europa.eu/consumers/solving_consumer_disputes/non-judicial_redress/ecc-net/index_en.htm)[judicial\\_redress/ecc-net/index\\_en.htm\)](http://ec.europa.eu/consumers/solving_consumer_disputes/non-judicial_redress/ecc-net/index_en.htm). Forbrugere har ret til at vælge, om de vil gøre krav på service i henhold til HP's begrænsede garanti eller hos sælger i henhold til en toårig juridisk garanti.

## **Norra**

HPs garanti er en begrenset og kommersiell garanti som HP selv har valgt å tilby. Følgende lokale selskap innestår for garantien:

**Norge**: HP Norge AS, Rolfbuktveien 4b, 1364 Fornebu

HPs garanti kommer i tillegg til det mangelsansvar HP har i henhold til norsk forbrukerkjøpslovgivning, hvor reklamasjonsperioden kan være to eller fem år, avhengig av hvor lenge salgsgjenstanden var ment å vare. Ulike faktorer kan imidlertid ha betydning for om du kvalifiserer til å kreve avhjelp iht slikt mangelsansvar. Forbrukerens lovmessige rettigheter begrenses ikke av HPs garanti. Hvis du vil ha mer informasjon, kan du klikke på følgende kobling: Juridisk garanti for forbruker ([www.hp.com/go/eu-legal\)](http://www.hp.com/go/eu-legal) eller du kan besøke nettstedet til de europeiske forbrukersentrene [\(http://ec.europa.eu/consumers/solving\\_consumer\\_disputes/](http://ec.europa.eu/consumers/solving_consumer_disputes/non-judicial_redress/ecc-net/index_en.htm) [non-judicial\\_redress/ecc-net/index\\_en.htm](http://ec.europa.eu/consumers/solving_consumer_disputes/non-judicial_redress/ecc-net/index_en.htm)). Forbrukere har retten til å velge å kreve service under HPs garanti eller iht selgerens lovpålagte mangelsansvar.

## **Rootsi**

HP:s begränsade garanti är en kommersiell garanti som tillhandahålls frivilligt av HP. Namn och adress till det HP-företag som ansvarar för HP:s begränsade garanti i ditt land är som följer:

**Sverige**: HP PPS Sverige AB, SE-169 73 Stockholm

Fördelarna som ingår i HP:s begränsade garanti gäller utöver de lagstadgade rättigheterna till tre års garanti från säljaren angående varans bristande överensstämmelse gentemot köpeavtalet, men olika faktorer kan påverka din rätt att utnyttja dessa rättigheter. Konsumentens lagstadgade rättigheter varken begränsas eller påverkas på något sätt av HP:s begränsade garanti. Mer information får du om du följer denna länk: Lagstadgad garanti för konsumenter ([www.hp.com/go/eu-legal\)](http://www.hp.com/go/eu-legal) eller så kan du gå till European Consumer Centers webbplats [\(http://ec.europa.eu/consumers/solving\\_consumer\\_disputes/non-judicial\\_redress/ecc](http://ec.europa.eu/consumers/solving_consumer_disputes/non-judicial_redress/ecc-net/index_en.htm)[net/index\\_en.htm](http://ec.europa.eu/consumers/solving_consumer_disputes/non-judicial_redress/ecc-net/index_en.htm)). Konsumenter har rätt att välja om de vill ställa krav enligt HP:s begränsade garanti eller på säljaren enligt den lagstadgade treåriga garantin.

## **Portugal**

A Garantia Limitada HP é uma garantia comercial fornecida voluntariamente pela HP. O nome e a morada da entidade HP responsável pela prestação da Garantia Limitada HP no seu país são os seguintes:

Portugal: HPCP – Computing and Printing Portugal, Unipessoal, Lda., Edificio D. Sancho I, Quinta da Fonte, Porto Salvo, Lisboa, Oeiras, 2740 244

As vantagens da Garantia Limitada HP aplicam-se cumulativamente com quaisquer direitos decorrentes da legislação aplicável à garantia de dois anos do vendedor, relativa a defeitos do produto e constante do contrato de venda. Existem, contudo, vários fatores que poderão afetar a sua elegibilidade para beneficiar de tais direitos. Os direitos legalmente atribuídos aos consumidores não são limitados ou afetados de forma alguma pela Garantia Limitada HP. Para mais informações, consulte a ligação seguinte: Garantia legal do consumidor ([www.hp.com/go/eu-legal\)](http://www.hp.com/go/eu-legal) ou visite o Web site da Rede dos Centros Europeus do Consumidor ([http://ec.europa.eu/consumers/solving\\_consumer\\_disputes/non-judicial\\_redress/ecc-net/index\\_en.htm](http://ec.europa.eu/consumers/solving_consumer_disputes/non-judicial_redress/ecc-net/index_en.htm)). Os consumidores têm o direito de escolher se pretendem reclamar assistência ao abrigo da Garantia Limitada HP ou contra o vendedor ao abrigo de uma garantia jurídica de dois anos.

## **Kreeka ja Küpros**

Η Περιορισμένη εγγύηση HP είναι μια εμπορική εγγύηση η οποία παρέχεται εθελοντικά από την HP. Η επωνυμία και η διεύθυνση του νομικού προσώπου ΗΡ που παρέχει την Περιορισμένη εγγύηση ΗΡ στη χώρα σας είναι η εξής:

**Ελλάδα /Κύπρoς**: HP Printing and Personal Systems Hellas EPE, Tzavella 1-3, 15232 Chalandri, Attiki

**Ελλάδα /Κύπρoς**: HP Συστήματα Εκτύπωσης και Προσωπικών Υπολογιστών Ελλάς Εταιρεία Περιορισμένης Ευθύνης, Tzavella 1-3, 15232 Chalandri, Attiki

Τα προνόμια της Περιορισμένης εγγύησης HP ισχύουν επιπλέον των νόμιμων δικαιωμάτων για διετή εγγύηση έναντι του Πωλητή για τη μη συμμόρφωση των προϊόντων με τις συνομολογημένες συμβατικά ιδιότητες, ωστόσο η άσκηση των δικαιωμάτων σας αυτών μπορεί να εξαρτάται από διάφορους παράγοντες. Τα νόμιμα δικαιώματα των καταναλωτών δεν περιορίζονται ούτε επηρεάζονται καθ' οιονδήποτε τρόπο από την Περιορισμένη εγγύηση HP. Για περισσότερες πληροφορίες, συμβουλευτείτε την ακόλουθη τοποθεσία web: Νόμιμη εγγύηση καταναλωτή [\(www.hp.com/go/eu-legal](http://www.hp.com/go/eu-legal)) ή μπορείτε να επισκεφτείτε την τοποθεσία web των Ευρωπαϊκών Κέντρων Καταναλωτή [\(http://ec.europa.eu/consumers/solving\\_consumer\\_disputes/non](http://ec.europa.eu/consumers/solving_consumer_disputes/non-judicial_redress/ecc-net/index_en.htm)[judicial\\_redress/ecc-net/index\\_en.htm\)](http://ec.europa.eu/consumers/solving_consumer_disputes/non-judicial_redress/ecc-net/index_en.htm). Οι καταναλωτές έχουν το δικαίωμα να επιλέξουν αν θα αξιώσουν την υπηρεσία στα πλαίσια της Περιορισμένης εγγύησης ΗΡ ή από τον πωλητή στα πλαίσια της νόμιμης εγγύησης δύο ετών.

## **Ungari**

A HP korlátozott jótállás egy olyan kereskedelmi jótállás, amelyet a HP a saját elhatározásából biztosít. Az egyes országokban a HP mint gyártó által vállalt korlátozott jótállást biztosító HP vállalatok neve és címe:

**Magyarország**: HP Inc Magyarország Kft., H-1117 Budapest, Alíz utca 1.

A HP korlátozott jótállásban biztosított jogok azokon a jogokon felül illetik meg Önt, amelyek a termékeknek az adásvételi szerződés szerinti minőségére vonatkozó kétéves, jogszabályban foglalt eladói szavatosságból, továbbá ha az Ön által vásárolt termékre alkalmazandó, a jogszabályban foglalt kötelező eladói jótállásból erednek, azonban számos körülmény hatással lehet arra, hogy ezek a jogok Önt megilletik-e. További információért kérjük, keresse fel a következő webhelyet: Jogi Tájékoztató Fogyasztóknak [\(www.hp.com/go/eu-legal](http://www.hp.com/go/eu-legal)) vagy látogassa meg az Európai Fogyasztói Központok webhelyét [\(http://ec.europa.eu/consumers/solving\\_consumer\\_disputes/non-judicial\\_redress/ecc-net/index\\_en.htm](http://ec.europa.eu/consumers/solving_consumer_disputes/non-judicial_redress/ecc-net/index_en.htm)). A fogyasztóknak jogában áll, hogy megválasszák, hogy a jótállással kapcsolatos igényüket a HP korlátozott

jótállás alapján vagy a kétéves, jogszabályban foglalt eladói szavatosság, illetve, ha alkalmazandó, a jogszabályban foglalt kötelező eladói jótállás alapján érvényesítik.

## **Tšehhi**

Omezená záruka HP je obchodní zárukou dobrovolně poskytovanou společností HP. Názvy a adresy společností skupiny HP, které odpovídají za plnění omezené záruky HP ve vaší zemi, jsou následující:

**Česká republika**: HP Inc Czech Republic s. r. o., Za Brumlovkou 5/1559, 140 00 Praha 4

Výhody, poskytované omezenou zárukou HP, se uplatňuji jako doplňek k jakýmkoli právním nárokům na dvouletou záruku poskytnutou prodejcem v případě nesouladu zboží s kupní smlouvou. Váš nárok na uznání těchto práv však může záviset na mnohých faktorech. Omezená záruka HP žádným způsobem neomezuje ani neovlivňuje zákonná práva zákazníka. Další informace získáte kliknutím na následující odkaz: Zákonná záruka spotřebitele ([www.hp.com/go/eu-legal\)](http://www.hp.com/go/eu-legal) případně můžete navštívit webové stránky Evropského spotřebitelského centra ([http://ec.europa.eu/consumers/solving\\_consumer\\_disputes/non-judicial\\_redress/](http://ec.europa.eu/consumers/solving_consumer_disputes/non-judicial_redress/ecc-net/index_en.htm) [ecc-net/index\\_en.htm](http://ec.europa.eu/consumers/solving_consumer_disputes/non-judicial_redress/ecc-net/index_en.htm)). Spotřebitelé mají právo se rozhodnout, zda chtějí službu reklamovat v rámci omezené záruky HP nebo v rámci zákonem stanovené dvouleté záruky u prodejce.

## **Slovakkia**

Obmedzená záruka HP je obchodná záruka, ktorú spoločnosť HP poskytuje dobrovoľne. Meno a adresa subjektu HP, ktorý zabezpečuje plnenie vyplývajúce z Obmedzenej záruky HP vo vašej krajine:

**Slovenská republika**: HP Inc Slovakia, s.r.o., Galvaniho 7, 821 04 Bratislava

Výhody Obmedzenej záruky HP sa uplatnia vedľa prípadných zákazníkových zákonných nárokov voči predávajúcemu z vád, ktoré spočívajú v nesúlade vlastností tovaru s jeho popisom podľa predmetnej zmluvy. Možnosť uplatnenia takých prípadných nárokov však môže závisieť od rôznych faktorov. Služby Obmedzenej záruky HP žiadnym spôsobom neobmedzujú ani neovplyvňujú zákonné práva zákazníka, ktorý je spotrebiteľom. Ďalšie informácie nájdete na nasledujúcom prepojení: Zákonná záruka spotrebiteľa [\(www.hp.com/go/eu-legal](http://www.hp.com/go/eu-legal)), prípadne môžete navštíviť webovú lokalitu európskych zákazníckych stredísk [\(http://ec.europa.eu/consumers/solving\\_consumer\\_disputes/non-judicial\\_redress/ecc-net/index\\_en.htm](http://ec.europa.eu/consumers/solving_consumer_disputes/non-judicial_redress/ecc-net/index_en.htm)). Spotrebitelia majú právo zvoliť si, či chcú uplatniť servis v rámci Obmedzenej záruky HP alebo počas zákonnej dvojročnej záručnej lehoty u predajcu.

## **Poola**

Ograniczona gwarancja HP to komercyjna gwarancja udzielona dobrowolnie przez HP. Nazwa i adres podmiotu HP odpowiedzialnego za realizację Ograniczonej gwarancji HP w Polsce:

**Polska**: HP Inc Polska sp. z o.o., Szturmowa 2a, 02-678 Warszawa, wpisana do rejestru przedsiębiorców prowadzonego przez Sąd Rejonowy dla m.st. Warszawy w Warszawie, XIII Wydział Gospodarczy Krajowego Rejestru Sądowego, pod numerem KRS 0000546115, NIP 5213690563, REGON 360916326, GIOŚ E0020757WZBW, kapitał zakładowy 480.000 PLN.

Świadczenia wynikające z Ograniczonej gwarancji HP stanowią dodatek do praw przysługujących nabywcy w związku z dwuletnią odpowiedzialnością sprzedawcy z tytułu niezgodności towaru z umową (rękojmia). Niemniej, na możliwość korzystania z tych praw mają wpływ różne czynniki. Ograniczona gwarancja HP w żaden sposób nie ogranicza praw konsumenta ani na nie nie wpływa. Więcej informacji można znaleźć pod następującym łączem: Gwarancja prawna konsumenta [\(www.hp.com/go/eu-legal](http://www.hp.com/go/eu-legal)), można także odwiedzić stronę internetową Europejskiego Centrum Konsumenckiego [\(http://ec.europa.eu/consumers/](http://ec.europa.eu/consumers/solving_consumer_disputes/non-judicial_redress/ecc-net/index_en.htm) [solving\\_consumer\\_disputes/non-judicial\\_redress/ecc-net/index\\_en.htm](http://ec.europa.eu/consumers/solving_consumer_disputes/non-judicial_redress/ecc-net/index_en.htm)). Konsumenci mają prawo wyboru co do możliwosci skorzystania albo z usług gwarancyjnych przysługujących w ramach Ograniczonej gwarancji HP albo z uprawnień wynikających z dwuletniej rękojmi w stosunku do sprzedawcy.

## **Bulgaaria**

Ограничената гаранция на HP представлява търговска гаранция, доброволно предоставяна от HP. Името и адресът на дружеството на HP за вашата страна, отговорно за предоставянето на гаранционната поддръжка в рамките на Ограничената гаранция на HP, са както следва:

HP Inc Bulgaria EOOD (Ейч Пи Инк България ЕООД), гр. София 1766, район р-н Младост, бул. Околовръстен Път No 258, Бизнес Център Камбаните

Предимствата на Ограничената гаранция на HP се прилагат в допълнение към всички законови права за двугодишна гаранция от продавача при несъответствие на стоката с договора за продажба. Въпреки това, различни фактори могат да окажат влияние върху условията за получаване на тези права. Законовите права на потребителите не са ограничени или засегнати по никакъв начин от Ограничената гаранция на HP. За допълнителна информация, моля вижте Правната гаранция на потребителя [\(www.hp.com/go/eu-legal](http://www.hp.com/go/eu-legal)) или посетете уебсайта на Европейския потребителски център [\(http://ec.europa.eu/consumers/solving\\_consumer\\_disputes/non-judicial\\_redress/ecc-net/index\\_en.htm](http://ec.europa.eu/consumers/solving_consumer_disputes/non-judicial_redress/ecc-net/index_en.htm)). Потребителите имат правото да избират дали да претендират за извършване на услуга в рамките на Ограничената гаранция на HP или да потърсят такава от търговеца в рамките на двугодишната правна гаранция.

### **Rumeenia**

Garanția limitată HP este o garanție comercială furnizată în mod voluntar de către HP. Numele și adresa entității HP răspunzătoare de punerea în aplicare a Garanției limitate HP în țara dumneavoastră sunt următoarele:

**Romănia**: HP Inc Romania SRL, 5 Fabrica de Glucoza Str., Building F, Ground Floor and Floor 8, 2nd District, Bucureşti

Beneficiile Garanției limitate HP se aplică suplimentar față de orice drepturi privind garanția de doi ani oferită de vânzător pentru neconformitatea bunurilor cu contractul de vânzare; cu toate acestea, diverşi factori pot avea impact asupra eligibilităţii dvs. de a beneficia de aceste drepturi. Drepturile legale ale consumatorului nu sunt limitate sau afectate în vreun fel de Garanția limitată HP. Pentru informaţii suplimentare consultaţi următorul link: garanția acordată consumatorului prin lege ([www.hp.com/go/eu-legal\)](http://www.hp.com/go/eu-legal) sau puteți accesa siteul Centrul European al Consumatorilor [\(http://ec.europa.eu/consumers/solving\\_consumer\\_disputes/non](http://ec.europa.eu/consumers/solving_consumer_disputes/non-judicial_redress/ecc-net/index_en.htm)[judicial\\_redress/ecc-net/index\\_en.htm\)](http://ec.europa.eu/consumers/solving_consumer_disputes/non-judicial_redress/ecc-net/index_en.htm). Consumatorii au dreptul să aleagă dacă să pretindă despăgubiri în cadrul Garanței limitate HP sau de la vânzător, în cadrul garanției legale de doi ani.

## **Belgia ja Holland**

De Beperkte Garantie van HP is een commerciële garantie vrijwillig verstrekt door HP. De naam en het adres van de HP-entiteit die verantwoordelijk is voor het uitvoeren van de Beperkte Garantie van HP in uw land is als volgt:

**Nederland**: HP Nederland B.V., Startbaan 16, 1187 XR Amstelveen

**België**: HP Belgium BVBA, Hermeslaan 1A, B-1831 Diegem

De voordelen van de Beperkte Garantie van HP vormen een aanvulling op de wettelijke garantie voor consumenten gedurende twee jaren na de levering te verlenen door de verkoper bij een gebrek aan conformiteit van de goederen met de relevante verkoopsovereenkomst. Niettemin kunnen diverse factoren een impact hebben op uw eventuele aanspraak op deze wettelijke rechten. De wettelijke rechten van de consument worden op geen enkele wijze beperkt of beïnvloed door de Beperkte Garantie van HP. Raadpleeg voor meer informatie de volgende webpagina: Wettelijke garantie van de consument ([www.hp.com/go/eu](http://www.hp.com/go/eu-legal)[legal](http://www.hp.com/go/eu-legal)) of u kan de website van het Europees Consumenten Centrum bezoeken [\(http://ec.europa.eu/](http://ec.europa.eu/consumers/solving_consumer_disputes/non-judicial_redress/ecc-net/index_en.htm) [consumers/solving\\_consumer\\_disputes/non-judicial\\_redress/ecc-net/index\\_en.htm\)](http://ec.europa.eu/consumers/solving_consumer_disputes/non-judicial_redress/ecc-net/index_en.htm). Consumenten hebben het recht om te kiezen tussen enerzijds de Beperkte Garantie van HP of anderzijds het aanspreken van de verkoper in toepassing van de wettelijke garantie.

### **Soome**

HP:n rajoitettu takuu on HP:n vapaaehtoisesti antama kaupallinen takuu. HP:n myöntämästä takuusta maassanne vastaavan HP:n edustajan yhteystiedot ovat:

**Suomi**: HP Finland Oy, Piispankalliontie, FIN - 02200 Espoo

HP:n takuun edut ovat voimassa mahdollisten kuluttajansuojalakiin perustuvien oikeuksien lisäksi sen varalta, että tuote ei vastaa myyntisopimusta. Saat lisätietoja seuraavasta linkistä: Kuluttajansuoja ([www.hp.com/go/eu-legal](http://www.hp.com/go/eu-legal)) tai voit käydä Euroopan kuluttajakeskuksen sivustolla ([http://ec.europa.eu/](http://ec.europa.eu/consumers/solving_consumer_disputes/non-judicial_redress/ecc-net/index_en.htm) [consumers/solving\\_consumer\\_disputes/non-judicial\\_redress/ecc-net/index\\_en.htm\)](http://ec.europa.eu/consumers/solving_consumer_disputes/non-judicial_redress/ecc-net/index_en.htm). Kuluttajilla on oikeus vaatia virheen korjausta HP:n takuun ja kuluttajansuojan perusteella HP:lta tai myyjältä.

### **Sloveenia**

Omejena garancija HP je prostovoljna trgovska garancija, ki jo zagotavlja podjetje HP. Ime in naslov poslovne enote HP, ki je odgovorna za omejeno garancijo HP v vaši državi, sta naslednja:

**Slovenija**: Hewlett-Packard Europe B.V., Amsterdam, Meyrin Branch, Route du Nant-d'Avril 150, 1217 Meyrin, Switzerland

Ugodnosti omejene garancije HP veljajo poleg zakonskih pravic, ki ob sklenitvi kupoprodajne pogodbe izhajajo iz dveletne garancije prodajalca v primeru neskladnosti blaga, vendar lahko na izpolnjevanje pogojev za uveljavitev pravic vplivajo različni dejavniki. Omejena garancija HP nikakor ne omejuje strankinih z zakonom predpisanih pravic in ne vpliva nanje. Za dodatne informacije glejte naslednjo povezavo: Strankino pravno jamstvo [\(www.hp.com/go/eu-legal](http://www.hp.com/go/eu-legal)); ali pa obiščite spletno mesto evropskih središč za potrošnike [\(http://ec.europa.eu/consumers/solving\\_consumer\\_disputes/non-judicial\\_redress/ecc-net/index\\_en.htm](http://ec.europa.eu/consumers/solving_consumer_disputes/non-judicial_redress/ecc-net/index_en.htm)). Potrošniki imajo pravico izbrati, ali bodo uveljavljali pravice do storitev v skladu z omejeno garancijo HP ali proti prodajalcu v skladu z dvoletno zakonsko garancijo.

### **Horvaatia**

HP ograničeno jamstvo komercijalno je dobrovoljno jamstvo koje pruža HP. Ime i adresa HP subjekta odgovornog za HP ograničeno jamstvo u vašoj državi:

**Hrvatska**: HP Computing and Printing d.o.o. za računalne i srodne aktivnosti, Radnička cesta 41, 10000 Zagreb

Pogodnosti HP ograničenog jamstva vrijede zajedno uz sva zakonska prava na dvogodišnje jamstvo kod bilo kojeg prodavača s obzirom na nepodudaranje robe s ugovorom o kupnji. Međutim, razni faktori mogu utjecati na vašu mogućnost ostvarivanja tih prava. HP ograničeno jamstvo ni na koji način ne utječe niti ne ograničava zakonska prava potrošača. Dodatne informacije potražite na ovoj adresi: Zakonsko jamstvo za potrošače ([www.hp.com/go/eu-legal](http://www.hp.com/go/eu-legal)) ili možete posjetiti web-mjesto Europskih potrošačkih centara ([http://ec.europa.eu/consumers/solving\\_consumer\\_disputes/non-judicial\\_redress/ecc-net/index\\_en.htm](http://ec.europa.eu/consumers/solving_consumer_disputes/non-judicial_redress/ecc-net/index_en.htm)). Potrošači imaju pravo odabrati žele li ostvariti svoja potraživanja u sklopu HP ograničenog jamstva ili pravnog jamstva prodavača u trajanju ispod dvije godine.

## **Läti**

HP ierobežotā garantija ir komercgarantija, kuru brīvprātīgi nodrošina HP. HP uzņēmums, kas sniedz HP ierobežotās garantijas servisa nodrošinājumu jūsu valstī:

**Latvija**: HP Finland Oy, PO Box 515, 02201 Espoo, Finland

HP ierobežotās garantijas priekšrocības tiek piedāvātas papildus jebkurām likumīgajām tiesībām uz pārdevēja un/vai rażotāju nodrošinātu divu gadu garantiju gadījumā, ja preces neatbilst pirkuma līgumam, tomēr šo tiesību saņemšanu var ietekmēt vairāki faktori. HP ierobežotā garantija nekādā veidā neierobežo un neietekmē patērētāju likumīgās tiesības. Lai iegūtu plašāku informāciju, izmantojiet šo saiti: Patērētāju likumīgā garantija [\(www.hp.com/go/eu-legal](http://www.hp.com/go/eu-legal)) vai arī Eiropas Patērētāju tiesību aizsardzības centra tīmekļa vietni [\(http://ec.europa.eu/consumers/solving\\_consumer\\_disputes/non-judicial\\_redress/ecc-net/](http://ec.europa.eu/consumers/solving_consumer_disputes/non-judicial_redress/ecc-net/index_en.htm) [index\\_en.htm\)](http://ec.europa.eu/consumers/solving_consumer_disputes/non-judicial_redress/ecc-net/index_en.htm). Patērētājiem ir tiesības izvēlēties, vai pieprasīt servisa nodrošinājumu saskaņā ar HP ierobežoto garantiju, vai arī pārdevēja sniegto divu gadu garantiju.

### **Leedu**

HP ribotoji garantija yra HP savanoriškai teikiama komercinė garantija. Toliau pateikiami HP bendrovių, teikiančių HP garantiją (gamintojo garantiją) jūsų šalyje, pavadinimai ir adresai:

**Lietuva**: HP Finland Oy, PO Box 515, 02201 Espoo, Finland

HP ribotoji garantija papildomai taikoma kartu su bet kokiomis kitomis įstatymais nustatytomis teisėmis į pardavėjo suteikiamą dviejų metų laikotarpio garantiją dėl prekių atitikties pardavimo sutarčiai, tačiau tai, ar jums ši teisė bus suteikiama, gali priklausyti nuo įvairių aplinkybių. HP ribotoji garantija niekaip neapriboja ir neįtakoja įstatymais nustatytų vartotojo teisių. Daugiau informacijos rasite paspaudę šią nuorodą: Teisinė vartotojo garantija ([www.hp.com/go/eu-legal\)](http://www.hp.com/go/eu-legal) arba apsilankę Europos vartotojų centro internetinėje svetainėje [\(http://ec.europa.eu/consumers/solving\\_consumer\\_disputes/non-judicial\\_redress/ecc-net/](http://ec.europa.eu/consumers/solving_consumer_disputes/non-judicial_redress/ecc-net/index_en.htm) [index\\_en.htm\)](http://ec.europa.eu/consumers/solving_consumer_disputes/non-judicial_redress/ecc-net/index_en.htm). Vartotojai turi teisę prašyti atlikti techninį aptarnavimą pagal HP ribotąją garantiją arba pardavėjo teikiamą dviejų metų įstatymais nustatytą garantiją.

## **Eesti**

HP piiratud garantii on HP poolt vabatahtlikult pakutav kaubanduslik garantii. HP piiratud garantii eest vastutab HP üksus aadressil:

**Eesti**: HP Finland Oy, PO Box 515, 02201 Espoo, Finland

HP piiratud garantii rakendub lisaks seaduses ettenähtud müüjapoolsele kaheaastasele garantiile, juhul kui toode ei vasta müügilepingu tingimustele. Siiski võib esineda asjaolusid, mille puhul teie jaoks need õigused ei pruugi kehtida. HP piiratud garantii ei piira ega mõjuta mingil moel tarbija seadusjärgseid õigusi. Lisateavet leiate järgmiselt lingilt: tarbija õiguslik garantii ([www.hp.com/go/eu-legal\)](http://www.hp.com/go/eu-legal) või võite külastada Euroopa tarbijakeskuste veebisaiti ([http://ec.europa.eu/consumers/solving\\_consumer\\_disputes/non-judicial\\_redress/](http://ec.europa.eu/consumers/solving_consumer_disputes/non-judicial_redress/ecc-net/index_en.htm) [ecc-net/index\\_en.htm](http://ec.europa.eu/consumers/solving_consumer_disputes/non-judicial_redress/ecc-net/index_en.htm)). Tarbijal on õigus valida, kas ta soovib kasutada HP piiratud garantiid või seadusega ette nähtud müüjapoolset kaheaastast garantiid.

### **Venemaa**

#### **Срок службы принтера для России**

Срок службы данного принтера HP составляет пять лет в нормальных условиях эксплуатации. Срок службы отсчитывается с момента ввода принтера в эксплуатацию. В конце срока службы HP рекомендует посетить веб-сайт нашей службы поддержки по адресу http://www.hp.com/support и/или связаться с авторизованным поставщиком услуг HP для получения рекомендаций в отношении дальнейшего безопасного использования принтера.
## <span id="page-108-0"></span>**HP ülim kaitsegarantii: Neverstop Toonerite täitmiskomplekt ja HP Laser kujutistrummel piiratud garantii avaldus**

Sellele HP tootele on antud garantii, et see on vaba nii materjalide kui ka teostuse defektidest.

See garantii ei kehti toodetele: a) mida on täidetud, ümber ehitatud, uuendatud või mille ehitust on mingil viisil muudetud, v.a Toonerite täitmiskomplekt kasutamiseks, nagu sätestatud printeri kasutusjuhendis, b) mille probleemid on tekkinud väärkasutuse, vale säilitamise või printeritoote töökeskkonna nõuete rikkumise tõttu või c) mis on kulunud tavakasutamise käigus.

Garantiiteenuse kasutamiseks tagastage toode selle ostukohta (koos probleemi kirjaliku seletuse ja prindikvaliteedi näidistega) või pöörduge HP klienditeenindusse. HP valikul, välja arvatud juhul, kui kohalikes seadustes on sätestatud teisiti, asendab HP defektseks osutunud tooted või tagastab teie ostuhinna.

KOHALIKE ÕIGUSAKTIDEGA LUBATUD ULATUSES, ÜLALTOODUD GARANTII VÄLISTAB JA ÜKSKI TEINE GARANTII VÕI TINGIMUS (KIRJALIK EGA SUULINE) POLE EI SELGESÕNALINE EGA KAUDNE JA HP EITAB ERITI KAUDSEID GARANTIISID JA TINGIMUSI KAUBASTATAVUSE, RAHULDAVA KVALITEEDI JA KINDLATEKS EESMÄRKIDEKS SOBIVUSE KOHTA.

KOHALIKE ÕIGUSAKTIDEGA LUBATUD ULATUSES, HP EGA TEMA TARNIJAD EI VASTUTA MINGIL JUHUL OTSESTE, ERILISTE, JUHUSLIKE, KAUDSETE (KAASA ARVATUD SAAMATAJÄÄNUD TULU VÕI KAOTSILÄINUD ANDMED) EGA MUUDE KAHJUDE EEST, PÕHINEGU NEED SIIS LEPINGUL, SÜÜTEOL VÕI MUUL ALUSEL.

KÄESOLEVAS GARANTIIAVALDUSES ESITATUD TINGIMUSED EI VÄLISTA, PIIRA EGA MUUDA SELLE TOOTE TEILE MÜÜMISE SUHTES KEHTIVAID KOHUSTUSLIKKE SEADUSES ETTE NÄHTUD ÕIGUSI (VÄLJA ARVATUD JUHUL, KUI SEE ON SEADUSEGA LUBATUD), VAID TÄIENDAVAD NEID.

## <span id="page-109-0"></span>**HP poltiika mitte-HP tarvikute puhul**

HP ei saa soovitada mitte-HP toonerite täitmiskomplektid, mitte-HP tooneri, mitte-HP Laser kujutistrumlid, ega mitte-HP kujutise süsteemi komponentide kasutamist, mis on uued või taastatud.

**MÄRKUS.** HP Neverstop Laser toodete puhul ei kata garantii printerit või kujutistrummel vigastusi või komplikatsioone, mis on tingitud vigastustest, saastumistest või üldistest printimisega seotud defektidest, mis tulenevad mitte-HP toonerite täitmiskomplektid, mitte-HP tooneri, mitte-HP Laser kujutistrumlidvõi mitte-HP Laser kujutistrummel komponentide kasutamisest. Sellisel juhul nõuab HP standardtasu selleks kulunud aja ja materjalide eest, et printeri tõrge või kahjustus korda teha.

## <span id="page-110-0"></span>**HP võltsimisvastane veebileht**

Külastage veebisaiti [www.hp.com/go/anticounterfeit](http://www.hp.com/go/anticounterfeit), kui te paigaldate HP toonerite täitmiskomplekt või HP Laser kujutistrummel, ning tarkvara või püsivara teade näitab, et olete paigaldanud eelnevalt kasutatud täitmiskomplekt või kujutistrummel. HP aitab määrata, kas täitmiskomplekt või kujutistrummel on ehtne ja astub samme probleemi lahendamiseks.

Teie täitmiskomplekt või kujutistrummel ei pruugi olla ehtne HP toonerite täitmiskomplekt või HP Laser kujutistrummel, kui märkate järgmist:

- Tarvikute oleku leht näitab, et paigaldatud või kasutatud on mitte-HP tarnet või kasutatud või võltsitud tarnet.
- Tarkvara või püsivara teade näitab, et paigaldatud või kasutatud on mitte-HP tarnet või kasutatud või võltsitud tarnet.
- Teil on täitmiskomplekt või kujutistrummel'iga rohkesti probleeme.
- täitmiskomplekt või kujutistrummel ei ole tavapärane (nt pakend erineb HP pakendist).

## <span id="page-111-0"></span>**Andmed, mis on säilitatud HP toonerite täitmiskomplekt ja HP Laser kujutistrummel**

Selle tootega kasutatavad HP toonerite täitmiskomplektid ja HP Laser kujutistrumlid sisaldavad mälukiipi, mis võtab osa toote talitlusest.

Lisaks koguvad need mälukaardid piiratud kogust teavet toote kasutamise kohta, mis võib sisaldada järgmist: kuupäeva, mil Toonerite täitmiskomplekt ja kujutistrummel esmakordselt paigaldati, kuupäeva, mil Toonerite täitmiskomplekt ja kujutistrummel viimati kasutati, trükitud lehekülgede arvu, kasutades Toonerite täitmiskomplekt ja kujutistrummel, lehekülgede levikut, kasutatavaid printimisrežiime, võimalikke trükivigu; tootemudelit, kui kasutatud või võltsitud Toonerite täitmiskomplekt või kujutistrummel on kasutatud, kui kasutaja on põhjustanud täitmisprotsessi tühistamise koos Toonerite täitmiskomplekt, ja kui on toimunud rohkem kui üks tühistamine koos Toonerite täitmiskomplekt. See teave aitab HP-l kujundada tulevasi tooteid, et need vastaksid meie klientide trükkimisvajadustele, ning neid kasutatakse ainult vastavalt HP isikuandmete kaitse eeskirjale [\(www.hp.com/go/privacy\)](http://www.hp.com/go/privacy).

Nendest mälukaartidest kogutud andmed ei sisalda teavet, mida saab kasutada kliendi või Toonerite täitmiskomplekt kasutaja või kujutistrummel või tema toote tuvastamiseks, samuti ei tehta kliendi tuvastamise katseid.

HP kogub näiteid Toonerite täitmiskomplektid ja kujutistrummel mälukiipidelt, mis saadi tagasi HP tasuta tagastamis- ja jäätmekäitlusprogrammi raames (HP Planet Partners: [www.hp.com/recycle](http://www.hp.com/recycle)). Selle valimi mälukiipe loetakse ja uuritakse HP tulevikutoodete parandamiseks. Neile andmetele on juurdepääs ka HP partneritel, kes aitavad Toonerite täitmiskomplektid ja kujutistrummel taaskäidelda. Kõik HP partnerid on kohustatud järgima kõiki kohaldatavaid andmekaitse seadusi ja määrusi.

Mis tahes kolmas osapool, kelle valduses on kasutatud Toonerite täitmiskomplekt või kujutistrummel, võib pääseda juurde mälukaardil olevale anonüümsele teabele.

## <span id="page-112-0"></span>**Lõppkasutaja litsentsileping**

LUGEGE HOOLIKALT ENNE KÄESOLEVA TARKVARASEADME KASUTAMIST: See lõppkasutaja litsentsileping (End-User license Agreement, "EULA") on seaduslik leping (a) teie (kas eraisiku või juriidilise isikuna) ja ettevõtte (b) HP Inc. ("HP") vahel, mis reguleerib mis tahes teiepoolset tarkvaratoote kasutamist, mille HP on teie HP toote ("HP toodeˮ) kasutamise jaoks installinud või kättesaadavaks teinud, mida ei kata mingi eraldi litsentsileping teie ja HP või selle tütarettevõtete vahel. Muu tarkvara võib enda dokumentides juba EULA-t sisaldada. "Tarkvaratoodeˮ tähendab arvutitarkvara ja võib sisaldada seotud meediumikandjaid, prinditud materjale ja "võrgudokumente" või elektroonilisi dokumente.

HP tootega koos võidakse seda EULA-t muuta või täiendada.

ÕIGUSED TARKVARATOOTELE ANTAKSE TEILE AINULT TINGIMUSEL, ET NÕUSTUTE KÕIKIDE SELLES EULA-S NIMETATUD KASUTUSTINGIMUSTEGA. KUI INSTALLITE, KOPEERITE, LAADITE ALLA VÕI KASUTATE SEDA TARKVARATOODET, NÕUSTUTE SELLE EULA TINGIMUSTEGA. KUI TE NENDE LITSENTSITINGIMUSTEGA EI NÕUSTU, VASTUTATE TEIE AINUISIKULISELT TERVE KASUTAMATA TOOTE (RIISTVARA JA TARKVARA) TAGASTAMISE EEST 14 PÄEVA JOOKSUL, ET SAADA TAGASIMAKSE KOOSKÕLAS OSTUKOHA TAGASIMAKSE EESKIRJADEGA.

- **1. LITSENTSI ANDMINE**. Järgides kõiki EULA-s toodud kasutustingimusi, annab HP teile järgmised õigused.
	- **a.** Kasutus. Tarkvaratoodet võib kasutada ainult ühes arvutis ("teie arvuti"). Kui saite tarkvaratoote interneti teel ja see oli algselt litsentsitud kasutamiseks rohkem kui ühes arvutis, võite tarkvaratoote installida ja seda kasutada ainult nendes arvutites. Te ei tohi tarkvaratoote komponentide osi eraldada, et neid rohkem kui ühes arvutis kasutada. Teile ei ole õigust tarkvaratoodet levitada. Võite tarkvaratoote oma arvuti ajutisse mällu (RAM) laadida, et tarkvaratoodet kasutada.
	- **b.** Säilitamine. Tarkvaratoote võib kopeerida HP toote kohalikku mällu või mäluseadmesse.
	- **c.** Koopiate tegemine. Teil võite teha tarkvaratootest koopia arhiveerimiseks või varunduseks, juhul kui koopiaga on kaasas kõik tarkvaratoote originaalteated ja seda kasutatakse ainult varundamise eesmärgil.
	- **d.** Õiguste kaitsmine. HP ja selle tarnijad jätavad endale kõik õigused, mida EULA-s ei ole teile määratud.
	- **e.** Vabavara. Vaatamata käesoleva EULA tingimustele, litsentsitakse kõik või mõni sellistest tarkvaratoote osadest, mis ei ole HP ettevõttesisene tarkvara või mis on kolmandate osapoolte pakutud avalikuga litsentsiga tarkvara ("vabavara"), teile tarkvara litsentsilepingu tingimuste alusel, millega kaasneb selline vabavara kas diskreetse lepingu, shrink-wrap litsentsi või elektroonilise litsentsi tingimustega nõustumise näol allalaadimise ajal. Teiepoolne vabavara kasutamine peab olema täielikult kooskõlas sellise lepingu tingimustega.
	- **f.** Taastelahendus. Kõiki teie HP tootega / toote jaoks saadaval olevaid kas kõvakettapõhiseid või välise meediadraivi põhiseid taastelahendusi (nt flopiketas, CD või DVD) või samaväärseid lahendusi mis tahes muul kujul võib kasutada ainult HP toote kõvaketta taastamiseks, millega koos / mille jaoks taastelahendus algselt osteti. Mis tahes sellistest taastelahendustes sisalduv

Microsofti operatsioonisüsteemi tarkvara kasutamisele kehtivad Microsofti litsentsilepingu tingimused.

- **2. TÄIUSTUSED**. Tarkvaratoote täiustusena kasutamiseks peab teil kõigepealt olema HP heaks kiidetud originaaltarkvaratoote litsents. Pärast täiendamist ei tohi te enam kasutada originaaltarkvaratoodet, mistõttu teile värskendus kättesaadavaks tehti. Tarkvaratoodet kasutades nõustute ka, et HP võib automaatselt teie HP tootele ligi pääseda, kui see on internetiga ühendatud, et kontrollida teatud tarkvaratoodete versiooni või olekut, ning võib teie HP tootes olevatesse tarkvaratoodetesse automaatselt värskendusi või uuendusi alla laadida ja installida, et pakkuda uusi versioone või uuendusi, mis on vajalikud, et säilitada HP tarkvara ja HP toote funktsionaalsust, jõudlust ja turvalisust ning aidata pakkuda tuge või teisi teile kättesaadavaid teenuseid. Teatud juhtudel ja olenevalt värskenduse või uuenduse tüübist, kuvatakse teile teavitusi (hüpikakna kaudu või muul viisil), mille puhul võib olla vajalik värskenduse või uuenduse käivitamine.
- **3. TÄIENDAV TARKVARA**. HP pakutud uuendustele või originaaltarkvara täiendustele rakendub käesolev EULA, v.a juhul kui HP sätestab uuenduse või täiendusega koos muud tingimused. Kui muude selliste tingimuste vahel on erinevusi, jäävad kehtima muud tingimused.

#### **4. ÜLEKANNE**.

- **a.** Kolmas osapool. Tarkvaratoote esialgne kasutaja võib teha ühekordse tarkvaratoote ülekande teisele lõppkasutajale. Igasugune ülekanne peab hõlmama kõiki komponentide osi, kandjaid, prinditud materjale, käesolevat EULA-t ja võimaluse korral ka autentsussertifikaati. Ülekanne ei tohi olla kaudne ülekanne, näiteks saadetisena. Enne ülekannet peab ülekantavat toodet vastuvõttev lõppkasutaja nõustuma kõikide EULA tingimustega. Tarkvaratoote ülekandmisel lõpetatakse teie litsents automaatselt.
- **b.** Piirangud. Te ei tohi tarkvaratoodet välja üürida, liisida ega laenutada või seda kasutada kommertsteenusena või kogu kontoris. Litsentsi või tarkvaratoote all-litsentsimine, määramine või ülekandmine on lubatud ainult nii, nagu käesolevas EULA-s mainitud.
- **5. TOOTJA ÕIGUSED**. Kõik tarkvaratootes olevad intellektuaalomandi õigused ja kasutajadokumentatsioon on HP või selle tütarettevõtete omand ja need on seadustega kaitstud, sealhulgas kuid mitte ainult Ameerika Ühendriikide autoriõiguse-, ärisaladuse- ja kaubamärgiseadus (United States copyright, trade secret, and trademark law) ning muud kehtivad seadused ja rahvusvahelised lepingusätted. Te ei tohi eemaldada tarkvaratootelt ühtegi tootetunnust, autorikaitse teadet või tootja piirangut.
- **6. PÖÖRDPROJEKTEERIMISE PIIRANGUD**. Te ei tohi tarkvaratoodet pöördprojekteerida, dekompileerida või osadeks võtta, v.a juhul kui selline õigus on käesolevale piirangule vaatamata antud kooskõlas kehtiva seadusega ja seadusega lubatud määral või kui EULA-s on see selgelt välja toodud.
- **7. KEHTIVUS**. See EULA kehtib kuni selle tühistamise või tagasilükkamiseni. See EULA tühistatakse ka mujal selles EULA-s sätestatud tingimuste korral või juhul, kui te ei täida mis tahes käesoleva EULA tingimust.

#### **8. NÕUSOLEK ANDMETE KOGUMISEKS/KASUTAMISEKS**.

**a.** HP kasutab küpsiseid ja teisi veebitehnoloogia tööriistu, et koguda anonüümseid tehnilisi andmeid, mis on seotud HP tarkvara ja teie HP tootega. Neid andmeid kasutatakse 2. jaos kirjeldatud uuenduste ja nendega seotud tugiteenuste või muude teenuste osutamiseks. HP kogub ka teie HP tootega seotud isikuandmeid, sealhulgas teie Interneti-protokolli aadressi või muud unikaalset identifikaatorit, ning teie HP toote registreerimisel esitatud andmeid. Neid andmeid kasutatakse lisaks värskenduste ning seotud tugiteenuste ja muude teenuste pakkumisele ka teile turundusmaterjali saatmiseks (igal juhul peate andma loa, kui seda nõuab kehtiv seadus).

Seadusega lubatud määral annate nende tingimustega nõustudes nõusoleku anonüümsete ja isiklike andmete kogumiseks ja kasutamiseks HP ning selle tütar- ja partnerettevõtete poolt, nagu on kirjeldatud käesolevas EULA-s ja üksikasjalikumalt kirjeldatud HP privaatsusavalduses: [www.hp.com/go/privacy](http://www.hp.com/go/privacy)

- **b.** Kogumine/kasutamine kolmandate osapoolte poolt. Teie HP tootes olevaid teatud tarkvaraprogramme pakub ja litsentsib kolmandast osapoolest teenusepakkuja ("kolmanda osapoole tarkvaraˮ). Kolmanda osapoole tarkvara võib HP tootesse installida ja see võib seal töötada isegi juhul, kui otsustate sellist tarkvara mitte aktiveerida/soetada. Kolmanda osapoole tarkvara võib koguda ja edastada tehnilisi andmeid teie süsteemi kohta (nt IP-aadress, ainulaadne seadme tuvastaja, installitud tarkvara versioon jne) ning teisi süsteemi andmeid. Kolmas osapool kasutab seda teavet, et tuvastada süsteemi tehnilisi omadusi ja tagada, et teie süsteemi on installitud kõige ajakohasem tarkvara versioon. Kui te ei soovi, et kolmas osapool selliseid tehnilisi andmeid koguks või teile automaatselt versiooni uuendusi saadaks, peate tarkvara enne internetiühenduse loomist desinstallima.
- **9. GARANTIIDEST LAHTIÜTLEMINE**. HP JA SELLE TARNIJAD PAKUVAD SEADUSEGA MAKSIMAALSELT LUBATUD MÄÄRAL TARKVARATOODET PÕHIMÕTTEL "NAGU ONˮ KOOS KÕIKIDE VIGADEGA NING ÜTLEVAD SIINKOHAL LAHTI KÕIKIDEST MUUDEST OTSESTEST, KAUDSETEST VÕI ÕIGUSLIKEST GARANTIIDEST JA TINGIMUSTEST, SEALHULGAS KUID MITTE AINULT TIITLIPÄRASTEST ÕIGUSTEST JA MITTERIKKUMISTEST, MIS TAHES KAUDSETEST GARANTIIDEST, KOHUSTUSTEST VÕI TURUSTATAVUSE, RAHULDAVA KVALITEEDI, TEATUD EESMÄRGIL KASUTAMISEKS SOBIVUSE JA VIIRUSTE PUUDUMISEGA SEOTUD GARANTIIDEST JA TINGIMUSTEST SEOSES SELLE TARKVARATOOTEGA. Teatud osariigid/jurisdiktsioonid ei luba kaudsetest garantiidest lahti öelda või kaudsete garantiide kestust piirata, seega ei pruugi eeltoodud lahtiütlemine teie jaoks täielikult kehtida.

AUSTRAALIAS JA UUS-MEREMAAL PAKUTAKSE TARKVARA KOO GARANTIIDEGA, MIDA EI SAA VÄLISTADA AUSTRAALIA JA UUS-MEREMAA TARBIJASEADUSTE KOHASELT. AUSTRAALIA KLIENTIDEL ON ÕIGUS OLULISE RIKKE KORRAL SAADA ASENDUSTOODE VÕI HÜVITIST JA KOMPENSATSIOONI MUU MÕISTLIKULT ETTENÄHTAVA KAO VÕI VEA KORRAL. AUSTRAALIA KLIENTIDEL ON SAMUTI ÕIGUS LASTA TARKVARA PARANDADA VÕI ASENDADA, KUI SELLE KVALITEET EI OLE RAHULDAV JA VIGA EI PEETA OLULISEKS RIKKEKS. UUS-MEREMAA KLIENTIDEL, KES OSTAVAD TOOTEID ISIKLIKUKS, KODUSEKS VÕI MAJAPIDAMISES KASUTAMISEKS VÕI TARBIMISEKS, MITTE ÄRILISEL EESMÄRGIL ("UUS-MEREMAA KLIENDIDˮ), ON ÕIGUS LASTA TOODE VEA KORRAL PARANDADA, ASENDADA VÕI SAADA HÜVITIST JA SAADA KOMPENSATSIOONI MUU MÕISTLIKULT ETTENÄHTAVA KAO VÕI VEA KORRAL.

- **10. VASTUTUSE PIIRAMINE**. Kooskõlas kohalike seadustega on tekkida võivatele kahjustustele vaatamata HP ja selle mis tahes edasimüüja koguvastutus ja teile antav hüvitis kõige eelnevalt mainitu eest vastavalt käesoleva EULA mis tahes sättele mitte suurem kui tarkvaratoote eest makstud hind või viis USA dollarit. SEADUSEGA MAKSIMAALSELT LUBATUD MÄÄRAL EI VASTUTA HP EGA SELLE EDASIMÜÜJAD MIS TAHES ERILISE, KAASNEVA, KAUDSE VÕI ETTENÄGEMATU KAHJUSTUSE EEST (SEALHULGAS KUID MITTE AINULT TULU KAOTAMISE VÕI KONFIDENTSIAALSETE VÕI MUUDE ANDMETE KADUMISE, ÄRIKATKESTUSTE, ISIKUVIGASTUSTE VÕI PRIVAATSUSE KAOTAMISEGA, MIS TULENEB VÕI ON MINGIL MOEL SEOTUD TARKVARATOOTE KASUTAMISE VÕI SELLE KASUTAMISE VÕIMALUSE PUUDUMISEGA VÕI MUUL MOEL SEOTUD MIS TAHES KÄESOLEVA EULA SÄTTEGA) ISEGI JUHUL, KUI HP VÕI SELLE EDASIMÜÜJA ON TEAVITANUD SELLISTE KAHJUDE TEKKIMISE VÕIMALUSELT JA ISEGI JUHUL, KUI ABINÕUDEGA EI ÕNNESTU ALGSET EESMÄRKI TAASTADA. Teatud osariikides/jurisdiktsioonides ei ole lubatud ettenägematuid ega kaudseid kahjusid välistada ega piirata ning seega ei pruugi ülaltoodud piirang või välistus teile kohalduda.
- **11. USA VALITSUSE KLIENDID**. Kui tegu on USA valitsusasutusega, siis litsentsitakse arvuti kommertstarkvara, arvuti tarkvara dokumentatsioon ja kommertskaupade tehnilised andmed määruste FAR 12.211 ja FAR 12.212 alusel kohalduva HP kommertslitsentsilepinguga.
- **12. VASTAVUS EKSPORDISEADUSTELE**. Peate järgima kõiki Ameerika Ühendriikide ja teiste riikide seadusi ("ekspordiseadusedˮ) eesmärgiga tagada, et tarkvaratoodet ei (1) ekspordita otseselt või kaudselt vastuolus ekspordiseadustega; või (2) kasutata mis tahes eesmärgil, mida ekspordiseadused keelavad, sealhulgas kuid mitte ainult tuuma-, keemia- või bioloogiliste relvade levitamiseks.
- **13. KEHTIVUS JA LEPINGU OSAPOOLED**. Kinnitate, et olete oma elukoha osariigi seaduste kohaselt täisealine ja (kui kohaldub) teie tööandja on teid volitanud selle lepingu sõlmimiseks.
- **14. KEHTIV SEADUS**. See EULA on kooskõlas selle riigi seadustega, kust toode osteti
- **15. TERVIKLIK LEPING**. See EULA (sh kõik lisad või HP tootega kaasasolevad käesoleva EULA täiustused) on terviklik leping teie ja HP vahel seoses tarkvaratootega ja see tühistab kõik eelnevad või samaaegsed suulised või kirjalikud suhtlused, ettepanekud ja avaldused seoses tarkvaratoote või mis tahes muu EULA-s sisalduva teabega. Kui HP poliitika tingimuste või tugiteenuste programmide ja EULA tingimuste vahel esineb vasturääkivusi, jäävad kehtima käesoleva EULA tingimused.
- **16. TARBIJAÕIGUSED.** Mõnede riikide, maakondade või territooriumite klientidel võivad olla tarbijaõigustele vastavad teatud seadusjärgsed õigused ja heastamismeetmed, mille osas HP vastutust ei saa seadusega välistada ega piirata. Kui omandasite tarkvara tarbijana oma riigi, maakonna või territooriumi vastava tarbijaõiguse tähenduses, tuleb selle EULA sätted (sh garantiidest lahtiütlus, piirangud ja vastutuse välistamine) lugeda kohaldatavatele seadustele vastavaks ja need kehtivad ainult selle kohaldatava seaduse maksimaalselt lubatud määral.

**Austraalia tarbijad** Kui omandasite tarkvara tarbijana Austraalia tarbijaseaduse tähenduses (Austraalia Ühenduse 2010.a konkurentsi- ja tarbijakaitseseadus), siis olenemata selle EULA mis tahes sättest:

- **a.** tarkvaraga kaasneb garantii, mida ei saa välistada vastavalt Austraalia tarbijaseadusele, sealhulgas, et tooted on vastuvõetava kvaliteediga ja teenuseid osutatakse ettenähtud hoole ja oskusega. Teil on õigus olulise rikke korral saada asendustoode või hüvitist ja kompensatsiooni muu mõistlikult ettenähtava kao või vea korral. Teil on samuti õigus lasta tarkvara parandada või asendada, kui selle kvaliteet ei ole rahuldav ja viga ei peeta oluliseks rikkeks.
- **b.** miski käesolevas EULA-s ei välista, piira ega muuda õigusi ega õiguskaitsevahendeid ega tagatisi, garantiisid ega muid tingimusi, mis on Austraalia tarbijaõigusega ette nähtud või kehtestatud, mida ei saa seaduslikult välja jätta ega piirata; ja
- **c.** selles EULA otsestes garantiides teile pakutud eelised on lisaks muudele Austraalia tarbijaseaduses toodud õigustele ja õiguskaitsevahenditele. Austraalia tarbijaseadusele vastavad õigusi kohaldatakse otseses garantiis sisalduvate piirangutega seoses oleva vastuolu ulatuses.

Võimalik, et tarkvara säilitab kasutaja genereeritud andmeid. Seetõttu teavitab HP teid sellest, et kui HP remondib teie tarkvara, siis selle tulemusena võivad need andmed kaotsi minna. Kogu seadusega lubatud ulatuses kehtib selles EULA-s toodud HP vastutus sellise andmekao korral.

Kui usute, et teil on vastavalt sellele lepingule või eespool toodud hüvitusmeetmele õigus garantiile, pöörduge HP poole:

HP PPS Australia Pty Ltd

Building F, 1 Homebush Bay Drive

Rhodes, NSW 2138 Australia

Tugiteenuste taotluse või garantiinõude algatamiseks helistage numbril 13 10 47 (Austraalias) või +61 2 8278 1039 (rahvusvaheliselt numbrilt helistades) või külastage uusima telefonitoe numbrite loendi saamiseks veebilehte [www8.hp.com/au/en/contact-hp/phone-assist.html](http://www8.hp.com/au/en/contact-hp/phone-assist.html).

Kui olete tarbija Austraalia tarbijaseaduse tähenduses ja ostate tarkvara või garantii- ja tugiteenuseid tarkvarale, mida tavaliselt ei osteta isiklikuks, kodu- või majapidamiskasutuseks või tarbimiseks, siis olenemata selle EULA muudest sätetest piirab HP oma vastutuse tarbijagarantii kohustuste täitmata jätmise eest järgmisega.

- **a.** tarkvara garantii- või tugiteenuste osutamine: mis tahes ühele või mitmele järgnevast: teenuste uuesti pakkumine või teenuste osutamise kulude katmine;
- **b.** tarkvara pakkumine: ühele või mitmele järgmisest: tarkvara asendamine või samaväärse tarkvara tarnimine; tarkvara parandamine; tarkvara asendamise või samaväärse tarkvara hankimise kulude tasumine; või tarkvara parandamise kulude katmine; ja
- **c.** muul juhul seadusega maksimaalselt lubatud määral.

**Uus-Meremaa tarbijad** Uus-Meremaal on tarkvaraga tagatised, mida ei saa 1993. aasta tarbijakaitseseaduse alusel välistada. Uus-Meremaal tähendab tarbijate tehing tehingut, mis hõlmab isikut, kes ostab kaupu isiklikuks, koduseks või kodumajapidamises kasutamiseks või tarbimiseks, mitte äri eesmärgil. Uus-meremaa kliendid, kes ostavad tooteid isiklikuks, koduseks või majapidamises kasutamiseks või tarbimiseks, mitte ärilisel eesmärgil ("Uus-Meremaa tarbijad"), on õigus lasta toode vea korral parandada, asendada või saada hüvitist ja saada kompensatsiooni muu mõistlikult ettenähtava kao või vea korral. Uus-Meremaa tarbija (nagu eespool määratud) võib tasuda toote tagastamiskulud toote soetamise kohta, kui Uus-Meremaa tarbijaõigust on rikutud; lisaks sellele, kui Uus-Meremaa tarbijale on kaupade HP-le tagastamine märkimisväärne, siis kogub HP sellised kaubad omal kulul. Kui tooted või teenused tarnitakse ärilistel eesmärkidel, siis nõustute, et 1993. aasta tarbijagarantiide seadust ei kohaldata ja vastavalt selle tehingu olemusele ja väärtusele, on see aus ja mõistlik.

© Copyright 2020 HP Development Company, L.P.

Selle dokumendi teavet võidakse ette teatamata muuta. Kõik muud siin dokumendis mainitud tootenimed võivad olla vastavate omanike kaubamärgid. Seadusega lubatud määral on HP toodete ja teenuste garantiitingimused sätestatud nende toodete ja teenuste komplekti kuuluvates otsestes garantiiavaldustes. See dokument ei anna ühtegi täiendavat garantiid. HP ei vastuta seadusega lubatud määral käesolevas dokumendis sisalduvate tehniliste ega toimetuslike vigade ega väljajätmiste eest.

Versioon: märts 2020

## <span id="page-117-0"></span>**Kliendi enesehoolduse garantii teenus**

HP tooted on loodud mitmete kliendipoolse paranduse (CSR) osadega, et minimeerida parandusaega ja võimaldada defektsete osade asendamisel suuremat paindlikkust. Kui HP tuvastab diagnoosiperioodil, et viga saab parandada klient ise, saadab HP asendatava osa otse teile. Kliendipoolse paranduse osadel on kaks kategooriat. 1) Osad, kus kliendipoolne parandus on kohustuslik. Kui taotlete HP-lt nende osade vahetamist, tuleb teil tasuda ka teenuse osutamise transpordi- ja tööjõukulude eest. 2) Osad, kus kliendipoolne parandus on vabatahtlik. Need osad on samuti ette nähtud kliendipoolseks paranduseks. Kui te siiski taotlete HP-lt nende osade vahetamist, võidakse seda teha ilma lisatasuta, toote garantiihoolduse ühe tüübi teenusena.

Olenevalt saadavusest ja asukohast saadetakse kliendipoolse paranduse osad teile järgmiseks tööpäevaks. Samal päeval või nelja tunni jooksul on osi võimalik saada lisatasu eest seal, kus asukoht seda võimaldab. Kui vajate abi, võite helistada HP tehnilise toe keskusesse ja tehnik aitab teid telefonitsi. HP määratleb kliendipoolse paranduse vahetusosaga koos saadetavates materjalides, kas defektne osa tuleb HP-le tagastada või mitte. Juhul kui nõutakse defektse osa tagastamist HP-le, tuleb defektne osa HP-le tagasi saata määratud ajavahemiku, tavaliselt viie (5) tööpäeva jooksul. Defektne osa tuleb tagastada seotud dokumentidega, mis on transporditava materjali hulgas. Defektse osa tagastamise ebaõnnestumisel võib HP esitada teile varuosa eest tasumiseks arve. Kliendipoolsel parandusel tasub HP kõik saadetise ja varuosa tagastamise kulud ja määrab, missugust kullerit/vedajat kasutada.

# <span id="page-118-0"></span>**Klienditugi**

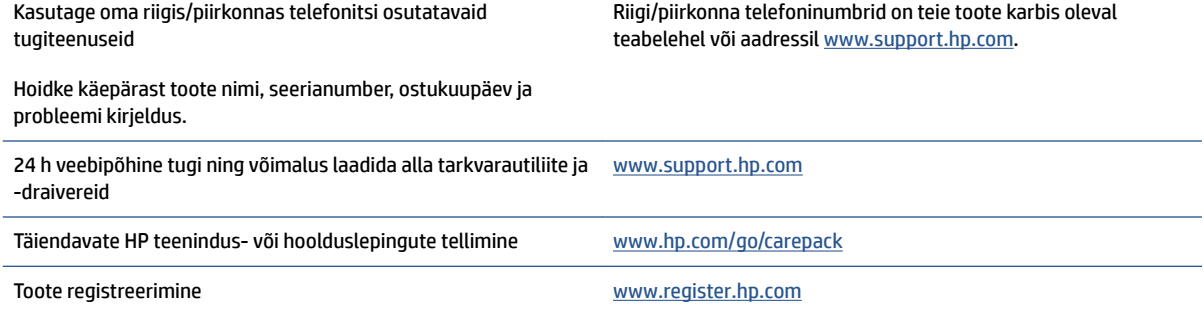

# <span id="page-120-0"></span>**C Keskkonnasõbralike toodete programm**

- [Keskkonna kaitsmine](#page-121-0)
- [Osooni tootmine](#page-121-0)
- [Energiatarve](#page-121-0)
- [Paberi kasutamine](#page-122-0)
- [Plast](#page-122-0)
- [HP Neverstop trükitarvikud](#page-122-0)
- [Paber](#page-122-0)
- [Materjalipiirangud](#page-122-0)
- [Akuteave](#page-123-0)
- [Seadmete kasutuselt kõrvaldamine kasutajate poolt \(EL ja India\)](#page-124-0)
- [Elektroonilise riistvara ringlussevõtt](#page-124-0)
- [Riistvara jäätmekäitluse teave \(Brasiilia\)](#page-125-0)
- [Keemilised ained](#page-125-0)
- [Euroopa Komisjoni määrus 1275/2008 toote võimsusandmete kohta](#page-125-0)
- [Kasutajateave SEPA ökomärgise kohta \(Hiina\)](#page-126-0)
- [Printeritele, faksidele ja koopiamasinatele Hiina energiamärgise rakendamise määrus](#page-126-0)
- [Ohtlike ainete piirangute teatis \(India\)](#page-126-0)
- [WEEE \(Türgi\)](#page-126-0)
- [Ohtlike ainete/elementide ja nende sisu tabel \(Hiina\)](#page-126-0)
- [Materjalide ohutuskaardid \(MSDS\)](#page-127-0)
- [EPEAT](#page-127-0)
- [Piiratud ainete märgistamise praeguse korra deklaratsioon \(Taiwan\)](#page-128-0)
- [Lisateave](#page-130-0)

## <span id="page-121-0"></span>**Keskkonna kaitsmine**

HP on pühendunud pakkuma kvaliteettooteid keskkonnasäästlikul viisil. Tootel on mitmeid täiendusi keskkonnamõjude vähendamiseks.

### **Osooni tootmine**

Õhus leiduva osooni heitmeid on selle toote puhul mõõdetud kooskõlas üldtunnustatud meetodiga ning kui andmed heitmete kohta rakendada oodatult suure kasutusega kontorikeskkonnas, suudab HP kindlaks määrata, et printimise ajal ei toodeta sellises mahus osooni, mis ületab sisetingimuste õhu kvaliteedi standardeid või eeskirju.

Viited –

Katsemeetod paberkoopiaseadmetest tulevate heitmete kindlaksmääramiseks seoses printimisfunktsiooniga kontoriseadmetele keskkonnamärgise andmisega; DE-UZ 205 – BAM; Jaanuar 2018.

Põhineb osooni kontsentratsioonil, printides HP printimisseadmetega 2 tundi päevas 30,6 kuupmeetrises toas, kus ventilatsiooni määr on 0,68 õhuvahetust tunnis.

### **Energiatarve**

Energia tarbimine on valmisoleku, uinaku või automaatse väljalülituse režiimis oluliselt väiksem. See aitab säästa loodusvarasid ning hoida kokku raha, vähendamata seejuures toote suurt jõudlust. Ettevõtte HP toodetud printimis- ja pildindustooted, millel on logo ENERGY STAR® , vastavad USA Keskkonnakaitseagentuuri tähise ENERGY STAR spetsifikatsioonidele pildindusseadmete kohta. Tähise ENERGY STAR nõuetele vastavatel pildindustoodetel on järgmine sümbol.

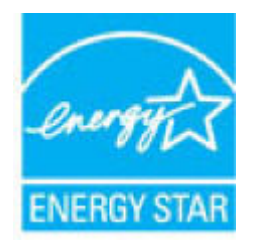

Lisateavet tähise ENERGY STAR nõuetele vastavate pildindustoodete mudelite kohta leiate veebisaidilt

[www.hp.com/go/energystar](http://www.hp.com/go/energystar)

## <span id="page-122-0"></span>**Paberi kasutamine**

Selle toote kahepoolse printimise (käsitsi või automaatse) ja mitme lehekülje ühele lehele printimise funktsioonid aitavad vähendada paberikulu ja säästa loodusressursse.

## **Plast**

Üle 25 grammi kaaluvad plastdetailid on tähistatud rahvusvaheliste standardite kohaselt, mis võimaldavad hõlpsamini tuvastada plastosi ümbertöötlemise eesmärgil toote eluea lõppemisel.

## **HP Neverstop trükitarvikud**

Originaalsete HP Neverstop printimistarvikute kujundamisel on silmas peetud keskkonda. HP teeb printimisel ressursside ja paberi säästmise lihtsaks. Kui olete lõpetanud, võimaldame lihtsat ja tasuta ümbertöötlust.<sup>1</sup>

Kõik HP Planet Partnersile tagastatud HP toonerite täitmiskomplektid ja HP Laser kujutistrumlid läbivad mitmefaasilise ümbertöötlusprotsessi, mille käigus eraldatakse ja puhastatakse materjalid toormaterjalina kasutamiseks uutes originaalsetes HP toonerite täitmiskomplektid ja HP Laser kujutistrumlid ning igapäevatoodetes. Ühtegi HP Planet Partnersi kaudu tagastatud originaalseid HP toonerite täitmiskomplektid ja HP Laser kujutistrumlid ei saadeta prügimäele ning HP ei täida ega müü kunagi originaalseid HP toonerite täitmiskomplektid ega HP Laser kujutistrumlidkorduvalt.

**HP Planeti partnerite tagastus- ja ümbertöötlusprogrammis osalemiseks külastage veebilehte**  [www.hp.com/recycle.](http://www.hp.com/recycle) **Valige riik/regioon ja uurige teavet HP prinditarvikute tagastamise kohta. Iga uue HP toonerite täitmiskomplekt ja HP Laser kujutistrummel komplektiga on kaasas ka mitmekeelne programmiteave ja juhised.**

<sup>1</sup> Programmi saadavus on erinev. Lisateavet leiate veebisaidilt [www.hp.com/recycle](http://www.hp.com/recycle).

### **Paber**

Selle tootega saab kasutada töödeldud paberit ja õhukest paberit (EcoFFICIENT™), kui paber vastab juhendis *HP Laser Printer Family Print Media Guide* toodud nõuetele. Toode sobib ümbertöödeldud ja õhukese paberi (EcoFFICIENT™) kasutamiseks standardi EN12281:2002 järgi.

## **Materjalipiirangud**

Sellele HP tootele ei ole lisatud elavhõbedat.

### <span id="page-123-0"></span>**Akuteave**

See toode võib sisaldada:

- · polüsüsinikmonofluoriidliitiumi (BR-tüüpi) või
- mangaandioksiidliitiumi (CR tüüp)

akut, mis võib kasutusea lõpus vajada eritöötlust.

**MÄRKUS.** (Ainult CR-tüübi jaoks) Perkloraadimaterjal – võib kehtida erikäsitsus. Vt [dtsc.ca.gov/](http://dtsc.ca.gov/hazardouswaste/perchlorate) [hazardouswaste/perchlorate](http://dtsc.ca.gov/hazardouswaste/perchlorate).

**Kaal:** ~ 3 g

**Asukoht:** Emaplaadil

**Kasutaja eemaldatav:** Ei

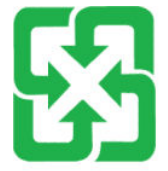

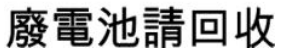

Teavet ümbertöötluse kohta saab veebisaidilt [www.hp.com/recycle](http://www.hp.com/recycle) või pöördudes kohaliku omavalitsuse või Elektroonikatööstuste Liidu (Electronics Industries Alliance, EIA) poole: [www.eiae.org.](http://www.eiae.org)

## <span id="page-124-0"></span>**Seadmete kasutuselt kõrvaldamine kasutajate poolt (EL ja India)**

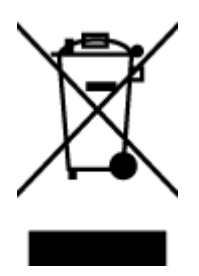

See sümbol tähendab, et toodet ei tohi koos teiste olmejäätmetega utiliseerida. Seepärast peate tagama inimtervise ja keskkonna kaitse ning ja teie kohuseks on anda oma valduses tekkinud jäätmed käitlusse selleks ettenähtud elektri- ja elektroonikaseadmete kogumispunktide kaudu. Lisateabe saamiseks võtke ühendust olmejäätmete käitlusettevõttega või külastage veebisaiti [www.hp.com/recycle.](http://www.hp.com/recycle)

## **Elektroonilise riistvara ringlussevõtt**

HP innustab kliente kasutatud elektroonilist riistvara ringlusse võtma. Lisateavet ringlussevõtu kohta leiate veebisaidilt [www.hp.com/recycle.](http://www.hp.com/recycle)

## <span id="page-125-0"></span>**Riistvara jäätmekäitluse teave (Brasiilia)**

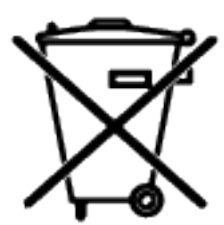

Este produto eletrônico e seus componentes não devem ser descartados no lixo comum, pois embora estejam em conformidade com padrões mundiais de restrição a substâncias nocivas, podem conter, ainda que em quantidades mínimas, substâncias impactantes ao meio ambiente. Ao final da vida útil deste produto, o usuário deverá entregá-lo à HP. A não observância dessa orientação sujeitará o infrator às sanções previstas em lei.

Após o uso, as pilhas e/ou baterias dos produtos HP deverão ser entregues ao estabelecimento comercial ou rede de assistência técnica autorizada pela HP.

Não descarte o produto eletrônico em lixo comum

Para maiores informações, inclusive sobre os pontos de recebimento, acesse:

[www.hp.com.br/reciclar](http://www.hp.com.br/reciclar)

# **Keemilised ained**

HP annab klientidele asjakohast teavet oma toodetes kasutatud keemiliste ainete kohta kemikaalimäärusega REACH (Euroopa Parlamendi ja nõukogu määrus EÜ nr 1907/2006) kehtestatud ametlike nõuete kohaselt. Selles tootes kasutatud keemiliste ainete raport asub aadressil: [www.hp.com/go/reach](http://www.hp.com/go/reach).

### **Euroopa Komisjoni määrus 1275/2008 toote võimsusandmete kohta**

Toote toiteandmete kohta (sh toote energiatarbimine ooterežiimil, kui kõik juhtmega võrgupordid on ühendatud ja kõik juhtmeta võrgupordid aktiveeritud) leiate teavet toote IT ECO deklaratsiooni ([www.hp.com/](http://www.hp.com/hpinfo/globalcitizenship/environment/productdata/itecodesktop-pc.html) [hpinfo/globalcitizenship/environment/productdata/itecodesktop-pc.html](http://www.hp.com/hpinfo/globalcitizenship/environment/productdata/itecodesktop-pc.html)) punktist 14 "Lisateave".

### <span id="page-126-0"></span>**Kasutajateave SEPA ökomärgise kohta (Hiina)**

中国环境标识认证产品用户说明

噪声大于 63.0 dB(A)的办公设备不宜放置于办公室内, 请在独立的隔离区域使用。

如需长时间使用本产品或打印大量文件,请确保在通风良好的房间内使用。

如您需要确认本产品处于零能耗状态,请按下电源关闭按钮,并将插头从电源插座断开。

您可以使用再生纸,以减少资源耗费。

### **Printeritele, faksidele ja koopiamasinatele Hiina energiamärgise rakendamise määrus**

依据"复印机、打印机和传真机能源效率标识实施规则",本打印机具有中国能效标签。根据"复印机、 打印机和传真机能效限定值及能效等级" ("GB21521") 决定并计算得出该标签上所示的能效等级和 TEC (典型能耗) 值。

1. 能效等级

能效等级分为三个等级,等级 1 级能效最高。根据产品类型和打印速度标准决定能效限定值。

2. 能效信息

2.1 激光打印机及一体机和高性能喷墨打印机及一体机

● 典型能耗

典型能耗是正常运行 GB21521 测试方法中指定的时间后的耗电量。此数据表示为每周千瓦时 (kWh) 。

标签上所示的能效数字按涵盖根据"复印机、打印机和传真机能源效率标识实施规则"选择的登记装置中 所有配置的代表性配置测定而得。因此,本特定产品型号的实际能耗可能与标签上所示的数据不同。

有关规范的详情信息,请参阅 GB21521 标准的当前版本。

### **Ohtlike ainete piirangute teatis (India)**

This product, as well as its related consumables and spares, complies with the reduction in hazardous substances provisions of the "India E-waste Rule 2016." It does not contain lead, mercury, hexavalent chromium, polybrominated biphenyls or polybrominated diphenyl ethers in concentrations exceeding 0.1 weight % and 0.01 weight % for cadmium, except where allowed pursuant to the exemptions set in Schedule 2 of the Rule.

### **WEEE (Türgi)**

Türkiye Cumhuriyeti: AEEE Yönetmeliğine Uygundur

## **Ohtlike ainete/elementide ja nende sisu tabel (Hiina)**

产品中有害物质或元素的名称及含量

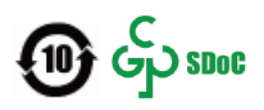

<span id="page-127-0"></span>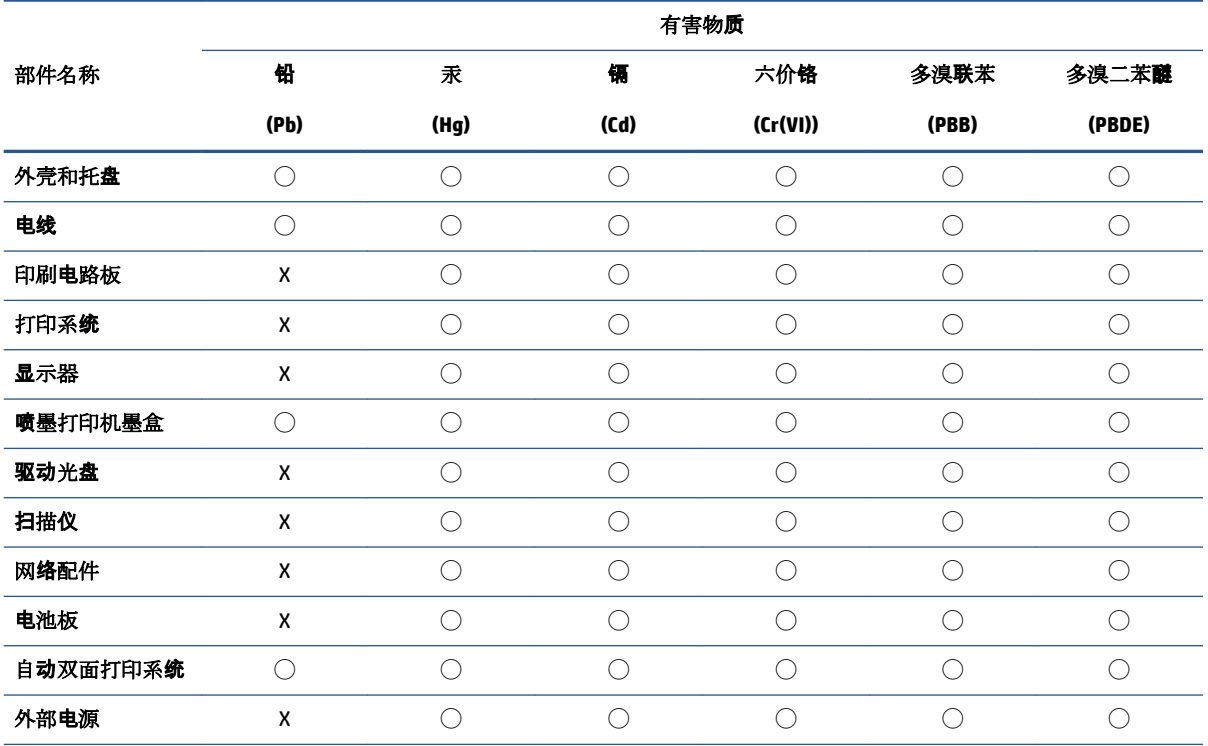

本表格依据 SJ/T 11364 的规定编制。

◯:表示该有害物质在该部件所有均质材料中的含量均在 GB/T 26572 规定的限量要求以下。

X:表示该有害物质至少在该部件的某一均质材料中的含量超出 GB/T 26572 规定的限量要求。

此表中所有名称中含 "X" 的部件均符合中国 RoHS 达标管理目录限用物质应用例外清单的豁免。

此表中所有名称中含 "X" 的部件均符合欧盟 RoHS 立法。

注:环保使用期限的参考标识取决于产品正常工作的温度和湿度等条件。

## **Materjalide ohutuskaardid (MSDS)**

Materjalide ohutuskaarte (MSDS) keemilisi aineid (nt toonerit) sisaldavate tarvikute kohta on võimalik saada HP veebilehelt [www.hp.com/go/msds](http://www.hp.com/go/msds).

### **EPEAT**

Mitmed HP tooted on disainitud kooskõlas EPEAT hinnanguga. EPEAT on üldine keskkonnahinnang, mis aitab tuvastada keskkonnasõbralikumaid elektroonikaseadmeid. Lisateavet EPEAT kohta leiate veebilehelt [www.epeat.net](http://www.epeat.net). Lisateavet HP EPEAT registreeritud toodete kohta leiate veebilehelt [www.hp.com/hpinfo/](http://www.hp.com/hpinfo/globalcitizenship/environment/pdf/epeat_printers.pdf) [globalcitizenship/environment/pdf/epeat\\_printers.pdf](http://www.hp.com/hpinfo/globalcitizenship/environment/pdf/epeat_printers.pdf).

## <span id="page-128-0"></span>**Piiratud ainete märgistamise praeguse korra deklaratsioon (Taiwan)**

#### 台灣 限用物質含有情況標示聲明書

Taiwan Declaration of the Presence Condition of the Restricted Substances Marking

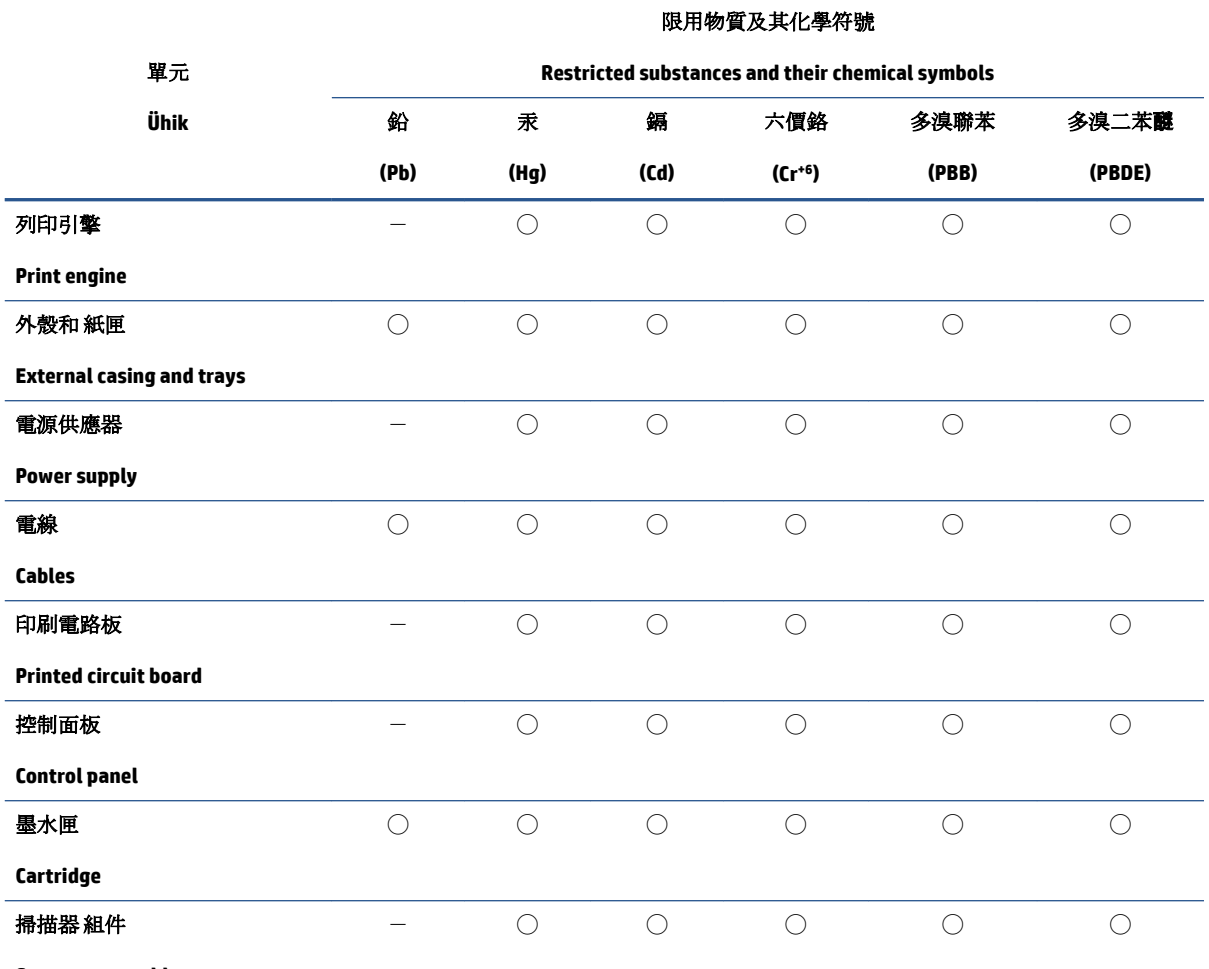

**Scanner assembly**

備考 1. 〝超出 0.1 wt %"及 〝超出 0.01 wt %"係指限用物質之百分比含量超出百分比含量基準值。

Note 1: "Exceeding 0.1 wt %" and "exceeding 0.01 wt %" indicate that the percentage content of the restricted substance exceeds the reference percentage value of presence condition.

備考 2. ℃)"係指該項限用物質之百分比含量未超出百分比含量基準值。

Note 2: "◯" indicates that the percentage content of the restricted substance does not exceed the percentage of reference value of presence.

備考 3.〝-〞係指該項限用物質為排除項目。

Note 3:  $\varepsilon^*$  indicates that the restricted substance corresponds to the exemption.

若要存取產品的最新使用指南或手冊,請前往 [www.support.hp.com](http://www.support.hp.com)。選取搜尋您的產品,然後依照 畫 面上的指示繼續執行。

To access the latest user guides or manuals for your product, go to [www.support.hp.com.](http://www.support.hp.com) Select **Find your product**, and then follow the onscreen instructions.

## <span id="page-130-0"></span>**Lisateave**

Lisateave nende keskkonnateemade kohta.

- Selle ja paljude seonduvate HP toodetega seotud toote keskkondliku profiili leht
- Keskkonnakaitse HP-s
- HP keskkonnajuhtimissüsteem
- HP kasutusaja ületanud toodete tagastamise ja taaskasutamise programm
- Materjalide ohutuskaardid

Külastage veebilehte [www.hp.com/go/environment.](http://www.hp.com/go/environment)

Külastage ka veebilehte [www.hp.com/recycle.](http://www.hp.com/recycle)

# **D Normatiivne teave**

- [Regulatiivavaldused](#page-133-0)
- [Traadita andmeside teatised](#page-137-0)

## <span id="page-133-0"></span>**Regulatiivavaldused**

### **Euroopa Liidu regulatiivne teadaanne**

EÜ märki kandvad tooted järgivad ühte või enamat järgmistest rakendatavatest EL-i direktiividest: madalpingedirektiiv 2014/35/EL, EMC-direktiiv 2014/30/EL, ökodisaini direktiiv 2009/125/EÜ, RED-direktiiv 2014/53/EL, RoHS-i direktiiv 2011/65/EL.

٢E

Vastavust nende direktiividega hinnatakse kohaldatavaid Euroopa ühtlustatud standardeid kasutades. Täielik vastavusdeklaratsioon on kättesaadav järgmisel veebisaidil: www.hp.com/go/certificates (Otsige tootemudeli nime või selle regulatiivse mudeli numbri (RMN) järgi, mis on leiav regulatiivsildilt.)

Normatiivsete küsimustega seotud teabekeskus on: HP Deutschland GmbH, HP HQ-TRE, 71025 Böblingen, Saksamaa

### **Regulatiivse mudeli identifitseerimisnumbrid**

Normatiivseks identifitseerimiseks on tootel normatiivne mudelinumber. Normatiivseid mudelinumbreid ei tohiks segi ajada turundusnimede ega tootenumbritega.

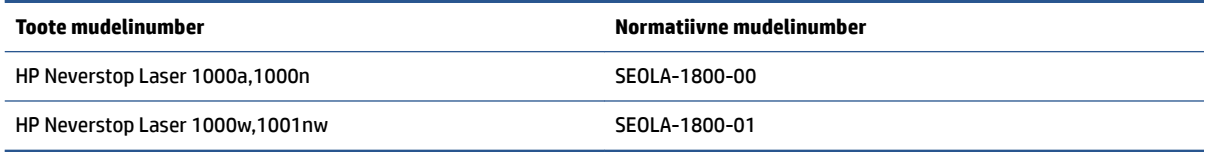

### **FCC regulatsioonid**

Seade on testitud ja tunnistatud vastavaks B-klassi digitaalseadmele FCC eeskirjade 15. osas kehtestatud piirmääradele. Need piirmäärad on piisavaks kaitseks kahjulike mõjude vastu elamurajoonides. Seade genereerib, kasutab ja võib kiirata raadiosageduslikku energiat. Kui seadet ei paigaldata ega kasutata juhiste kohaselt, võib see kahjulikult ja häirivalt mõjutada raadiosidet. Pole siiski garanteeritud, et konkreetse paigalduse korral häireid ei teki. Kui seade põhjustab kahjulikke ja häirivaid mõjutusi raadio või telesaadete vastuvõtmises (seda saab tuvastada seadet sisse ja välja lülitades), siis võib kasutaja proovida häireid kõrvaldada ühel alltoodud viisil.

- Suunake või paigutage vastuvõtuantenn ümber.
- Suurendage aparaadi ja vastuvõtja vahelist kaugust.
- Ühendage aparaat teise pistikupessa või vooluahelasse kui see, millega on ühendatud vastuvõtja.
- Pöörduge seadme müüja või kogenud raadio/TV-mehaaniku poole.

**MÄRKUS.** Printeril tehtud muudatused või ümberseadistused, mida HP ei ole sõnaselgelt heaks kiitnud, võivad võtta kasutajalt õiguse seda seadet kasutada.

FCC eeskirjade 15. osa B-klassi piirnormide täitmiseks on nõutav kasutada varjestatud liidesekaablit.

### **Canada – Industry Canada ICES-003 vastavusavaldus**

CAN ICES-3(B)/NMB-3(B)

### <span id="page-134-0"></span>**Toitejuhtme juhised**

Veenduge, et teie vooluallikas on seadme pingeklassile sobiv. Pingeklass on kirjas seadme märgisel. Seade töötab vahelduvvooluga pingel 110-127 Vac või 220−240 V ja sagedusel 50/60 Hz.

Ühendage toitekaabel toote ja maandatud vahelduvvoolu kontakti vahele.

**ETTEVAATUST.** Toote kahjustuste vältimiseks kasutage ainult tootega kaasas olevat toitekaablit.

### **Laseri ohutus**

USA Toidu- ja Ravimiameti radioloogiaseadmete- ja tervisekeskus (CDRH) on kehtestanud nõuded lasertoodetele, mis on valmistatud pärast 1. augustit 1976 a. Vastavusnõue kehtib kõigile USA-s turustatavatele toodetele. Seade on sertifitseeritud kui "1. klassi" lasertoode USA tervishoiu- ja inimressursside osakonna (DHHS) kiirguskindluse standardi kohaselt vastavalt 1968. aasta kiirguskaitse seadusele. Kuna seadme sees väljastatav kiirgus on täielikult kaitstud kaitsekestade ja väliskatete piires, ei saa laserkiir tavapärase kasutuse ükskõik millises etapis välja pääseda.

**HOIATUS!** Juhtimisseadmete kasutamine, muudatuste tegemine või muude tegevuste tegemine, mis ei ole selles kasutusjuhendis välja toodud, võib põhjustada kokkupuudet ohtliku kiirgusega.

### **Soome laseri ohutuslaused**

#### **Luokan 1 laserlaite**

HP Neverstop Laser 1000a, 1000w, 1000n, 1001nw, laserkirjoitin on käyttäjän kannalta turvallinen luokan 1 laserlaite. Normaalissa käytössä kirjoittimen suojakotelointi estää lasersäteen pääsyn laitteen ulkopuolelle. Laitteen turvallisuusluokka on määritetty standardin EN 60825-1 (2014) mukaisesti.

#### **VAROITUS !**

Laitteen käyttäminen muulla kuin käyttöohjeessa mainitulla tavalla saattaa altistaa käyttäjän turvallisuusluokan 1 ylittävälle näkymättömälle lasersäteilylle.

#### **VARNING !**

Om apparaten används på annat sätt än i bruksanvisning specificerats, kan användaren utsättas för osynlig laserstrålning, som överskrider gränsen för laserklass 1.

#### **HUOLTO**

HP Neverstop Laser 1000a, 1000w, 1000n, 1001nw - kirjoittimen sisällä ei ole käyttäjän huollettavissa olevia kohteita. Laitteen saa avata ja huoltaa ainoastaan sen huoltamiseen koulutettu henkilö. Tällaiseksi huoltotoimenpiteeksi ei katsota väriainekasetin vaihtamista, paperiradan puhdistusta tai muita käyttäjän käsikirjassa lueteltuja, käyttäjän tehtäväksi tarkoitettuja ylläpitotoimia, jotka voidaan suorittaa ilman erikoistyökaluja.

#### **VARO !**

Mikäli kirjoittimen suojakotelo avataan, olet alttiina näkymättömällelasersäteilylle laitteen ollessa toiminnassa. Älä katso säteeseen.

#### **VARNING !**

Om laserprinterns skyddshölje öppnas då apparaten är i funktion, utsättas användaren för osynlig laserstrålning. Betrakta ej strålen.

Tiedot laitteessa käytettävän laserdiodin säteilyominaisuuksista: Aallonpituus 775-795 nm Teho 5 m W Luokan 3B laser.

### <span id="page-135-0"></span>**Põhjamaade avaldused (Taani, Soome, Norra, Rootsi)**

#### **Taani.**

Apparatets stikprop skal tilsuttes en stikkontakt med jord, som giver forbindelse til stikproppens jord.

#### **Soome.**

Laite on liitettävä suojakoskettimilla varustettuun pistorasiaan.

#### **Norra.**

Apparatet må tilkoples jordet stikkontakt.

#### **Rootsi.**

Apparaten skall anslutas till jordat uttag.

### **Euraasia vastavus (Armeenia, Valgevene, Kasahstan, Kõrgõzstan, Venemaa)**

#### **Производитель и дата производства**

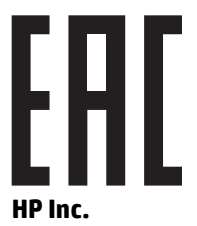

Адрес: 1501 Page Mill Road, Palo Alto, California 94304, U.S.

Дата производства зашифрована в 10-значном серийном номере, расположенном на наклейке со служебной информацией изделия. 4-я, 5-я и 6-я цифры обозначают год и неделю производства. 4-я цифра обозначает год, например, «3» обозначает, что изделие произведено в «2013» году. 5-я и 6-я цифры обозначают номер недели в году производства, например, «12» обозначает «12-ю» неделю.

#### **Өндіруші жəне өндіру мерзімі**

#### **HP Inc.**

Мекенжайы: 1501 Page Mill Road, Palo Alto, California 94304, U.S.

Өнімнің жасалу мерзімін табу үшін өнімнің қызмет көрсету жапсырмасындағы 10 таңбадан тұратын сериялық нөмірін қараңыз. 4-ші, 5-ші жəне 6-шы сандар өнімнің жасалған жылы мен аптасын көрсетеді. 4-ші сан жылын көрсетеді, мысалы «3» саны «2013» дегенді білдіреді. 5-ші жəне 6-шы сандары берілген жылдың қай аптасында жасалғанын көрсетеді, мысалы, «12» саны «12-ші» апта дегенді білдіреді.

#### **Местные представители**

**Россия:** ООО "Эйч Пи Инк",

Российская Федерация, 125171, г . Москва, Ленингра дское шоссе, 1 6А, стр.3,

Телефон/факс: +7 495 797 35 00 / +7 499 92132 50

**Казахстан:** Филиал компании "ЭйчПи Глобал Трэйдинг Би.Ви.", Республика Казахстан, 050040, г. Алматы, Бостандыкский район, проспект Аль-Фараби, 77/7,

Телефон/факс: + 7 7 27 355 35 52

### **Жергілікті өкілдіктері**

**Ресей:** ООО "Эйч Пи Инк",

Ресей Федерациясы, 125171, Мәскеу, Ленинград шоссесі, 16A блок 3,

Телефон/факс: +7 495 797 35 00 / +7 499 92132 50

**Қазақстан:** "ЭйчПи Глобал Трэйдинг Би.Ви." компаниясынын Қазақстандағы филиалы, Қазақстан Республикасы, 050040, Алматы к., Бостандык ауданы, Əл- Фараби даңғылы, 77/7,

Телефон/факс: +7 727 355 35 52

## <span id="page-137-0"></span>**Traadita andmeside teatised**

Selles peatükis esitatud väited kehtivad ainult traadita ühendusega printerimudelitele.

### **FCC vastavusavaldus – USA**

#### **Exposure to radio frequency radiation**

**EXTEVAATUST.** The radiated output power of this device is far below the FCC radio frequency exposure limits. Nevertheless, the device shall be used in such a manner that the potential for human contact during normal operation is minimized.

In order to avoid the possibility of exceeding the FCC radio frequency exposure limits, human proximity to the antenna shall not be less than 20 cm during normal operation.

This device complies with Part 15 of FCC Rules. Operation is subject to the following two conditions: (1) this device may not cause interference, and (2) this device must accept any interference, including interference that may cause undesired operation of the device.

**AN ETTEVAATUST.** Based on Section 15.21 of the FCC rules, changes of modifications to the operation of this product without the express approval by HP may invalidate its authorized use.

### **Brasiilia ANATELi avaldus**

Este equipamento opera em caráter secundário, isto é, não tem direito à proteção contra interferência prejudicial, mesmo de estações do mesmo tipo, e não pode causar interferência a sistemas operando em caráter primário.

### **Kanada avaldused**

**For Indoor Use**. This digital apparatus does not exceed the Class B limits for radio noise emissions from digital apparatus as set out in the radio interference regulations of the Canadian Department of Communications. The internal wireless radio complies with RSS 210 of Industry Canada.

**Pour ĺusage d´intérieur**. Le présent appareil numérique ńémet pas de bruits radioélectriques dépassant les limites applicables aux appareils numériques de Classe B prescribes dans le règlement sur le brouillage radioélectrique édicté par le Ministère des Communications du Canada. Le composant RF interne est conforme à la norme CNR-210 d´Industrie Canada.

### **Tooted, millel on Industry Canada 5 GHz kasutusvahemik**

**ETTEVAATUST.** 6petsifikatsiooni IEEE 802.11a rakendava traadita kohtvõrgu kasutamise korral tohib seda toodet kasutada ainult siseruumides, kuna see töötab sagedusvahemikus 5,15–5,25 GHz. Industry Canada nõudmisel võib seda toodet sagedusvahemikus 5,15 GHz kuni 5,25 GHz kasutada vaid siseruumides, et vähendada võimalikke kahjulikke häireid kaaskanaliga mobiilsetes satelliitsüsteemides. Sagedusvahemike 5,25–5,35 GHz ja 5,65–5,85 GHz esmasteks kasutajateks on määratud suure võimsusega radarid. Need radarijaamad võivad tekitada seadmes häireid ja/või seda rikkuda.

### **Kokkupuude raadiosagedusliku kiirgusega (Kanada)**

**HOIATUS!** Kokkupuude raadiosagedusliku kiirgusega. Selle seadme raadiosageduslik kiirgusvõimsus jääb allapoole Kanada kehtestatud raadiosagedusliku kiirguse piirväärtusi. Sellegipoolest tuleks seadet kasutada nii, et tavapärase töö ajal on inimkeha võimalik kokkupuude sellega minimaalne.

Kanada tööstusministeeriumi raadiosagedusliku kiirgusega kokkupuutumise piirangute ületamise võimaluse vältimiseks ei tohiks inimene olla antennile lähemal kui 20 cm.

### <span id="page-138-0"></span>**Euroopa Liidu regulatiivne teatis**

Selle toote telekommunikatiivset funktsionaalsust võib kasutada järgmistes Euroopa Liidu ja Euroopa Vabakaubanduse Assotsiatsiooni riikides/regioonides:

Austria, Belgia, Bulgaaria, Küpros, Tšehhi, Taani, Eesti, Soome, Prantsusmaa, Saksamaa, Kreeka, Ungari, Island, Iirimaa, Itaalia, Läti, Liechtenstein, Leedu, Luksemburg, Malta, Holland, Norra, Poola, Portugal, Rumeenia, Slovakkia, Sloveenia, Hispaania, Rootsi, Šveits ja Suurbritannia.

### **Teave kasutamise kohta Venemaal**

Существуют определенные ограничения по использованию беспроводных сетей (стандарта 802.11 b/g) с рабочей частотой 2,4 ГГц: Данное оборудование может использоваться внутри помещений с использованием диапазона частот 2400-2483,5 МГц (каналы 1-13). При использовании внутри помещений максимальная эффективная изотропно–излучаемая мощность (ЭИИМ) должна составлять не более 100мВт.

### **Mehhiko avaldus**

Aviso para los usuarios de México

"La operación de este equipo está sujeta a las siguientes dos condiciones: (1) es posible que este equipo o dispositivo no cause interferencia perjudicial y (2) este equipo o dispositivo debe aceptar cualquier interferencia, incluyendo la que pueda causar su operación no deseada."

Para saber el modelo de la tarjeta inalámbrica utilizada, revise la etiqueta regulatoria de la impresora.

### **Vietnam Telecomi traadiga/traadita võrgu märgistus ICTQC-tüüpi heakskiidetud toodetele**

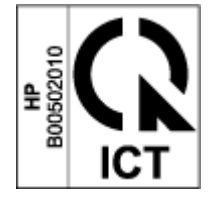

# **Tähestikuline register**

#### **Sümbolid/Numbrid**

(Unerežiimi/automaatse väljalülitamise viivitus) unerežiimi viivitus lubamine [19](#page-26-0)

#### **A**

ANATELi avaldus [130](#page-137-0)

#### **D**

draiverid, toetatud [81](#page-88-0) dupleks [37](#page-44-0)

#### **E**

elektrilised täpsustused [84](#page-91-0) elektroonilise riistvara ringlussevõtt [117](#page-124-0) Embedded Web Server (EWS) funktsioonid [16](#page-23-0) paroolide määramine [19](#page-26-0) energia kulu [84](#page-91-0) Euraasia vastavus [128](#page-135-0)

#### **F**

FCC vastavusavaldus [130](#page-137-0)

#### **G**

garantii [50](#page-57-0) kliendi enesehooldus [110](#page-117-0) litsents [105](#page-112-0) toode [90](#page-97-0) toonerite täitmiskomplekt [101](#page-108-0)

#### **H**

HP Device Toolbox, kasutades [16](#page-23-0) HP Embedded Web Server (EWS) funktsioonid [16](#page-23-0) HP EWS, kasutades [16](#page-23-0) HP klienditeenindus [111](#page-118-0)

#### **I**

ICES-003 teatis [126](#page-133-0)

#### **J**

juhtpaneel asub [2](#page-9-0) funktsioonid [3](#page-10-0) LED tulede mustrid [52](#page-59-0) nupud [3](#page-10-0) jäätmekäitlus [117](#page-124-0)

#### **K**

kaal, printer [83](#page-90-0) kahepoolne printimine [37](#page-44-0) Kanada teatised ICES-003 vastavus [126](#page-133-0) kasutatud tarned [103](#page-110-0) katted, asuvad [2](#page-9-0) keskkonnasõbralike toodete programm [113](#page-120-0) klienditugi garantii [50](#page-57-0) online [111](#page-118-0) kokkupuute pordid asuvad [2](#page-9-0) kontrollnimekiri traadita ühendus [72](#page-79-0) käsidupleks Windows [37](#page-44-0)

#### **L**

laseri ohutus [127](#page-134-0) laseri ohutuslaused Soome [127](#page-134-0) lehekülgede arv lehel valimine (Windows) [38](#page-45-0) lehitseja nõuded [16](#page-23-0) leping, tarkvara [105](#page-112-0)

#### **M**

Materjalide ohutuskaardid (MSDS) [120](#page-127-0) mitte-HP tarvikud [102](#page-109-0) mitu lehekülge lehe kohta printimine (Windows) [38](#page-45-0) mõõtmed, printeri [83](#page-90-0) mälukaart, täitmiskomplekt kirjeldus [104](#page-111-0) müra täpsustused [84](#page-91-0)

#### **N**

nupud, juhtpaneel [3](#page-10-0)

#### **O**

ohutuslaused [127](#page-134-0) olek juhtpaneeli märgutuled [52](#page-59-0) online tugi [111](#page-118-0) operatsioonisüsteemid, toetatud [81](#page-88-0) operatsioonisüsteemid (OS) toetatud [80](#page-87-0) OS (operatsioonisüsteem) toetatud [80](#page-87-0)

#### **P**

paber sisestamine [27](#page-34-0) paber, tellimine [48](#page-55-0) paberi kasutamine [65](#page-72-0) laadimine [25](#page-32-0) paberi haaramise probleemid lahendamine [56](#page-63-0) paberi tüüp valimine (Windows) [36](#page-43-0) paberiummistused. *Vt* ummistused pildikvaliteedi probleemid näited ja lahendused [67](#page-74-0) prindidraiverid, toetatud [81](#page-88-0) prindimaterjal tellimine [48](#page-55-0) prindi mõlemale poolele käsitsi, Windows [37](#page-44-0)

#### **R**

riistvara jäätmekäitlus, Brasiilia [118](#page-125-0) ringlussevõtt [115](#page-122-0) elektrooline riistvara [117](#page-124-0)

#### **S**

salv, väljastus ummistused, eemaldamine [62](#page-69-0) salved, väljastus asub [2](#page-9-0) seaded tehases määratud vaikeseaded, taastamine [55](#page-62-0) seerianumbri silt asub [2](#page-9-0) SEOLA regulatiivsed identifitseerimisnumbrid [126](#page-133-0) sildid printige [32](#page-39-0) sildid, sisestamine [32](#page-39-0) sildile paigutus [32](#page-39-0) sisendsalv asub [2](#page-9-0) ummistused, eemaldamine [59](#page-66-0) sisestamine, paigutus [30](#page-37-0) sisse/välja lülitamise nupp asub [2](#page-9-0) Soome laseri ohutuslaused [127](#page-134-0) süsteeminõuded [16](#page-23-0)

#### **T**

tarkvara tarkvara litsentsi leping [105](#page-112-0) tarned kasutatud [103](#page-110-0) võltsitud [103](#page-110-0) tarvikud mitte-HP [102](#page-109-0) ringlussevõtt [115](#page-122-0) teatised Brasiilia [130](#page-137-0) CE-märgis [126](#page-133-0)

EL [126](#page-133-0) Euroopa Liit [131](#page-138-0) FCC [126,](#page-133-0) [130](#page-137-0) Kanada [130](#page-137-0) Mehhiko [131](#page-138-0) Põhjamaad [128](#page-135-0) USA [130](#page-137-0) Venemaa [131](#page-138-0) Vietnam [131](#page-138-0) tehases määratud vaikeseaded, taastamine [55](#page-62-0) tehniline tugi online [111](#page-118-0) tellimine varud ja lisavarustus [48](#page-55-0) toitejuhe juhised [127](#page-134-0) toitelüliti, asub [2](#page-9-0) toitepistik asub [2](#page-9-0) toonerite täitmiskomplekt garantii [101](#page-108-0) tooneri täitmiskomplekt ringlussevõtt [115](#page-122-0) Tooneri täitmiskomplekt mitte-HP [102](#page-109-0) tooneri täitmiskomplektil mälukaardid [104](#page-111-0) toote ja seerianumbri silt asub [2](#page-9-0) traadita võrgu häired [75](#page-82-0) traadita võrk veaotsing [72](#page-79-0) tugi online [111](#page-118-0) täitmiskomplekt garantii [101](#page-108-0) mitte-HP [102](#page-109-0) ringlussevõtt [115](#page-122-0) täpsustused elektrilised ja müra [84](#page-91-0)

#### **U**

ummistused asukohad [57](#page-64-0) salv, eemaldamine [59](#page-66-0) väljastussalv, eemaldamine [62](#page-69-0) ummistustest vabanemine asukohad [57](#page-64-0)

unerežiimi viivitus keelamine [19](#page-26-0) USB port asub [2](#page-9-0)

#### **V**

vaikeseaded, taastamine [55](#page-62-0) varud tellimine [48](#page-55-0) veaotsing LED, tulede mustrid [52](#page-59-0) LED, tõrked [52](#page-59-0) paberisöödu probleemid [56](#page-63-0) traadita võrk [72](#page-79-0) veebibrauseri nõuded HP Embedded Web Server [16](#page-23-0) veebilehed klienditugi [111](#page-118-0) võltsitud tarned [103](#page-110-0) Veebilehed Materjalide ohutuskaardid (MSDS) [120](#page-127-0) võimsuse vähendamise viivitus seadistamine [20](#page-27-0) võltsimisvastased tarned [103](#page-110-0) võltsitud tarned [103](#page-110-0) võrgud toetatud [80](#page-87-0) võrgu port asub [2](#page-9-0) võrguühenduse traadita ühendus [8](#page-15-0) väljalülitamise viivitus seadistamine [20](#page-27-0) väljastussalv asub [2](#page-9-0)

#### **Ö**

ökonoomilisteks seadistusteks [19](#page-26-0)

#### **Ü**

ühe lehe eelistusega sisestuspilu siltide sisestamine [32](#page-39-0) ümbrik, ümbriku [30](#page-37-0)